# Perforce 2005.1 Command Reference

May 2005

This manual copyright 1999-2005 Perforce Software.

All rights reserved.

Perforce software and documentation is available from http://www.perforce.com. You may download and use Perforce programs, but you may not sell or redistribute them. You may download, print, copy, edit, and redistribute the documentation, but you may not sell it, or sell any documentation derived from it. You may not modify or attempt to reverse engineer the programs.

Perforce programs and documents are available from our Web site as is. No warranty or support is provided. Warranties and support, along with higher capacity servers, are sold by Perforce Software.

Perforce Software assumes no responsibility or liability for any errors or inaccuracies that may appear in this book.

By downloading and using our programs and documents you agree to these terms.

Perforce and Inter-File Branching are trademarks of Perforce Software. Perforce software includes software developed by the University of California, Berkeley and its contributors.

All other brands or product names are trademarks or registered trademarks of their respective companies or organizations.

# **Table of Contents**

| About This Manual7 |
|--------------------|
| p4 add9            |
| p4 admin12         |
| p4 annotate14      |
| p4 branch          |
| p4 branches        |
| p4 change          |
| p4 changelists     |
| p4 changelist25    |
| p4 changes         |
| p4 client29        |
| p4 clients         |
| p4 counter         |
| p4 counters        |
| p4 delete40        |
| p4 depot42         |
| p4 depots46        |
| p4 describe        |
| p4 diff            |
| p4 diff252         |
| p4 dirs55          |
| p4 edit            |
| p4 filelog60       |
| p4 files63         |
| p4 fix             |
| p4 fixes           |
| p4 flush70         |
| p4 fstat73         |
| p4 group78         |
| p4 groups82        |
| p4 have            |
| p4 help85          |
| p4 info            |
| p4 integrate       |
| p4 integrated93    |

| p4 jobs       98         p4 jobspec       103         p4 label       107         p4 labels       109         p4 labels       109         p4 labelsync       110         p4 logger       113         p4 logger       113         p4 logout       116         p4 monitor       118         p4 opened       124         p4 passwd       126         p4 print       129         p4 protect       131 |
|----------------------------------------------------------------------------------------------------|
| p4 label       107         p4 labels       109         p4 labels       109         p4 labelsync       110         p4 lock       112         p4 logger       113         p4 login       114         p4 logout       116         p4 monitor       118         p4 obliterate       121         p4 opened       124         p4 passwd       126         p4 print       129                           |
| p4 labels       109         p4 labelsync       110         p4 lock       112         p4 logger       113         p4 logger       113         p4 login       114         p4 logout       116         p4 monitor       118         p4 obliterate       121         p4 opened       124         p4 passwd       126         p4 print       129                                                      |
| p4 labelsync       110         p4 lock       112         p4 logger       113         p4 logger       113         p4 login       114         p4 logout       116         p4 monitor       118         p4 obliterate       121         p4 opened       124         p4 passwd       126         p4 print       129                                                                                  |
| p4 lock       112         p4 logger       113         p4 login       113         p4 login       114         p4 logout       116         p4 monitor       118         p4 obliterate       121         p4 opened       124         p4 passwd       126         p4 print       129                                                                                                    |
| p4 lock       112         p4 logger       113         p4 login       113         p4 login       114         p4 logout       116         p4 monitor       118         p4 obliterate       121         p4 opened       124         p4 passwd       126         p4 print       129                                                                                                    |
| p4 logger                                                                                                    |
| p4 logout       116         p4 monitor       118         p4 obliterate       121         p4 opened       124         p4 passwd       126         p4 print       129                                                                                                    |
| p4 logout       116         p4 monitor       118         p4 obliterate       121         p4 opened       124         p4 passwd       126         p4 print       129                                                                                                    |
| p4 monitor                                                                                                    |
| p4 opened                                                                                                    |
| p4 passwd                                                                                                    |
| p4 passwd                                                                                                    |
| p4 print                                                                                                    |
|                                                                                                    |
| D4 DIOIGUI                                                                                                    |
| p4 rename                                                                                                    |
| p4 reopen                                                                                                    |
| p4 resolve                                                                                                    |
| p4 resolved                                                                                                    |
| p4 revert                                                                                                    |
| p4 review                                                                                                    |
| p4 reviews                                                                                                    |
| p4 set                                                                                                    |
| p4 submit                                                                                                    |
| p4 sync                                                                                                    |
| p4 tag                                                                                                    |
| p4 tickets                                                                                                    |
| p4 triggers                                                                                                    |
| p4 typemap                                                                                                    |
| p4 unlock                                                                                                    |
| p4 user                                                                                                    |
| p4 users                                                                                                    |
| p4 verify                                                                                                    |
| p4 where                                                                                                    |
| p4 workspace                                                                                                    |
| p4 workspaces                                                                                                    |

| Environment and Registry | v Variables | 191 |
|--------------------------|-------------|-----|
|--------------------------|-------------|-----|

| P4CHARSET  | 193 |
|------------|-----|
| P4CLIENT   | 195 |
| P4CONFIG   | 196 |
| P4DEBUG    | 198 |
| P4DIFF     | 199 |
| P4EDITOR   | 200 |
| P4HOST     | 201 |
| P4JOURNAL  | 202 |
| P4LANGUAGE | 203 |
| P4LOG      | 204 |
| P4MERGE    | 205 |
| P4PAGER    |     |
| P4PASSWD   | 207 |
| P4PCACHE   |     |
| P4PFSIZE   | 209 |
| P4POPTIONS | 210 |
| P4PORT     | 211 |
| P4ROOT     | 212 |
| P4TARGET   | 213 |
| P4TICKETS  | 214 |
| P4USER     | 215 |
| PWD        | 216 |
| TMP, TEMP  | 217 |
|            |     |

# Additional Information ...... 219

| Global Options      |  |
|---------------------|--|
| File Specifications |  |
| Views               |  |
| File Types          |  |
| J F                 |  |

| Index | 3 |
|-------|---|
|-------|---|

# About This Manual

#### Synopsis

This is the Perforce 2005.1 Command Reference.

## Description

This manual documents every Perforce command and environment variable. This manual is intended for users who prefer to learn by means of UNIX-style man pages, and for users who already understand the basics of Perforce and need to quickly find information on a specific command.

The following table provides an index to the Command Reference by functional area:

| Function                 | Where to look                                                                                                    |
|--------------------------|----------------------------------------------------------------------------------------------------|
| Help                     | p4 help, p4 info, File Specifications, Views, Global Options, File Types                                                                                                    |
| Client workspace         | p4 client,p4 clients,p4 flush,p4 have,p4 sync,p4<br>where,p4 workspace,p4 workspaces                                                                                                    |
| Files                    | p4 add,p4 delete,p4 diff,p4 diff2,p4 dirs,p4 edit,p4<br>files,p4 fstat,p4 lock,p4 print,p4 rename,p4 revert,<br>p4 unlock                                                                                                    |
| Changelists              | p4 change,p4 changelist,p4 changes,p4 changelists,p4<br>describe,p4 filelog,p4 opened,p4 reopen,p4 review,p4<br>submit                                                                                                    |
| Jobs                     | p4 fix,p4 fixes,p4 job,p4 jobs,p4 jobspec                                                                                                    |
| Branching and<br>Merging | p4 branch,p4 branches,p4 integrate,p4 integrated,p4<br>label,p4 labels,p4 labelsync,p4 tag,p4 resolve,p4<br>resolved                                                                                                    |
| Administration           | p4 admin, p4 counter, p4 counters, p4 depot, p4 depots, p4<br>logger, p4 monitor, p4 obliterate, p4 reviews, p4<br>triggers, p4 typemap, p4 verify                                                                                                    |
| Security                 | p4 group,p4 groups,p4 login,p4 logout,p4 passwd,p4<br>protect,p4 tickets,p4 user,p4 users                                                                                                    |
| Environment              | p4 set, <i>Environment and Registry Variables</i> , P4CHARSET,<br>P4CLIENT, P4CONFIG, P4DEBUG, P4DIFF, P4EDITOR, P4HOST,<br>P4JOURNAL, P4LANGUAGE, P4LOG, P4MERGE, P4PAGER, P4PASSWD,<br>P4PCACHE, P4PFSIZE, P4POPTIONS, P4PORT, P4ROOT, P4TARGET,<br>P4TICKETS, P4USER, PWD, TMP, TEMP |

If you'd prefer to learn the concepts on which Perforce is based, or you prefer a style featuring more examples and tutorials than what you find here, see the *Perforce User's Guide*, available from our web site at: http://www.perforce.com.

#### Options

This manual is available in PDF and HTML.

#### **Usage Notes**

Both the PDF and HTML versions of this manual have been extensively cross-referenced. When viewing the PDF manual online, you can read the description of any particular command by clicking on a reference to that command from any other chapter.

If there's anything we've left out that you think should be included, let us know. Please send your comments to manual@perforce.com.

# p4 add

## Synopsis

Open file(s) in a client workspace for addition to the depot.

# Syntax

p4 [g-opts] add [-c changelist#] [-f] [-t type] file...

# Description

p4 add opens files within the client workspace for addition to the depot. The specified file(s) are linked to a changelist; the files are not actually added to the depot until the changelist is sent to the server with p4 submit. The added files must either not already exist in the depot, or exist in the depot but be marked as deleted at the head revision.

To open a file with p4 add, the file must exist in your client workspace *view*, but does not need to exist in your workspace at the time of p4 add. The file must, however, exist in your workspace when you run p4 submit, or the submission will fail. p4 add does not create or overwrite files in your workspace; if a file does not exist, you must create it yourself.

By default, the specified files are linked to the default change list. Use -c to specify a different change list.

When adding files, Perforce first examines the typemap table (p4 typemap) to see if the system administrator has defined a file type for the file(s) being added. If a match is found, the file's type is set as defined in the typemap table. If a match is *not* found, Perforce examines the first 1024 bytes of the file to determine whether it is text or binary, and the files are stored in the depot accordingly. Text file revisions are stored in reverse delta format; binary file revisions are stored as full files.

To explicitly specify a file type, overriding both the typemap table and Perforce's default file type detection mechanism, use the -t filetype flag.

To add files containing the characters @, #, \*, and %, use the -f flag. This flag forces literal interpretation of characters otherwise used by Perforce as wildcards.

## Options

| -c changelist | Opens the files for add within the specified <i>changelist</i> . If this flag is not used, the files are linked to the default changelist. |
|---------------|----------------------------------------------------------------------------------------------------|
| -t filetype   | Adds the file as the specified filetype.                                                                                                   |
|               | Please see the <i>File Types</i> chapter for a list of Perforce file types.                                                                |
| -f            | Use the $-f$ flag to force inclusion of wildcards in filenames. See the <i>File Specifications</i> chapter for details.                    |
| g-opts        | See the <i>Global Options</i> section.                                                                                                    |

#### **Usage Notes**

| Can File Arguments Use Revision Specifier? | Can File Arguments Use<br>Revision Range? | Minimal Access Level<br>Required |
|--------------------------------------------|-------------------------------------------|----------------------------------|
| No                                         | No                                        | open                             |

- *Wildcards* in file specifications provided to p4 add are expanded by the local operating system, not by the Perforce server. For instance, the . . . wildcard cannot be used with p4 add.
- In Perforce, there is no difference between adding files to an empty depot and adding files to a depot that already contains other files. You can populate new, empty depots by adding files from a client workspace with  $p_{4}$  add.
- Do not use ASCII expansions of special characters with p4 add -f. To add the file status@june.txt, use

p4 add -f status@june.txt

If you manually expand the @ sign and attempt to add the file status%40june.txt, Perforce interprets the % sign literally, expands it to the hex code %25, resulting in the filename status%2540.txt.

#### Examples

|                | Assigns a specific file type to a new file, overriding any settings in the typemap table                 |
|----------------|----------------------------------------------------------------------------------------------------|
| p4 add -c 13 * | Opens all the files within the user's current directory for add, and links these files to changelist 13. |

| p4 add README ~/src/*.c | Opens all *.c files in the user's ~/src directory for add;<br>also opens the README file in the user's current working<br>directory for add. These files are linked to the default<br>changelist. |
|-------------------------|----------------------------------------------------------------------------------------------------|
| p4 add -f *.c           | <b>Opens a file named *</b> .c <b>for</b> add.                                                                                                    |
|                         | To refer to this file in views, or with other Perforce commands, you must subsequently use the hex expansion %2a in place of the asterisk.                                                        |
|                         | For more information, see "Limitations on characters in filenames and entities" on page 228.                                                                                                    |

## **Related Commands**

| To open a file for edit                                | p4 edit                      |
|--------------------------------------------------------|------------------------------|
| To open a file for deletion                            | p4 delete                    |
| To copy all open files to the depot                    | p4 submit                    |
| To read files from the depot into the client workspace | p4 sync                      |
| To create or edit a new changelist                     | p4 change                    |
| To list all opened files                               | p4 opened                    |
| To revert a file to its unopened state                 | p4 revert                    |
| To move an open file to a different pending changelist | p4 reopen                    |
| To change an open file's file type                     | p4 reopen -t <i>filetype</i> |

# p4 admin

#### Synopsis

Perform administrative operations on the server.

## Syntax

```
p4 [g-opts] admin checkpoint [-z ] [ prefix ]
p4 [g-opts] admin journal [-z ] [ prefix ]
p4 [g-opts] admin stop
```

# Description

The p4 admin command allows Perforce superusers to perform administrative tasks whether they are on the host running the Perforce server or not.

To stop the server, use p4 admin stop. This locks the database to ensure that it is in a consistent state upon server restart, and then shuts down the Perforce background process. (For Windows users, this works whether you are running Perforce as a server or a service.)

To take a checkpoint, use p4 admin checkpoint [prefix]. This is equivalent to logging in to the server machine and taking a checkpoint with p4d -jc [prefix]. A checkpoint is taken and the journal is copied to a numbered file. If a prefix is specified, the files are named prefix.ckp.n or prefix.jnl.n respectively, where n is a sequence number. If no prefix is specified, the default filenames checkpoint.n and journal.n are used. Use the -z option to save the checkpoint and journal files in compressed form.

The p4 admin journal command is equivalent to p4d -jj. For details, see the System Administrator's Guide.

The files are created in the server root specified when the Perforce server was started.

# Options

| - Z    | For p4 admin checkpoint, save the checkpoint and saved journal file |
|--------|---------------------------------------------------------------------|
|        | in compressed (gzip) format, appending the .gz suffix to the files. |
| g-opts | See the <i>Global Options</i> section.                              |

#### **Usage Notes**

| Can File Arguments Use Revision Specifier? | Can File Arguments Use<br>Revision Range? | Minimal Access Level<br>Required |
|--------------------------------------------|-------------------------------------------|----------------------------------|
| N/A                                        | N/A                                       | super                            |

- Because p4 admin stop shuts down the Perforce server, you may see an error message indicating that the connection between the client and server was closed unexpectedly. You can ignore this message.
- For more about administering Perforce, see the Perforce System Administrator's Guide.

#### Examples

| p4 admin stop            | Stop the Perforce server                                                                                                    |
|--------------------------|----------------------------------------------------------------------------------------------------|
| p4 admin checkpoint      | Create a checkpoint named checkpoint.n, and start a new journal named journal, copying the old journal file to journal.n, where n is a sequence number. |
| p4 admin checkpoint name | Create a checkpoint named name.ckp.n, and start a new journal named journal, copying the old journal file to name.jnl.n, where n is a sequence number.  |

# p4 annotate

#### Synopsis

Print file lines along with their revisions.

#### Syntax

p4 [g-opts] annotate [ -a -c -q ] file[revRange] ...

## Description

The p4 annotate command displays the revision number for each line of a revision (or range of revisions) of a file (or files). You can then run p4 filelog on the indicated revision(s) to find out who made each change, when, and why.

To display the changelist number associated with each line of the file, use the  $\ensuremath{\text{-c}}$  option.

If you specify a revision number, only revisions up to that revision number are displayed. If you specify a revision range, only revisions within that range are displayed.

By default, the first line of output for each file is a header line of the form:

```
filename#rev - action change num (type)
```

where filename#rev is the file's name and revision specifier, action is the operation the file was open for: add, edit, delete, branch, or integrate, num is the number of the submitting changelist, and type of the file at the given revision.

To suppress the header line, use the -q (quiet) option.

To print all lines (including lines from deleted files and/or lines no longer present at the head revision), use the -a (all) option.

## Options

| -a     | All lines, including deleted lines and lines no longer present at the head revision, are included.               |
|--------|----------------------------------------------------------------------------------------------------|
|        | Each line includes a starting and ending revision.                                                               |
| - C    | Display the changelist number, rather than the revision number, associated with each line.                       |
|        | If you use the -a option and the -c option together, each line includes a starting and ending changelist number. |
| -d     | Quiet mode; suppress the one-line header for each file.                                                          |
| g-opts | See the <i>Global Options</i> section.                                                                           |

#### **Usage Notes**

| Can File Arguments Use Revision Specifier? | Can File Arguments Use<br>Revision Range? | Minimal Access Level<br>Required |
|--------------------------------------------|-------------------------------------------|----------------------------------|
| Yes                                        | Yes                                       | read                             |

• The output of p4 annotate is highly amenable to scripting or other forms of automated processing.

#### Examples

| p4 | annotate | file.c       | Print all lines of file.c, each line preceded by the revision that introduced that line into the file.          |
|----|----------|--------------|----------------------------------------------------------------------------------------------------|
| p4 | annotate | -c file.c    | Print all lines of file.c, each line preceded by the changelist number that introduced that line into the file. |
| p4 | annotate | -a file.c    | Print all lines of file.c, including deleted lines, each line preceded by a revision range.                     |
|    |          |              | The starting and ending revision for each line are included.                                                    |
| p4 | annotate | -a -c file.c | Print all lines of file.c, including deleted lines, each line preceded by a range of changelists.               |
|    |          |              | The starting and ending changelists for which each line exists in the file are included.                        |

# p4 branch

## Synopsis

Create or edit a branch specification and its view.

## Syntax

```
p4 [g-opts] branch [ -f ] branchspec
p4 [g-opts] branch -o branchspec
p4 [g-opts] branch -d [ -f ] branchspec
p4 [g-opts] branch -i [ -f ]
```

# Description

p4 branch enables you to construct a mapping between two sets of files for use with p4 integrate. A *branch view* defines the relationship between the files you're integrating from (the *fromFiles*) and the files you're integrating to (the *toFiles*). Both sides of the view are specified in depot syntax.

Once you have named and created a branch specification, integrate files by typing p4 integrate -b branchname; the branch specification automatically maps all toFiles to their corresponding fromFiles.

Saving a p4 branch form has no immediate effect on any files in the depot or your client workspace; you must call p4 integrate -b branchspecname to create the branched files in your workspace and to open the files in a changelist.

# Form Fields

| Field Name | Туре      | Description                                                                                                    |
|------------|-----------|----------------------------------------------------------------------------------------------------|
| Branch:    | read-only | The branch name, as provided on the command line.                                                                                                    |
| Owner:     | mandatory | The owner of the branch specification. By default, this will be set to the user who created the branch. This field is unimportant unless the Option: field value is locked. |
| Access:    | read-only | The date the branch specification was last accessed.                                                                                                    |
| Update:    | read-only | The date the branch specification was last changed.                                                                                                    |

| Field Name   | Туре      | Description                                                                                                    |  |
|--------------|-----------|----------------------------------------------------------------------------------------------------|--|
| Options:     | mandatory | Either unlocked (the default) or locked.                                                                                                    |  |
|              |           | If locked, only the Owner: can modify the branch spec, and the spec can't be deleted until it is unlocked.                                                                                                    |  |
| Description: | optional  | A short description of the branch's purpose.                                                                                                    |  |
| View:        | mandatory | A set of mappings from one set of files in the depot (the <i>source files</i> ) to another set of files in the depot (the <i>target files</i> ). The view maps from one location in the depot to another; it can't refer to a client workspace. |  |
|              |           | For example, the branch view                                                                                                    |  |
|              |           | <pre>//depot/main/ //depot/r2.1/</pre>                                                                                                    |  |
|              |           | <pre>maps all the files under //depot/main to //depot/r2.1.</pre>                                                                                                    |  |
|              |           |                                                                                                    |  |

# Options

| -d     | Delete the named branch specification. Files are not affected by this operation; only the stored mapping from one codeline to another is deleted. Normally, only the user who created the branch can use this flag.                            |
|--------|----------------------------------------------------------------------------------------------------|
| -f     | Force flag. Combined with -d, allows Perforce administrators to delete branches they don't own. Also allows administrators to change the modification date of the branch specification (the Update: field is writable when using the -f flag). |
| -i     | Read the branch specification from standard input without invoking an editor.                                                                                                    |
| -0     | Write the branch specification to standard output without invoking an editor.                                                                                                    |
| g-opts | See the <i>Global Options</i> section.                                                                                                    |

#### **Usage Notes**

| Can File Arguments Use | Can File Arguments Use | Minimal Access Level |
|------------------------|------------------------|----------------------|
| Revision Specifier?    | Revision Range?        | Required             |
| N/A                    | N/A                    | open                 |

• A branch view defines the relationship between two related codelines. For example, if the development files for a project are stored under //depot/project/dev/..., and you want to create a related codeline for the 2.0 release of the project under //depot/project/r2.0/..., specify the branch view as:

```
//depot/project/dev/... //depot/project/r2.0/...
```

Branch views may contain multiple mappings. See the *Views* chapter for more information on specifying views.

• Branch views can also be used with p4 diff2 with the syntax p4 diff2 -b branchname fromFiles. This will diff the files that match the pattern fromFiles against their corresponding toFiles as defined in the branch view.

#### **Related Commands**

| To view a list of existing branch specifications | p4 | branches  |
|--------------------------------------------------|----|-----------|
| To copy changes from one set of files to another | p4 | integrate |
| To view differences between two codelines        | p4 | diff2     |

# p4 branches

#### Synopsis

List existing branch specifications.

## Syntax

p4 [g-opts] branches

## Description

Print the list of all branch specifications currently known to the system.

# Options

g-opts See the Global Options section.

## Usage Notes

| Can File Arguments Use | Can File Arguments Use | Minimal Access Level |
|------------------------|------------------------|----------------------|
| Revision Specifier?    | Revision Range?        | Required             |
| N/A                    | N/A                    | list                 |

## **Related Commands**

To create or edit a branch specification

p4 branch

# p4 change

#### Synopsis

Create or edit a changelist specification.

#### Syntax

```
p4 [g-opts] change [ -f -s ] [changelist#]
p4 [g-opts] change -d [ -f -s ] changelist#
p4 [g-opts] change -o [ -s ] [changelist#]
p4 [g-opts] change -i [ -f -s ]
```

#### Description

When files are opened with p4 add, p4 delete, p4 edit, or p4 integrate, the files are listed in a *changelist*. Edits to the files are kept in the local client workspace until the changelist is sent to the depot with p4 submit. By default, files are opened within the default changelist, but multiple changelists can be created and edited with the p4 change command.

p4 change brings up a form for editing or viewing in the editor defined by the environment or registry variable P4EDITOR. When no arguments are provided, this command creates a new, numbered changelist.

Changelist numbers are assigned in sequence; Perforce may renumber changelists automatically on submission in order to keep the numeric order of submitted changelists identical to the chronological order.

You can use p4 change changelist# can be used to edit the description of a pending changelist, and to view the fields of a submitted changelist.

If p4  $\,$  submit of the default changelist fails, a numbered changelist is created in its place. The changelist must be referred to by number from that point forward.

The command p4 changelist is an alias for p4 change.

## Form Fields

| Field Name | Туре      | Description                                                                                            |
|------------|-----------|----------------------------------------------------------------------------------------------------|
| Change:    | Read-only | Contains the changelist number if editing an existing changelist, or new if creating a new changelist. |
| Client:    | Read-only | Name of current client workspace.                                                                      |
| User:      | Read-only | Name of current Perforce user.                                                                         |

| I | Field Name   | Туре                   | Description                                                                                                    |
|---|--------------|------------------------|----------------------------------------------------------------------------------------------------|
| : | Status:      | Read-only value        | pending, submitted, or new. Not editable by the<br>user. The status is new when the changelist is<br>created, pending when it has been created but has<br>not yet been submitted to the depot with p4<br>submit, and submitted when its contents have<br>been stored in the depot with p4 submit. |
| ] | Description: | Writable,<br>mandatory | Textual description of changelist. This value <i>must</i> be changed before submission, and cannot be changed after submission, except by the Perforce superuser.                                                                                                    |
|   | Jobs:        | List                   | A list of jobs that are fixed by this changelist. The<br>list of jobs that appears when the form is first<br>displayed is controlled by the p4 user form's<br>JobView: setting. Jobs may be deleted from or<br>added to this list.                                                                |
|   | Files:       | List                   | The list of files being submitted in this changelist.<br>Files may be deleted from this list, and files that are<br>found in the default changelist can be added.                                                                                                    |

# Options

| -d    | Delete the changelist. This is usually allowed only with pending changelists that contain no files, but the superuser can delete changelists under other circumstances with the addition of the $-f$ flag.        |
|-------|----------------------------------------------------------------------------------------------------|
| -f    | Force flag. Allows the description of a submitted changelist to be edited. Editing a submitted changelist requires admin or super access.                                                                         |
| -f -d | Forcibly delete a previously submitted changelist. Only a Perforce administrator or superuser can use this command, and the changelist must have had all of its files removed from the system with p4 obliterate. |
| -0    | Write a changelist description to standard output.                                                                                                    |
| -i    | Read a changelist description from standard input. Input must be in the same format used by the p4 change form.                                                                                                   |

| - S                                                                                                    | Allows jobs to be assigned arbitrary status values on submission of the changelist, rather than the default status of closed.             |
|----------------------------------------------------------------------------------------------------|----------------------------------------------------------------------------------------------------|
| On new changelists, the fix status is displayed as the special s<br>ignore. (If the status is left unchanged, the job is not fixed by<br>submission of the changelist.) |                                                                                                    |
|                                                                                                    | This option works in conjunction with the $-s$ option to p4 fix, and is intended for use by Perforce Defect Tracking Integration (P4DTI). |
| g-opts                                                                                                    | See the <i>Global Options</i> section.                                                                                                    |

#### Usage Notes

| Can File Arguments Use | Can File Arguments Use | Minimal Access Level |
|------------------------|------------------------|----------------------|
| Revision Specifier?    | Revision Range?        | Required             |
| N/A                    | N/A                    | open                 |

- You should create multiple changelists when editing files corresponding to different logical tasks. For example, if edits to file file1.c and file2.c fix a particular bug, and edits to file other.c add a new feature, file1.c and file2.c should be opened in one changelist, and other.c should be opened in a different changelist.
- p4 change changelist# edits the specification of an existing changelist, but does not display the files or jobs that are linked to the changelist. Use p4 opened -c changelist# to see a list of files linked to a particular changelist and p4 fixes -c changelist# to see a list of jobs linked to a particular changelist
- To move a file from one changelist to another, use p4 reopen, or use p4 revert to remove a file from all pending changelists.

#### Examples

| p4 change       | Create a new changelist.                                                                    |
|-----------------|---------------------------------------------------------------------------------------------|
| p4 change -f 25 | Edit previously submitted changelist 25. Administrator or superuser access is required.     |
| p4 change -d 29 | Delete changelist 29. This succeeds only if changelist 29 is pending and contains no files. |

#### **Related Commands**

| To move a file from one changelist to anotherp4 reopenTo remove a file from all pending changelistsp4 revertTo list changelists meeting particular criteriap4 changes |
|----------------------------------------------------------------------------------------------------|
|                                                                                                    |
| To list changelists meeting particular criteria p4 changes                                                                                                    |
|                                                                                                    |
| To list opened files p4 opened                                                                                                    |
| To list fixes linked to particular changelists p4 fixes                                                                                                    |
| To link a job to a a particular changelist p4 fix                                                                                                    |
| To remove a job from a particular changelist p4 fix -d                                                                                                    |
| To list all the files listed in a changelist p4 opened -c changelist#                                                                                                 |
| To obtain a description of files changed in a changelist p4 describe changelist#                                                                                      |

# p4 changelists

#### Synopsis

List submitted and pending changelists.

#### Syntax

```
p4 [g-opts] changelists [-i -t -l -L -c client -m max -s status -u user]
[file[RevRange]...]
p4 [g-opts] changelists [-i -t -l -L -c client -m max -s pending -u user]
```

## Description

The command p4 changelists is an alias for p4 changes.

# p4 changelist

## Synopsis

Create or edit a changelist specification.

# Syntax

```
p4 [g-opts] changelist [ -f -s ] [changelist#]
p4 [g-opts] changelist -d [ -f -s ] changelist#
p4 [g-opts] changelist -o [ -s ] [changelist#]
p4 [g-opts] changelist -i [ -f -s ]
```

# Description

The command p4 changelist is an alias for p4 change.

# p4 changes

#### Synopsis

List submitted and pending changelists.

## Syntax

```
p4 [g-opts] changes [-i -t -l -L -c client -m max -s status -u user] [file[RevRange]...]
p4 [g-opts] changes [-i -t -l -L -c client -m max -s pending -u user]
```

## Description

Use p4 changes to view a list of submitted and pending changelists. When you use p4 changes without any arguments, all numbered changelists are listed. (The default changelist is never listed.)

By default, the format of each line is:

Change num on date by user@client [status] description

If you use the -t option to display the time of each changelist, the format is:

Change num on date hh:mm:ss by user@client [status] description

The status value appears only if the changelist is pending. The description is limited to the first 31 characters unless you provide the -L flag for the first 250 characters, or the -l flag for the full description.

If you provide file patterns as arguments, the changelists listed are those that affect files matching the patterns. Only submitted changelists are reported in this instance; pending changelists (by definition) have not yet affected any files in the depot. (If you try to view pending changelists while specifying a file pattern, you will get an error message.)

Revision specifications and revision ranges can be included in the file patterns. Including a revision range lists all changes that affect files within the range; providing a single revision specifier lists all changes from 1 to the specified revision.

Use the -c  $\ client$  and -u  $\ user$  flags to limit output to only those changelists made from the named client workspace or the named user.

Use the -s status flag to limit output to only those changelists with the provided status (pending or submitted) value.

You can combine flags and file patterns to substantially limit the changelists that are displayed. You can also use the -m max flag to further limit output to max changes.

The command p4 changelists is an alias for p4 changes.

# Options

| -i        | Include changelists that affected files that were integrated with the specified files.           |
|-----------|--------------------------------------------------------------------------------------------------|
| -t        | Display the time as well as the date of each change.                                             |
| -1        | List long output, with the full text of each changelist description.                             |
| -L        | List long output, with the full text of each changelist description truncated at 250 characters. |
| -c client | List only changes made from the named client workspace.                                          |
| -m max    | List only the highest numbered max changes.                                                      |
| -s status | Limit the list to the changelists with the given status (pending or submitted)                   |
| -u user   | List only changes made from the named user.                                                      |
| g-opts    | See the <i>Global Options</i> section.                                                           |

# Usage Notes

| Can File Arguments Use | Can File Arguments Use | Minimal Access Level |
|------------------------|------------------------|----------------------|
| Revision Specifier?    | Revision Range?        | Required             |
| Yes                    | Yes                    | list                 |

# Examples

| p4 | changes | -m 5  | //depot/project/        | Show the last five submitted<br>changelists that include any file<br>under the project directory                                      |
|----|---------|-------|-------------------------|----------------------------------------------------------------------------------------------------|
| p4 | changes | -m 5  | -c eds_elm              | Show the last five submitted changelists from client workspace eds_elm.                                                               |
| p4 | changes | -m 5  | -u edk                  | Show the last five submitted changelists from user edk.                                                                               |
| p4 | changes | file. | c@2000/05/01,2000/06/01 | Show any changelists that include<br>file file.c, as mapped to the depot<br>through the client view, during the<br>month of May 2000. |
| p4 | changes | -m 1  | -s submitted            | Output a single line showing the changelist number of the last submitted changelist.                                                  |
|    |         |       |                         |                                                                                                    |

| p4 changes @2001/04/01,@now | Display all changelists submitted from April 1, 2001 to the present. |
|-----------------------------|----------------------------------------------------------------------|
| p4 changes @2001/04/01      | Display all changelists submitted <i>before</i> April 1, 2000.       |

## **Related Commands**

| To submit a pending changelist                   | p4 submit   |
|--------------------------------------------------|-------------|
| To create a new pending changelist               | p4 change   |
| To read a detailed report on a single changelist | p4 describe |

# p4 client

## Synopsis

Create or edit a client workspace specification and its view.

# Syntax

```
p4 [g-opts] client [-f -t template] [clientname]
p4 [g-opts] client -o [-t template] [clientname]
p4 [g-opts] client -d [-f] clientname
p4 [g-opts] client -i [-f]
```

# Description

A Perforce client workspace is a set of files on a user's machine that mirror a subset of the files in the depot. The p4 client command is used to create or edit a client workspace specification; invoking this command displays a form in which the user enters the information required by Perforce to maintain the client workspace.

Although there is always a one-to-one mapping between a client workspace file and a depot file, these files do not need to be stored at the same relative locations, nor must they have the same names. The *client view*, which is specified in the p4 client form's View: field, specifies how files in the client workspace are mapped to the depot, and vice-versa.

When called without a *clientname* argument, p4 client operates on the client workspace specified by the P4CLIENT environment variable or one of its equivalents. If called with a *clientname* argument on a locked client, the client specification is read-only.

When p4 client completes, the new or altered client workspace specification is stored within the Perforce database; the files in the client workspace are not touched. The new client view doesn't take effect until the next p4 sync.

The command p4 workspace is an alias for p4 client.

| Field Name | Туре      | Description                                                                                                    |
|------------|-----------|----------------------------------------------------------------------------------------------------|
| Client:    | Read-only | The client workspace name, as specified in the P4CLIENT environment variable or its equivalents.                                  |
| Owner:     | Writable  | The Perforce user name of the user who owns the client<br>workspace. The default is the user who created the<br>client workspace. |
| Update:    | Read-only | The date the client workspace specification was last modified.                                                                    |

# Form Fields

| Field Name   | Туре                   | Description                                                                                                    |
|--------------|------------------------|----------------------------------------------------------------------------------------------------|
| Access:      | Read-only              | The date and time that any part of the client workspace<br>specification was last accessed by any Perforce<br>command.                                                                                                    |
| Host:        | Writable,<br>optional  | The name of the host machine on which this client<br>workspace resides. If included, operations on this client<br>workspace can be run <i>only</i> from this host.                                                                                                    |
|              |                        | The hostname must be provided exactly as it appears in the output of $p_{4}$ info when run from that host.                                                                                                    |
|              |                        | This field is meant to prevent accidental misuse of<br>client workspaces on the wrong machine. It doesn't<br>provide security, since the actual value of the host<br>name can be overridden with the -H flag to any p4<br>command, or with the P4HOST environment variable.<br>For a similar mechanism that does provide security, use<br>the IP address restriction feature of p4 protect. |
| Description: | Writable,<br>optional  | A textual description of the client workspace. The default text is Created by owner.                                                                                                    |
| Root:        | Writable,<br>mandatory | The directory (on the local host) relative to which all<br>the files in the View: are specified. The default is the<br>current working directory.                                                                                                    |
| AltRoots:    | Writable,              | Up to two optional alternate client workspace roots.                                                                                                    |
|              | optional               | Perforce client programs use the first of the main and<br>alternate roots to match the client program's current<br>working directory.                                                                                                    |
|              |                        | This enables users to use the same Perforce client specification on multiple platforms with different directory naming conventions.                                                                                                    |
|              |                        | If you are using a Windows directory in any of your client roots, you must specify the Windows directory as your main client root and specify your other client root directories in the AltRoots: field.                                                                                                    |
|              |                        | For example, an engineer building products on<br>multiple platforms might specify a main client root of<br>C:\Projects\Build for Windows builds, and an<br>alternate root of /staff/userid/projects/build for<br>any work on UNIX builds.                                                                                                    |
|              |                        | •                                                                                                    |

| Field Name | Туре                    | Description                                                                                                    |
|------------|-------------------------|----------------------------------------------------------------------------------------------------|
| Options:   | Writable,<br>mandatory  | A set of seven switches that control particular client options. See the <i>Usage Notes</i> , below, for a listing of these options.                                |
| LineEnd:   | Writable,<br>mandatory  | A set of four switches that control carriage-<br>return/linefeed (CR/LF) conversion. See the <i>Usage</i><br><i>Notes</i> , below, for a listing of these options. |
| View:      | Writable,<br>multi-line | Specifies the mappings between files in the depot and files in the client workspace. See <i>Views</i> for more information.                                        |

# Options

| -t clientname             | Copy client workspace <i>clientname</i> 's view and client options<br>into the View: and Options: field of this client workspace.<br>(i.e, use <i>clientname</i> 's View: as a template) |
|---------------------------|----------------------------------------------------------------------------------------------------|
| -f                        | Allows the last modification date, which is normally read-<br>only, to be set. Can also be used by Perforce superusers to<br>delete or modify clients that they don't own.               |
| -d [-f] <i>clientname</i> | Delete the specified client workspace, if the client is owned<br>by the invoking user or it is unlocked.                                                                                 |
|                           | (The -f flag allows Perforce superusers to delete locked client workspaces that they don't own.)                                                                                         |
| -i                        | Read the client description from standard input.                                                                                                    |
| -0                        | Write the client specification to standard output.                                                                                                    |
| g-opts                    | See the <i>Global Options</i> section.                                                                                                    |

# Usage Notes

| Can File Arguments Use | Can File Arguments Use | Minimal Access Level |
|------------------------|------------------------|----------------------|
| Revision Specifier?    | Revision Range?        | Required             |
| N/A                    | N/A                    | list                 |

- Use quotation marks to enclose depot-side or client side mappings of file or directory names that contain spaces.
- Spaces in client workspace names are translated to underscores. For example, typing the command p4 client "my client" creates a client workspace called my\_client.
- The Options: field contains six values, separated by spaces. Each of the six options have two possible settings; the following table provides the option values and their meanings:

| Option       | Choice                                                                                                    | Default    |
|--------------|----------------------------------------------------------------------------------------------------|------------|
| [no]allwrite | If set, unopened files on the client are left writable.                                                                                                    | noallwrite |
| [no]clobber  | If set, a p4 sync overwrites ("clobbers") writable-<br>but-unopened files in the client that have the same<br>name as the newly-synced files                                                                | noclobber  |
| [no]compress | If set, the data stream between the client and the<br>server is compressed. (Both client and server must<br>be version 99.1 or higher, or this setting is ignored.)                                         | nocompress |
| [no]crlf     | Note: 2000.2 or earlier only!                                                                                                    | crlf       |
|              | On Windows, if crlf is set, CR/LF translation is performed automatically when copying files between the depot and the client workspace.                                                                     |            |
| [un]locked   | Grant or deny other users permission to edit the<br>client specification (To make a locked client<br>specification truly effective, you should also set a<br>the client's owner's password with p4 passwd.) | unlocked   |
|              | If locked, only the owner is able to use, edit, or<br>delete the client spec. Perforce administrators can<br>override the lock by using the -f (force) flag with<br>p4 client.                              |            |

| Option      | Choice                                                                                                    | Default                                                                                                    |  |
|-------------|----------------------------------------------------------------------------------------------------|----------------------------------------------------------------------------------------------------|--|
| [no]modtime | <ul> <li>For files without the +m (modtime) file type modifier:</li> <li>For Perforce clients at the 99.2 level or earlier, if modtime is set, the modification date (on the local filesystem) of a newly synced file is the date and time at the server when the file was submitted to the depot.</li> <li>For Perforce clients at the 2000.1 level or higher, if modtime is set, the modification date (on the local filesystem) of a newly synced file is the datestamp on the file when the file was last modified.</li> <li>If nomodtime is set, the modification date is the date and time of sync, regardless of Perforce client version.</li> </ul> | nomodtime<br>(i.e. date and<br>time of sync) for<br>most files.<br>Ignored for files<br>with the +m file<br>type modifier. |  |
|             | For files <i>with</i> the +m (modtime) file type modifier:                                                                                                    |                                                                                                    |  |
|             | • For Perforce clients at the 99.2 level or earlier, the<br>+m modifier is ignored, and the behavior of mod-<br>time and nomodtime is as documented above.                                                                                                    |                                                                                                    |  |
|             | • For Perforce clients at the 2000.1 level or higher,<br>the modification date (on the local filesystem) of<br>a newly synced file is the datestamp <i>on the file</i><br>when the file was submitted to the depot, <i>regard-</i><br><i>less</i> of the setting of modtime or nomodtime on<br>the client.                                                                                                    |                                                                                                    |  |
| [no]rmdir   | If set, p4 sync deletes empty directories in a client if all files in the directory have been removed.                                                                                                    | normdir                                                                                                    |  |

- By default, any user can edit any workspace specification with p4 client -c *clientname*. To prevent this from happening, set the locked option and use p4 passwd to create a password for the client workspace owner.
- The compress option speeds up client/server communications over slow links by reducing the amount of data that has to be transmitted. Over fast links, the compression process itself may consume more time than is saved in transmission. In general, compress should be set for line speeds under T1, and should be left unset otherwise.

• The LineEnd: field controls the line-ending character(s) used for text files in the client workspace.

Note The LineEnd: option is new to Perforce 2001.1. It renders the previous convention of specifying crlf or nocrlf in the Options: field obsolete. The behavior of the mutually-contradictory combination of LineEnd: win and Options: crlf is undefined.

The LineEnd: field accepts one of five values:

| Option | Meaning                                                                                                    |
|--------|----------------------------------------------------------------------------------------------------|
| local  | Use mode native to the client (default).                                                                                                    |
| unix   | UNIX-style line endings: LF only.                                                                                                    |
| mac    | Macintosh-style: CR only.                                                                                                    |
| win    | Windows-style: CR, LF.                                                                                                    |
| share  | Shared mode: Line endings are LF with any CR/LF pairs translated to LF-only style before storage or syncing with the depot.                                                                                                    |
|        | When you sync your client workspace, line endings will be LF. If you edit the file on a Windows machine, and your editor inserts CRs before each LF, the extra CRs will not appear in the archive file.                                                                                                    |
|        | The most common use of the share option is for users of Windows<br>workstations who have UNIX home directories mounted as network<br>drives; if they sync files from UNIX, but edit the files on the Windows<br>machine, the share option eliminates any problems caused by Windows-<br>based editors' insertion of extra carriage return characters at line endings. |

• By default, if a directory in the client workspace is empty, (for instance, because all files in the depot mapped to that directory have been deleted since the last sync), a p4 sync operation will still leave the directory intact. If you use the rmdir option, however, p4 sync deletes the empty directories in the client workspace.

If the rmdir option is active, a p4 sync operation may sometimes remove your current working directory. If this happens, just change to an existing directory before continuing on with your work.

• Files with the modtime (+m) type are primarily intended for use by developers who need to preserve original timestamps on files. The use of +m in a file type overrides the client's modtime or nomodtime setting. For a more complete discussion of the +m modifier, see the *File Types* section.

- If you are using multiple or alternate client roots (the AltRoots: field), you can always tell which client root is in effect by looking at the Client root: reported by p4 info.
- To specify a Perforce client on Windows that spans multiple drives, use a Root: of null, and specify the drive letters in the client workspace view. For instance, the following client spec with a null client root maps //depot/main/... to an area of the C: drive, and other releases to the D: drive:

```
Client: eds_win

Owner: edk

Description:

Ed's Windows Workspace

Root: null

Options: nomodtime noclobber

View:

//depot/main/... "//eds_win/C:/Current Release/..."

//depot/rel1.0/... //eds_win/D:/old/rel1.0/...

//depot/rel2.0/... //eds_win/D:/old/rel2.0/...
```

Use uppercase drive letters when specifying workspaces across multiple drives.

#### Examples

| p4 client             | Edit or create the client workspace specification named by the value of P4CLIENT or its equivalents.                                         |
|-----------------------|----------------------------------------------------------------------------------------------------|
| p4 client -t sue joe  | Create or edit client workspace joe, opening the form with<br>the field values and workspace options in client workspace<br>sue as defaults. |
| p4 client -d release1 | Delete the client workspace release1.                                                                                                    |

#### **Related Commands**

| To list client workspaces known to the system                       | p4 clients |
|---------------------------------------------------------------------|------------|
| To read files from the depot into the client workspace              | p4 sync    |
| To open new files in the client workspace for addition to the depot | p4 add     |
| To open files in the client workspace for edit                      | p4 edit    |
| To open files in the client workspace for deletion                  | p4 delete  |
| To write changes in client workspace files to the depot             | p4 submit  |

# p4 clients

#### Synopsis

List all client workspaces currently known to the system.

## Syntax

```
p4 [g-opts] clients
```

# Description

p4 clients lists all the client workspaces known to the Perforce server. Each workspace is reported on a single line of the report. The format of each line is:

Client clientname moddate root clientroot description

For example:

Client paris 1999/02/19 root /usr/src 'Joe's client'

describes a client workspace named paris, last modified on February 19, with a root of /usr/src. The description of the workspace entered in the p4 client form is Joe's client.

This command takes no arguments other than the Global Options.

The command p4 workspaces is an alias for p4 clients.

## Options

g-opts See the *Global Options* section.

## **Usage Notes**

| Can File Arguments Use | Can File Arguments Use | Minimal Access Level |
|------------------------|------------------------|----------------------|
| Revision Specifier?    | Revision Range?        | Required             |
| N/A                    | N/A                    | list                 |

## **Related Commands**

| To edit or view a client workspace specification                      | p4 | client |
|-----------------------------------------------------------------------|----|--------|
| To see the name of the current client workspace and other useful data | p4 | info   |
| To view a list of Perforce users                                      | p4 | users  |

## p4 counter

#### Synopsis

Access, set, or delete a persistent variable.

### Syntax

```
p4 [g-opts] counter countername
p4 [g-opts] counter countername value
p4 [g-opts] counter -d countername
p4 [g-opts] counter -f [ change | job | journal | monitor [ 1 | 0 ] ]
```

### Description

Counters provide long-term variable storage for scripts that access Perforce. For example, the Perforce review daemon uses a counter (review) that stores the number of the last processed changelist.

When used in the form p4 counter countername, the value of variable countername is returned. When p4 counter countername value is used, the value of variable countername is set to value, and if countername does not already exist, it is created.

The Perforce server uses three counters in the course of its regular operations: change, job, and journal. Superusers may use the -f flag to force changes to these counters. Changes to these counters are not without risk; see the *Release Notes* for examples of the types of situations in which manually resetting these counters might be appropriate.

You can enable or disable server process monitoring by setting the monitor counter to 1 or 0. You must stop and restart the Perforce server for this change to take effect. Once process monitoring is enabled, you can use p4 monitor to observe processes spawned by the Perforce server.

To configure password strength requirements or to require the use of the ticket-based authentication mechanism, set the security counter. See the *System Administrator's Guide* for details.

# Options

| -d countername          | Delete variable <i>countername</i> from the Perforce server.                                                                        |
|-------------------------|----------------------------------------------------------------------------------------------------|
| -f [change job journal] | Force a change to one of three internal counters<br>used by Perforce. Most installations rarely, if ever,<br>need to use this flag. |
| -f monitor [ 1   0 ]    | Activate or deactivate server process monitoring.                                                                                   |
|                         | See p4 monitor for details.                                                                                                    |

| -f security [ 0   1   2   3 ] | Set the server security level.                    |
|-------------------------------|---------------------------------------------------|
|                               | See the System Administrator's Guide for details. |
| g-opts                        | See the <i>Global Options</i> section.            |

#### **Usage Notes**

| Can File Arguments Use<br>Revision Specifier? | Can File Arguments Use<br>Revision Range? | Minimal Access Level Required                                                                  |
|-----------------------------------------------|-------------------------------------------|------------------------------------------------------------------------------------------------|
| N/A                                           | N/A                                       | list to display a counter's<br>value;<br>review to set a new value<br>super to use the -f flag |

- If a counter does not exist, its value is returned as zero; counter names are not stored in the database until set to a nonzero value.
- The last changelist number known to the Perforce server (the output of p4 counter change) includes pending changelists created by users, but not yet submitted to the depot. If you're writing change review daemons, you may also want to know the changelist number of the last *submitted* changelist, which is the second field of the output of the command:

```
p4 changes -m 1 -s submitted
```

• Counters are represented internally as signed ints. (For most platforms, the largest value that can be stored in a counter is  $2^{31}$  - 1, or 2147483647. A server running on a 64-bit platform can store counters up to  $2^{63}$  - 1, or 9223372036854775807)

#### Examples

| p4 counter mycounter 123 | Set the value of a counter mycounter to 123. If mycounter does not exist, it is created.  |
|--------------------------|-------------------------------------------------------------------------------------------|
|                          | Requires review access.                                                                   |
| p4 counter mycounter     | Display the value of mycounter. If mycounter does not exist, its value is displayed as 0. |
|                          | Requires list access.                                                                     |

| To list all counters and their values              | p4 | counters |
|----------------------------------------------------|----|----------|
| List and track changelists                         | p4 | review   |
| List users who have subscribed to particular files | p4 | reviews  |

### p4 counters

#### Synopsis

Display list of long-term variables used by Perforce and associated scripts.

#### Syntax

p4 [g-opts] counters

#### Description

The Perforce server uses counters as variables to store the number of the last submitted changelist and the number of the next job. p4 counters provides the current list of counters, along with their values.

### Options

g-opts See the Global Options section.

#### **Usage Notes**

| Can File Arguments Use | Can File Arguments Use | Minimal Access Level |
|------------------------|------------------------|----------------------|
| Revision Specifier?    | Revision Range?        | Required             |
| N/A                    | N/A                    | list                 |

#### **Related Commands**

To view or change the value of a counter

p4 counter

## p4 delete

#### Synopsis

Open file(s) in a client workspace for deletion from the depot.

### Syntax

p4 [g-opts] delete [-c changelist#] file...

### Description

The p4 delete command opens file(s) in a client workspace for deletion from the depot. The files are immediately removed from the client workspace, but are not deleted from the depot until the corresponding changelist is sent to the server with p4 submit.

Although it will *appear* that a deleted file has been deleted from the depot, the file is never truly deleted, as older revisions of the same file are always accessible. Instead, a new head revision of the file is created which marks the file as being deleted. If p4 sync is used to bring the head revision of this file into another workspace, the file is deleted from that workspace.

A file that is open for deletion will not appear on the client's have list.

### Options

| -c change# | Opens the files for delete within the specified changelist.                   |
|------------|-------------------------------------------------------------------------------|
|            | If this flag is not provided, the files are linked to the default changelist. |
| g-opts     | See the <i>Global Options</i> section.                                        |

### **Usage Notes**

| Can File Arguments Use Revision Specifier? | Can File Arguments Use<br>Revision Range? | Minimal Access Level<br>Required |
|--------------------------------------------|-------------------------------------------|----------------------------------|
| No                                         | No                                        | open                             |

• A file that has been deleted from the client workspace with p4 delete can be reinstated in the client workspace and removed from the pending changelist with p4 revert. To do this, you must revert the deletion before submitting the changelist. • Perforce does not prevent users from opening files that are already open; its default scheme is to allow multiple users to open a file simultaneously, and then resolve file conflicts with p4 resolve. To prevent someone else from opening a file once you've opened it, use p4 lock. To determine whether or not another user already has a particular file open, use p4 opened -a *file*.

#### Examples

| p4 delete //depot/README    | Opens the file called README in the depot's top level<br>directory for deletion. The corresponding file within<br>the client workspace is immediately deleted, but the<br>file is not deleted from the depot until the default<br>changelist is submitted. |
|-----------------------------|----------------------------------------------------------------------------------------------------|
| p4 delete -c 40 <i>file</i> | Opens file in the current client workspace for<br>deletion. The file is immediately removed from the<br>client workspace, but won't be deleted from the depot<br>until changelist 40 is sent to the server with p4 submit.                                 |

| To open a file for add                                 | p4 | add    |
|--------------------------------------------------------|----|--------|
| To open a file for edit                                | p4 | edit   |
| To copy all open files to the depot                    | p4 | submit |
| To read files from the depot into the client workspace | p4 | sync   |
| To create or edit a new changelist                     | p4 | change |
| To list all opened files                               | p4 | opened |
| To revert a file to its unopened state                 | p4 | revert |
| To move an open file to a different changelist         | p4 | reopen |

# p4 depot

### Synopsis

Create or edit a depot specification.

### Syntax

p4 [g-opts] depot depotname p4 [g-opts] depot -d depotname p4 [g-opts] depot -o depotname p4 [g-opts] depot -i

# Description

The files on a Perforce server are stored in a depot. By default, there is one depot on every Perforce server, and its name is depot.

To create or edit a depot, use p4 depot *depotname* and edit the fields in the form. Depots may be of type local, remote, or spec.

Other local depots work the same way the default depot is used. For example, to sync a file README in the rel2 directory of the depot new, add //new/rel2/... to the left-hand side of your client workspace mapping, and run p4 sync //new/rel2/README.

If you are using remote depots, your Perforce server (that is, the machine specified in P4PORT) is configured to permit your Perforce client program to read files from a different Perforce server. Remote depots are restricted to read-only access; Perforce client programs cannot add, edit, delete, or integrate files in the depots on the other servers. For more information about remote depots, see the *Perforce User's Guide* and the *Perforce System Administrator's Guide*.

The spec depot, if present, tracks changes to user-edited forms such as client workspace specifications, jobs, branch specifications, and so on. There can be only one spec depot per server. Files in the spec depot are automatically generated by the server, and are represented in Perforce syntax as follows:

```
//specdepotname/formtype/objectname[suffix]
```

For instance, if the spec depot is present and named spec, and uses the default suffix of .p4s, you can obtain the history of changes to job000123 by typing:

```
p4 filelog //spec/job/job000123.p4s
```

For more information about setting up a spec depot, see the System Administrator's Guide.

### **Form Fields**

| Field Name   | Туре      | Description                                                                                                    |
|--------------|-----------|----------------------------------------------------------------------------------------------------|
| Depot:       | Read-Only | The depot name as provided in p4 depot depotname.                                                                                                    |
| Owner:       | Writable  | The user who owns the depot. By default, this is the user who created the depot.                                                                                                    |
| Description: | Writable  | A short description of the depot's purpose.<br>Optional.                                                                                                    |
| Туре:        | Writable  | local, remote, or spec. Local depots are writable;<br>remote depots are proxies for depots residing on<br>other servers, and cannot be written to. The spec<br>depot, if present, archives edited forms.                                                                 |
| Address:     | Writable  | If the Type: is remote, the address should be the P4PORT address of the remote server.                                                                                                    |
|              |           | If the Type: is local or spec, this field is ignored.                                                                                                    |
| Suffix:      | Writable  | If the Type: is spec, this field holds an optional suffix for generated paths to objects in the spec depot.                                                                                                    |
|              |           | The default suffix is .p4s. You do not need a suffix<br>to use the spec depot, but supplying a file<br>extension to your Perforce server's versioned specs<br>enables users of GUI client software to associate<br>Perforce specifications with a preferred text editor. |
|              |           | If the Type: is local or remote, this field is ignored.                                                                                                    |
| Map:         | Writable  | If the Type: is local or spec, set the map to point<br>to the relative location of the depot subdirectory<br>relative to the Perforce server's P4ROOT. The map<br>must contain the wildcard; for example, a<br>local depot new might have a Map: of new/                 |
|              |           | If the Type: is remote, set the map to point to a location in the remote depot's physical namespace, for example, //depot/new/rel2/ This directory will be the root of the local representation of the remote depot.                                                     |

#### Options

| -d depotname | Delete the depot <i>depotname</i> . The depot must not contain any files; the Perforce superuser can remove files with p4 obliterate.                              |
|--------------|----------------------------------------------------------------------------------------------------|
|              | If the depot is remote, p4 obliterate must still be run: no files are deleted, but any outstanding client or label records referring to that depot are eliminated. |
| -i           | Read a depot specification from standard input.                                                                                                    |
| -o depotname | Write a depot specification to standard output.                                                                                                    |
| g-opts       | See the <i>Global Options</i> section.                                                                                                    |

#### **Usage Notes**

| Can File Arguments Use Revision Specifier? | Can File Arguments Use<br>Revision Range? | Minimal Access Level<br>Required |
|--------------------------------------------|-------------------------------------------|----------------------------------|
| N/A                                        | N/A                                       | super                            |

- A depot created with p4 depot is not physically created in the server until files have been added to it with p4 add.
- Users are not able to access a new depot created with p4 depot until permission to access the depot is granted with p4 protect.
- Remote depots are always accessed by a virtual user named remote, and by default, all files on any Perforce server may be accessed remotely. To limit or eliminate remote access to a particular server, use p4 protect to set permissions for user remote on that server.

For example, to eliminate remote access to all files in all depots on a particular server, set the following permission on that server:

```
read user remote * -//...
```

Because remote depots can only be used for read access, it is not necessary to remove write or super access.

The virtual user remote does not consume a Perforce license.

- By default, the Map: field on a local depot points to a depot directory matching the depot name, relative to the server root (P4ROOT) setting for your server. To store a depot's versioned files on another volume or drive, specify an absolute path in the Map: field. This path need not be under P4ROOT.
- Absolute paths in the Map: field on Windows must be specified with forward slashes (for instance, d:/newdepot/) in the depot form.

| To view a list of all depots known to the Perforce server          | p4 | depots     |
|--------------------------------------------------------------------|----|------------|
| To populate a new depot with files                                 | p4 | add        |
| To add mappings from an existing client workspace to the new depot | p4 | client     |
| To remove all traces of a file from a depot                        | p4 | obliterate |
| To limit remote access to a depot                                  | p4 | protect    |

# p4 depots

### Synopsis

Display a list of depots known to the Perforce server.

### Syntax

p4 [g-opts] depots

# Description

Lists all the remote and local depots known to the Perforce server, in the form:

Depot name date type address map description

where name, date, type, address, map, and description are as defined in the  ${\tt p4}\,$  depot form.

# Options

g-opts See the *Global Options* section.

## **Usage Notes**

| Can File Arguments Use | Can File Arguments Use | Minimal Access Level |
|------------------------|------------------------|----------------------|
| Revision Specifier?    | Revision Range?        | Required             |
| N/A                    | N/A                    | list                 |

| To create a remote depot or a new local depot | p4 | depot      |
|-----------------------------------------------|----|------------|
| To remove all traces of a file from a depot   | p4 | obliterate |

# p4 describe

### Synopsis

Provides information about changelists and the changelists' files.

### Syntax

p4 [g-opts] describe [ -dflag -s ] changelist#...

### Description

p4 describe displays the details of one or more changelists. For each changelist, the output includes the changelist's number, the changelist's creator, the client workspace name, the date the changelist was created, and the changelist's description.

If a changelist has been submitted, the default output also includes a list of affected files and the diffs of those files relative to the previous revision.

If a changelist is pending, it is flagged as such in the output, and the list of open files is shown. (Diffs for pending changelists are not displayed because the files have yet to be submitted to the server.)

You cannot run p4 describe on the default changelist.

While running p4 describe, the server uses Perforce's internal diff subroutine. The P4DIFF variable has no effect on this command.

# Options

| - S    | Display a shortened output that excludes the files' diffs.                                                                       |
|--------|----------------------------------------------------------------------------------------------------|
| -dflag | Runs the diff routine with one of a subset of the standard UNIX diff flags. See the <i>Usage Notes</i> below for a flag listing. |
| g-opts | See the <i>Global Options</i> section.                                                                                           |

## Usage Notes

| Can File Arguments Use | Can File Arguments Use | Minimal Access Level                    |
|------------------------|------------------------|-----------------------------------------|
| Revision Specifier?    | Revision Range?        | Required                                |
| N/A                    | N/A                    | read;<br>list <b>for</b> p4 describe -s |

| Flag | Meaning |
|------|---------|
| -dn  | RCS     |
| -dc  | context |
| -ds  | summary |
| -du  | unified |

The diff flags supported by p4 describe are:

| To view a list of changelists                                    | p4 | changes |
|------------------------------------------------------------------|----|---------|
| To view a list of all opened files                               | p4 | opened  |
| To compare any two depot file revisions                          | p4 | diff2   |
| To compare a changed file in the client to a depot file revision | p4 | diff    |

# p4 diff

## Synopsis

Compare a client workspace file to a revision in the depot.

## Syntax

p4 [g-opts] diff [-dflag] [-f] [-sa | -sd | -se | -sr] [-t] [ file[rev#] ...]

# Description

 $\tt p4~diff$  runs a diff program on the Perforce client, comparing files in the client workspace to revisions in the depot.

This command takes a file argument, which can contain a revision specifier. If a revision specifier is included, the file in the client workspace is diffed against the specified revision. If a revision specifier is not included, the client workspace file is compared against the revision currently being edited (usually the head revision). In either case, the client file must be open for edit, or the comparison must be against a revision other than the one to which the client file was last synced.

If the file argument includes wildcards, all open files that match the file pattern are diffed. If no file argument is provided, all open files are diffed against their depot counterparts.

By default, the diff routine used is the one built into the p4 client program. To change this diff routine to an external diff program, set the P4DIFF environment or registry variable to point to the new program.

# Options

| -f      | Force the diff, even when the client file is not open for edit.                                                  |
|---------|----------------------------------------------------------------------------------------------------|
| -dflags | Pass flags to the underlying diff routine (see the <i>Usage Notes</i> below for details)                         |
| -sa     | Show only the names of opened files that are different from the revision in the depot, or are missing.           |
| -sd     | Show only the names of unopened files that are missing from the client workspace, but present in the depot.      |
| -se     | Show only the names of unopened files in the client workspace that are different than the revision in the depot. |
| -sr     | Show only the names of opened files in the client workspace that are identical to the revision in the depot.     |
|         |                                                                                                    |

| -t     | Diff the revisions even if the files are not of type text. |
|--------|------------------------------------------------------------|
| g-opts | See the <i>Global Options</i> section.                     |

#### **Usage Notes**

| Can File Arguments Use | Can File Arguments Use | Minimal Access Level |
|------------------------|------------------------|----------------------|
| Revision Specifier?    | Revision Range?        | Required             |
| Yes                    | No                     | read                 |

• The diff flags supported by p4 diff are:

| Flag | Name                                                                                                    |
|------|----------------------------------------------------------------------------------------------------|
| -dn  | RCS output format, showing additions and deletions made to the file and associated line ranges.                             |
| -dc  | context output format, showing line number ranges and three lines of context around the changes.                            |
| -ds  | summary output format, showing only the number of chunks and lines added, deleted, or changed.                              |
| -du  | unified output format, showing added and deleted lines with sufficient context for compatibility with the patch(1) utility. |
| -dl  | ignore line-ending (CR/LF) convention when finding diffs                                                                    |
| -db  | ignore changes made within whitespace; this flag implies -dl.                                                               |
| -dw  | ignore whitespace altogether; this flag implies -dl.                                                                        |

• To pass more than one flag to the diff routine, group them together. For example:

p4 diff -dub file

specifies a unified diff that ignores changes in whitespace.

• The header line of a unified diff produced with the -du option for use with patch(1) displays filenames in Perforce syntax, not local syntax.

#### **Examples**

| p4 | diff | file#5      | Compare the client workspace revision of file file to the fifth depot revision.                                    |
|----|------|-------------|----------------------------------------------------------------------------------------------------|
| p4 | diff | @1999/05/22 | Compare all open files in the client workspace to<br>the revisions in the depot as of midnight on May<br>22, 1999. |
| p4 | diff | -du file    | Run the comparison on file file, displaying output in a format suitable for the patch(1) utility.                  |

| p4 diff -sr   p4 -x - revert | Revert all open, unchanged files.<br>This differs from p4 revert -a (revert all<br>unchanged files, where resolving a file, even if no<br>changes are made, counts as a change), in that it<br>reverts files whose workspace content matches the<br>depot content, including resolved files that happen |
|------------------------------|----------------------------------------------------------------------------------------------------|
|                              | to be identical to those in the depot.<br>The first command shows all open, unchanged<br>files. The second command (running p4 -x and<br>taking arguments, one per line, from standard<br>input, abbreviated as "-") reverts each file in that<br>list.                                                 |
|                              | (This is the UNIX version of this command; it uses a<br>pipe. Most operating systems have some<br>equivalent way of performing these operations in<br>series).                                                                                                    |
|                              | For more information about the $-x$ option to p4, see the <i>Global Options</i> section.                                                                                                    |

| To compare two depot revisions        | p4 diff2 |
|---------------------------------------|----------|
| To view the entire contents of a file | p4 print |

# p4 diff2

### Synopsis

Compare two depot file revisions.

### Syntax

```
p4 [g-opts] diff2 [-dflags -q -t] file1[rev] file2[rev]
p4 [g-opts] diff2 [-dflags -q -t] -b branch [[fromfile[rev]] tofile[rev]]
```

## Description

p4 diff2 uses the Perforce server's built-in diff routine to compare two file revisions from the depot. These revisions are usually two versions of the same file, but they can be revisions of entirely separate files. If no file revision is explicitly provided with the file argument, the head revision is used.

p4 diff2 does not use the diff program specified by the environment variable P4DIFF. The diff algorithm used by p4 diff2 runs on the machine hosting the Perforce server, and always uses the server's built-in diff routine.

You can specify file patterns as arguments in place of specific files, with or without revision specifiers; this causes Perforce to perform multiple diffs for each pair of files that match the given pattern. If you invoke p4 diff2 with file patterns, escape the file patterns from the OS shell by using quotes or backslashes, and be sure that the wildcards in the two file patterns match.

Perforce presents the diffs in UNIX diff format, prepended with a header. The header is formatted as follows:

```
==== file1 (filetype1) - file2 (filetype2) ==== summary
```

The possible values and meanings of *summary* are:

- content: the file revisions' contents are different,
- types: the revisions' contents are identical, but the filetypes are different,
- identical: the revisions' contents and filetypes are identical.

If either file1 or file2 does not exist at the specified revision, the header will display the summary as <none>.

# Options

| -d                                         | Quiet diff. Display only the header, and don't even<br>display that when the file revisions' contents and<br>types are identical.                                                     |
|--------------------------------------------|----------------------------------------------------------------------------------------------------|
| -dflags                                    | Runs the diff routine with one of a subset of the standard UNIX diff flags. See the <i>Usage Notes</i> below for a listing of these flags.                                            |
| -b branchname<br>fromfile[rev] tofile[rev] | Use a branch specification to diff files in two<br>branched codelines. The files that are compared can<br>be limited by file patterns in either <i>fromfile</i> or<br><i>tofile</i> . |
| -t                                         | Diff the file revisions even if the file(s) are not of type text.                                                                                                    |
| g-opts                                     | See the <i>Global Options</i> section.                                                                                                    |

#### **Usage Notes**

| Can File Arguments Use Revision Specifier? | Can File Arguments Use<br>Revision Range? | Minimal Access Level<br>Required                 |
|--------------------------------------------|-------------------------------------------|--------------------------------------------------|
| Yes                                        | No                                        | read access necessary<br>for both file revisions |

• The diff flags supported by p4 diff2 are:

| -dnRCS output format, showing additions and deletions made to the file<br>and associated line rangesdccontext output format, showing line number ranges and three lines of<br>context around the changesdssummary output format, showing only the number of chunks and lines<br>added, deleted, or changedduunified output format, showing added and deleted lines with sufficient<br>context for compatibility with the patch(1) utilitydbignore changes made within whitespace | Flag | Name                                  |
|----------------------------------------------------------------------------------------------------|------|---------------------------------------|
| <ul> <li>and associated line ranges.</li> <li>-dc context output format, showing line number ranges and three lines of context around the changes.</li> <li>-ds summary output format, showing only the number of chunks and lines added, deleted, or changed.</li> <li>-du unified output format, showing added and deleted lines with sufficient context for compatibility with the patch(1) utility.</li> <li>-db ignore changes made within whitespace</li> </ul>            | Tiag | Name                                  |
| -dscontext around the changesdssummary output format, showing only the number of chunks and lines<br>added, deleted, or changedduunified output format, showing added and deleted lines with sufficient<br>context for compatibility with the patch(1) utilitydbignore changes made within whitespace                                                                                                    | -dn  |                                       |
| -duadded, deleted, or changedduunified output format, showing added and deleted lines with sufficient<br>context for compatibility with the patch(1) utilitydbignore changes made within whitespace                                                                                                    | -dc  |                                       |
| -db context for compatibility with the patch(1) utility.                                                                                                    | -ds  |                                       |
|                                                                                                    | -du  |                                       |
| -dw ignore whitespace altogether                                                                                                    | -db  | ignore changes made within whitespace |
| aw ignore wintespace anogemen                                                                                                    | -dw  | ignore whitespace altogether          |

• To pass more than one flag to the diff routine, group them together. For example: p4 diff2 -dub file1 file2

specifies a unified diff that ignores changes in whitespace.

- The header line of a unified diff produced with the -du option for patch(1) use displays the diffed files in Perforce syntax, not local syntax.
- When p4 diff2 is used to diff binary files, the line
  - ... files differ ...

is printed if they are not identical.

• The option -b branch [ [fromfile[rev]] tofile[rev] ] may seem incorrect at first. Since the branch specification maps fromfiles to tofiles, why would you specify both fromfile and tofile file patterns? You wouldn't, but this syntax allows you to specify a fromfile file pattern and a tofile revision, or a fromfile revision and a tofile file pattern.

#### Examples

| p4 diff2 -ds file#1 file                   | Compare the second revision of file file to<br>its head revision, and display a summary<br>of what chunks were added to, deleted<br>from, or changed within the file.  |
|--------------------------------------------|----------------------------------------------------------------------------------------------------|
| p4 diff2<br>file@34 file@1998/12/04        | Diff the revision of file that was in the<br>depot after changelist 34 was submitted<br>against the revision in the depot at<br>midnight on December 4, 1998.          |
| p4 diff2<br>//depot/rel1/ //depot/rel2/#4  | Compare the head revisions of all files<br>under //depot/rel1 to the fourth revision<br>of all files under //depot/rel2                                                |
| p4 diff2<br>//depot/rel1/* //depot/rel2/   | Not allowed. The wildcards in each file pattern must match.                                                                                                    |
| p4 diff2<br>-b branch2 //depot/rel2/#2 @50 | Compare the second revision of the files in //depot/rel2/ to the files branched from it by branch specification branch2 at the revision they were at in changelist 50. |

| To compare a client workspace file to a depot file revision | p4 | diff  |
|-------------------------------------------------------------|----|-------|
| To view the entire contents of a file                       | p4 | print |

## p4 dirs

### Synopsis

List the immediate subdirectories of specified depot directories.

### Syntax

p4 [g-opts] dirs [-C -D -H] depot\_directory[revRange]...

### Description

Use p4 dirs to find the immediate subdirectories of any depot directories provided as arguments. Any directory argument must be provided in depot syntax and must end with the \* wildcard. *If you use the* "..." *wildcard, you will receive the wrong results!* 

 $\tt p4~dirs$  only lists the immediate subdirectories of the directory arguments. To recursively list all of a directory's subdirectories, call  $\tt p4~dirs$  multiple times.

By default, only subdirectories that contain at least one undeleted file will be returned. To include those subdirectories that contain only deleted files, use the -D flag.

This command is meant to be used in scripts that call Perforce; it is unlikely that you'll have a need to call it from the command line.

## Options

| -C     | Display only those directories that are mapped through the current client workspace view.                |
|--------|----------------------------------------------------------------------------------------------------|
| -D     | Include subdirectories that contain only deleted files. By default, these directories are not displayed. |
| -H     | Include only those directories that contain files on the current client workspace's p4 have list.        |
| g-opts | See the <i>Global Options</i> section.                                                                   |

### Usage Notes

| Can File Arguments Use | Can File Arguments Use | Minimal Access Level |
|------------------------|------------------------|----------------------|
| Revision Specifier?    | Revision Range?        | Required             |
| Yes                    | Yes                    | list                 |

• If you include a revision specifier or revision range as part of a directory argument, then the only subdirectories returned are those that contain at least one file revision that matches the given specifier.

• Perforce does not track directories in its database; thus, the subdirectory values are not looked up, but are computed. This accounts for some of the strange details of the p4 dirs implementation, such as the fact that the "..." wildcard is not supported.

#### **Examples**

| p4 dirs //depot/projects/*      | Returns a list of all the immediate subdirectories of //depot/projects.    |
|---------------------------------|----------------------------------------------------------------------------|
| p4 dirs //depot/a/* //depot/b/* | Returns a list of all immediate subdirectories of //depot/a and //depot/b. |
| p4 dirs //depot/                | The "" wildcard is not supported by p4 dirs.                               |

| To list all the files that meet particular criteria | p4 files  |
|-----------------------------------------------------|-----------|
| To list all depots on the current Perforce server   | p4 depots |

# p4 edit

### Synopsis

Opens file(s) in a client workspace for edit.

## Syntax

```
p4 [g-opts] edit [-c changelist#] [-t type] file...
```

# Description

p4 edit opens files for editing within the client workspace. The specified file(s) are linked to a changelist, but the files are not actually changed in the depot until the changelist is sent to the server by p4 submit.

Perforce controls the local OS file permissions; when p4 edit is run, the OS write permission is turned on for the specified files.

When a file that has been opened for edit with  $p_{4}$  edit is submitted to the depot, the file revision that exists in the depot is not replaced. Instead, the new file revision is assigned the next revision number in sequence, and previous revisions are still accessible. By default, the newest revision (the *head revision*) is used by all commands that refer to the file.

By default, the specified files are added to the default change list. Use -c to specify a different change list.

If p4  $\,$  edit is run on any files that are already opened for edit, these files are simply moved into the specified changelist, which must have a status of pending.

# Options

| -c change# | Opens the files for edit within the specified changelist. If this flag is not provided, the files are linked to the default changelist.                                             |
|------------|----------------------------------------------------------------------------------------------------|
| -t type    | Stores the new file revision as the specified type, overriding the file type of the previous revision of the same file. See the <i>File Types</i> section for a list of file types. |
| g-opts     | See the <i>Global Options</i> section.                                                                                                    |

#### p4 edit

#### Usage Notes

| Can File Arguments Use | Can File Arguments Use | Minimal Access Level |
|------------------------|------------------------|----------------------|
| Revision Specifier?    | Revision Range?        | Required             |
| No                     | No                     | open                 |

Since p4 edit turns local OS write permissions on for the specified files, this command should be given before the file is actually edited. The process is:

- 1. Use p4 edit to open the file in the client workspace,
- 2. Edit the file with any editor,
- 3. Submit the file to the depot with p4 submit.

To edit an older revision of a file, use p4 sync to retrieve the previously stored file revision into the client workspace, and then p4 edit the file. Since this file revision is not the head revision, you muse use p4 resolve before the file can be stored in the depot with p4 submit.

By default, Perforce does not prevent users from opening files that are already open; its default scheme is to allow multiple users to edit the file simultaneously, and then resolve file conflicts with p4 resolve. To determine whether or not another user already has a particular file opened, use p4 opened -a file.

If you need to prevent other users from working on files you've already opened, you can either use the p4 lock command (to allow other users to edit files you have open, but prevent them from submitting the files until you first submit your changes), or you can use the +1 (exclusive-open) filetype to prevent other users from opening the files for edit at all.

In older versions of Perforce, p4 edit was called p4 open.

### Examples

p4 edit -t text+k doc/\*.txt Opens all files ending in .txt within the current directory's doc subdirectory for edit. These files are linked to the default changelist; these files are stored as type text with keyword expansion.

| p4 edit -c 14             | Opens all files anywhere within the current<br>working directory's file tree for edit. These files<br>are examined to determine whether they are text<br>or binary, and changes to these files are linked to<br>changelist 14. |
|---------------------------|----------------------------------------------------------------------------------------------------|
| p4 edit status%40jan1.txt | Open a file named status@jan1.txt for edit.                                                                                                    |
|                           | For details about how to specify other characters<br>reserved for use as Perforce wildcards, see<br>"Limitations on characters in filenames and<br>entities" on page 228.                                                      |

| To open a file for add                                                | p4 | add    |
|-----------------------------------------------------------------------|----|--------|
| To open a file for deletion                                           | p4 | delete |
| To copy all open files to the depot                                   | p4 | submit |
| To copy files from the depot into the client workspace                | p4 | sync   |
| To create or edit a new changelist                                    | p4 | change |
| To list all opened files                                              | p4 | opened |
| To revert a file to its unopened state                                | p4 | revert |
| To move an open file to a different changelist or change its filetype | p4 | reopen |

# p4 filelog

#### Synopsis

Print detailed information about files' revisions.

### Syntax

p4 [g-opts] filelog [-i -l -L -t -m maxrev] file...

### Description

p4 filelog describes each revision of the files provided as arguments. At least one file or file pattern must be provided as an argument.

By default, the output consists of one line per revision in reverse chronological order. The format of each line is:

... #rev change chnum action on date by user@client (type) 'description' here:

where:

- *rev* is the revision number;
- *chnum* is the number of the submitting changelist;
- *action* is the operation the file was open for: add, edit, delete, branch, import, or integrate;

If the action is import (that is, integrate from a remote depot) or integrate, Perforce displays a second line description, formatted as

... #integration-action partner-file

See p4 integrated for a full description of integration actions.

- *date* is the submission date (by default), or date and time (if the -t flag is used).
- *user* is the name of the user who submitted the revision;
- *client* is the name of the client workspace from which the revision was submitted;
- *type* is the *type* of the file at the given revision; and
- *description* is the first 30 characters of the corresponding changelist's description.

If the -1 option is used, the description is the full changelist description as entered when the changelist was submitted. If the -L option is used, the description is the full changelist description, truncated to 250 characters.

### Options

| -i        | Follow file history across branches. If a file was created by integration via p4 integrate, Perforce describes the file's revisions and displays the revisions of the file from which it was branched (back to the branch point of the original file). |
|-----------|----------------------------------------------------------------------------------------------------|
| -1        | List long output, with the full text of each changelist description.                                                                                                    |
| -L        | List long output, with the full text of each changelist description truncated at 250 characters.                                                                                                    |
| -t        | Display the time as well as the date.                                                                                                    |
| -m maxrev | List only the first maxrev changes per file output.                                                                                                    |
| g-opts    | See the <i>Global Options</i> section.                                                                                                    |

#### Usage Notes

| Can File Arguments Use | Can File Arguments Use | Minimal Access Level |
|------------------------|------------------------|----------------------|
| Revision Specifier?    | Revision Range?        | Required             |
| Yes                    | No                     | list                 |

- Because p4 filelog's output can be quite large when called with highly non-restrictive file arguments (for example, p4 filelog //depot/... displays the revision history for every file in the depot), p4 filelog commands may be subject to a maxresults limitation as set in p4 group.
- If both the -i and the -m maxrev flags are used, and a branch is encountered within the most recent maxrev revisions of the file, the most recent maxrev revisions of the file prior to the branch point are also displayed. p4 filelog -i follows branches down to a depth of 50 levels, which should be more than sufficient for any site.
- Old revisions of temporary object files (file type modifier +S, or tempobj) are displayed with an action of purge.

#### Examples

| p4 filelog //depot/proj1/  | Display the revision history for every file under the depot's projl directory.                                  |
|----------------------------|----------------------------------------------------------------------------------------------------|
| p4 filelog file1.c file1.h | Show the revision history for files file1.c and file1.h, which reside locally in the current working directory. |

| To read additional information about each file                 | p4 | files  |
|----------------------------------------------------------------|----|--------|
| To display file information in a format suitable for scripts   | p4 | fstat  |
| To view a list of open files                                   | p4 | opened |
| To view a list of files you've synced to your client workspace | p4 | have   |

## p4 files

#### Synopsis

Provide information about files in the depot without accessing their contents.

#### Syntax

p4 [g-opts] files [-a] file[revRange]...

### Description

This command lists each file that matches the *file patterns* provided as arguments. If a revision specifier is given, the files are described at the given revision. One file is listed per line, and the format of each line is:

depot-file-location#rev - action change change# (filetype)

where

- *depot-file-location* is the file's location relative to the top of the depot
- *rev* is the *revision number* of the head revision of that file
- *action* is the action taken at the head revision: add, edit, delete, branch, or integrate
- change# is the number of the changelist that this revision was submitted in, and
- *filetype* is the Perforce *file type* of this file at the head revision.

Unlike most Perforce commands, p4 files reports on any file in the depot; it is not limited to only those files that are visible through the client view. Of course, if a file pattern on the command line is given in client syntax, only client files are shown.

## Options

| -a     | For each file, list all revisions within a specified revision range, rather than only the highest revision in the range. |
|--------|----------------------------------------------------------------------------------------------------|
| g-opts | See the <i>Global Options</i> section.                                                                                   |

### **Usage Notes**

| Can File Arguments Use | Can File Arguments Use | Minimal Access Level |
|------------------------|------------------------|----------------------|
| Revision Specifier?    | Revision Range?        | Required             |
| Yes                    | Yes                    | list                 |

- The specified revision can be a revision range; in this case, only those files with revisions within the specified range are listed, and by default, only the highest revision in that range is listed. (To display information for all files within a revision range, use  $p_{4}$  files -a.)
- Since the output of p4 files can be quite large when called with highly non-restrictive file arguments (for example, p4 files //depot/... prints information about all the files in the depot), it may be subject to a maxresults limitation as set in p4 group.

#### Examples

| p4 files //depot/                               | Provides information about all files in the depot.                                                                                |
|-------------------------------------------------|----------------------------------------------------------------------------------------------------|
| p4 files //clientname/                          | Provides information about all depot files visible through the client view.                                                       |
| p4 files @2000/12/10                            | Provides information about all depot file<br>revisions that existed on December 10,<br>2000.                                      |
| p4 files<br>@2001/03/31:08:00,@2001/03/31:17:00 | Lists all files and revisions changed during business hours on March 31, 2001.                                                    |
| p4 files //depot/proj2/@p2lab                   | Lists files and revisions under the directory //depot/proj2/ that are included in label p2lab.                                    |
| p4 files //depot/file.c                         | Show information on the head revision of //depot/file.c. (that is, the <i>highest</i> revision in the implied range of #1, #head) |
| p4 files -a //depot/file.c                      | Show information on every revision of //depot/file.c (that is, <i>all</i> revisions in the implied range of #1, #head)            |

| To list the revision history of files                | p4 | filelog |
|------------------------------------------------------|----|---------|
| To see a list of all currently opened files          | p4 | opened  |
| To see a list of the file revisions you've synced to | p4 | have    |
| To view the contents of depot files                  | p4 | print   |

## p4 fix

### Synopsis

Link jobs to the changelists that fix them.

## Syntax

p4 [g-opts] fix [ -d ] [ -s status ] -c changelist# jobName ...

# Description

The p4  $\,\,{\tt fix}$  command links jobs (descriptions of work to be done) to a changelist (a set of changes to files that does the work described by a job).

If the changelist has not yet been submitted, the job appears on the p4 submit or p4 change form for the changelist to which it's linked, and under normal circumstances, the status of the job is changed to closed when the changelist is submitted. If the changelist has already been submitted when you run p4 fix, the job's status is changed to closed immediately.

To change a job status to something other than closed when you submit a changelist, supply the -s option to p4 fix, p4 submit, or p4 change.

Because described work may be fixed over multiple changelists, one job may be linked to multiple changelists. Since a single changelist might fix ten bugs, multiple jobs can be linked to the same changelist. You can do this in one command execution by providing multiple jobs as arguments to p4 fix.

# Options

| -d        | Delete the fix record for the specified job at the specified changelist.<br>The job's status will not change.                                                                                                    |
|-----------|----------------------------------------------------------------------------------------------------|
| -s status | Upon submission of the changelist, change the job's status to <i>status</i> , rather than the default value closed.                                                                                                    |
|           | If the changelist to which you're linking the job been submitted, the status value is immediately reflected in the job's status.                                                                                                    |
|           | If the changelist is pending, the job status is changed on submission of the changelist, provided that the $-s$ flag is also supplied to p4 submit and the desired status appears next to the job in the p4 submit form's Jobs: field. |
| g-opts    | See the <i>Global Options</i> section.                                                                                                    |

#### **Usage Notes**

| Can File Arguments Use | Can File Arguments Use | Minimal Access Level |
|------------------------|------------------------|----------------------|
| Revision Specifier?    | Revision Range?        | Required             |
| N/A                    | N/A                    | open                 |

- Because the format of jobs can be changed from site to site, it is possible that the jobs on your system no longer have a Status: field. If so, you can still link jobs to changelists with p4 fix, but Perforce will not change any of the job fields' values when the changelist is submitted.
- You can change a fixed or unfixed job's status at any time by editing the job with  ${\tt p4}$  job.
- Another way to fix (or unfix) a job is to add it to (or delete it from) the Jobs: field of an unsubmitted changelist's p4 submit or p4 change form.
- You can't p4 fix a job to the default changelist; instead, add the job to the Jobs: field of the default changelist's p4 submit form when submitting it to the depot.
- If you use p4 fix -s status on a job, and then use the -s option with p4 submit or p4 change, the Jobs: field of the changelist's form will also require a status value (the default value being the one specified by p4 fix -s status). The job(s) will be assigned the specified status upon successful submission of the changelist. If no status value is specified in the form, the error message:

Wrong number of words for field 'Jobs'.

is displayed.

p4 fix -s *status*, p4 submit -s, and p4 change -s are intended for use as part of the Perforce Defect Tracking Integration (P4DTI). For more about P4DTI, see the P4DTI product information page at:

```
http://www.perforce.com/perforce/products/p4dti.html
```

Under normal circumstances, end users do not use these commands, and use p4 submit and p4 change without the -s option. In this case, only the job number is required in the Jobs: field, and each job's status is set to closed on completion of the submit.

#### Examples

| p4 fix -c 201 job000141 job002034 | Mark two jobs as being fixed by changelist 201.                                                             |
|-----------------------------------|----------------------------------------------------------------------------------------------------|
|                                   | If changelist 201 is still pending, the jobs' status is changed to closed when the changelist is submitted. |

```
p4 fix -c 201 -s inprogress job002433 Mark job002433 as inprogress, rather than closed, when changelist 201 is submitted.
Requires use of the -s flag with p4 submit.
```

| To add or delete a job from a pending changelist                    | p4 change     |
|---------------------------------------------------------------------|---------------|
| To add or delete a job from the default changelist                  | p4 submit     |
| To view a list of connections between jobs and changelists          | p4 fixes      |
| To create or edit a job                                             | p4 job        |
| To list all jobs, or a subset of jobs                               | p4 jobs       |
| To change the format of jobs at your site ( <i>superuser only</i> ) | p4 jobspec    |
| To read information about the format of jobs at your site           | p4 jobspec -o |

### p4 fixes

#### Synopsis

List jobs and the changelists that fix them.

#### Syntax

p4 [g-opts] fixes [-i] [-j jobname] [-c changelist#] [file[revRange]...]

### Description

Once a job has been linked to a particular changelist with p4 fix, p4 change, or p4 submit, and once the changelist has been submitted, the job is said to have been *fixed* by the changelist. The p4 fixes command lists changelists and the jobs they fix.

If invoked without arguments,  ${\tt p4}\,$  fixes displays all fix records. Fix records are displayed in the following format:

jobname fixed by change changelist# on date by user

You can limit the listed fixes by combining the following flags when calling p4 fixes:

- Use the -c flag to specify a particular *changelist*. Only the jobs fixed by that changelist are listed.
- Use the -j flag to specify a particular *jobname*. Only those changelists that fix that job are listed.
- Provide one or more file pattern arguments. Only those changelists that affected files that match the file patterns are listed. If a revision specifier or revision range is included, only changelists that affected files at the given revisions are listed.

### Options

| -c changelist# | Limit the displayed fixes to those that include the specified changelist.                  |
|----------------|--------------------------------------------------------------------------------------------|
| -j jobname     | Limit the displayed fixes to those that include the specified job.                         |
| -i files       | Include fixes made by changelists that affected files integrated into the specified files. |
| g-opts         | See the <i>Global Options</i> section.                                                     |

### **Usage Notes**

| Can File Arguments Use | Can File Arguments Use | Minimal Access Level |
|------------------------|------------------------|----------------------|
| Revision Specifier?    | Revision Range?        | Required             |
| Yes                    | Yes                    | list                 |

### Examples

| p4 | fixes |        | Display all fixes made by changelists that included any files under //depot/proj1. |
|----|-------|--------|------------------------------------------------------------------------------------|
| p4 | fixes | -c 414 | Display all jobs fixed by changelist 414.                                          |

| To create or edit an existing job                                               | p4 | job        |
|---------------------------------------------------------------------------------|----|------------|
| To list all jobs known to the system                                            | p4 | jobs       |
| To attach a job to a particular changelist; the job is fixed by that changelist | p4 | fix        |
| To change the format of jobs at your site ( <i>superuser only</i> )             | p4 | jobspec    |
| To read information about the format of jobs at your site                       | p4 | jobspec -o |

# p4 flush

### Synopsis

Update a client workspace's have list without actually copying any files.

### Syntax

p4 [g-opts] flush [-n] [file[revRange]...]

### Warning

Using p4 flush incorrectly can be dangerous.

If you use p4 flush incorrectly, the server's metadata will not reflect the actual state of your client workspace, and subsequent Perforce commands will not operate on the files you expect! Do not use p4 flush until you fully understand its purpose.

It is rarely necessary to use p4 flush.

## Description

p4 flush performs half the work of a p4 sync. Running p4 sync filespec has two effects:

- The file revisions in the *filespec* are copied from the depot to the client workspace;
- The client workspace's *have list* (which tracks which file revisions have been synced, and is stored on the Perforce server) is updated to reflect the new client workspace contents.

p4 flush performs only the *second* of these steps. Under most circumstances, this is not desirable, since a client workspace's have list should always reflect the client workspace's true contents. However, if the client workspace's contents are already out of sync with the have list, p4 flush can sometimes be used to bring the have list in sync with the actual contents. Since p4 flush performs no actual file transfers, this command is much faster then the corresponding p4 sync.

Use p4 flush only when you need to update the have list to match the actual state of the client workspace. The *Examples* subsection describes two such situations.

# Options

| -n     | Display the results of the flush without actually performing the flush.<br>This lets you make sure that the flush does what you think it will do<br>before you do it. |
|--------|----------------------------------------------------------------------------------------------------|
| g-opts | See the <i>Global Options</i> section.                                                                                                    |

#### **Usage Notes**

| Can File Arguments Use | Can File Arguments Use | Minimal Access Level |
|------------------------|------------------------|----------------------|
| Revision Specifier?    | Revision Range?        | Required             |
| Yes                    | Yes                    | read                 |

• Since p4 flush updates the have list without copying files, and p4 sync -f updates the client workspace to match the have list, p4 flush files followed by p4 sync -f files is almost equivalent to p4 sync files. This means that a bad flush can be almost entirely fixed by following it with a p4 sync -f of the same file revisions that were originally flushed.

Unfortunately, this is not a complete remedy, since any file revisions that were deleted from the have list by p4 flush will remain in the client workspace even after the p4 sync -f. In this case, you will need to manually remove deleted file revisions from the client workspace.

#### Examples

- Ten users at the same site need to set up new, identical client workspaces from the same depot at a remote location over a slow link. The standard method calls for each user to run identical p4 sync commands, but since the line speed is slow, there's a faster way:
  - One user runs p4 sync files from his client workspace firstworkspace.
  - The other users copy the newly synced files from the first user's client workspace into their own client workspaces using their local OS file-copying commands.
  - The other users run p4 flush *files* @firstworkspace, which brings their client workspaces' have lists into sync with the files copied into the client workspaces in the last step.

Since p4 flush moves no files across the slow link, the process can be much faster then running the same p4  $_{\rm Sync}$  command ten separate times.

• Joe has a client workspace called ws that has a Root : of

```
/usr/joe/project1/subproj
```

```
and a View: of
```

//depot/joe/proj1/subproj/... //joe/...

He decides that all the files under /usr/joe/project1 need to be included in the workspace, and accomplishes this by using p4 client to change the Root : to

```
/usr/joe/project1
```

```
and the View: to //depot/joe/proj1/... //joe/...
```

This keeps his current client workspace files in the same place, while extending the scope of the workspace to include other files. But when Joe runs his next  $p_{4}$  sync, he's surprised to see that Perforce deletes every non-open file in the client workspace and replaces it with an identical copy of the same file!

Perforce behaves this way because the have list describes each file's location relative to the client root, and the physical location of each file is only computed when each Perforce command is run. Thus, Perforce thinks that each file has been relocated, and the p4 sync deletes the file from its old location and copies it into its new location.

To make better use of Perforce, Joe might have performed a p4 flush #have instead. This would have updated his client workspace's have list to reflect the files' "new" locations without actually copying any files.

| To copy files from the depot to the client workspace             | p4 | sync    |
|------------------------------------------------------------------|----|---------|
| To bring the client workspace in sync with the have list after a | p4 | sync -f |
| bad p4 flush                                                     |    |         |

# p4 fstat

### Synopsis

Dump file info in format suitable for parsing by scripts.

## Syntax

p4 [g-opts] fstat [ -c | -e changelist# ] [ -Oflags -Rflags ] file[rev]...

## Description

The p4  $\,\, \tt fstat$  command dumps information about each file, with each item of information on a separate line.

The output is best used within a Perforce API application where the items can be accessed as variables, but is also suitable for parsing by scripts.

## **Form Fields**

| Field Name | Description                                                                                                    | Example/Notes                                                              |
|------------|----------------------------------------------------------------------------------------------------|----------------------------------------------------------------------------|
| clientFile | local path to file (in local                                                                                              | /staff/userid/src/file.c                                                   |
|            | syntax by default, or in<br>Perforce syntax with the<br>-Op option)                                                       | (or //workspace/src/file.c in<br>Perforce syntax)                          |
| depotFile  | depot path to file                                                                                                    | //depot/src/file.c                                                         |
| path       | local path to file                                                                                                    | //workspace/src/file.c                                                     |
| headAction | action taken at head<br>revision, if in depot                                                                             | one of add, edit, delete, branch, or integrate                             |
| headChange | head revision changelist<br>number, if in depot                                                                           | 1, 2, 3 <i>n</i>                                                           |
| headRev    | head revision number, if<br>in depot                                                                                      | 1, 2, 3 <i>n</i>                                                           |
| headTime   | Head revision<br>modification time, if in<br>depot. Time is measured<br>in seconds since 00:00:00<br>UTC, January 1, 1970 | 919283152 is a date in early 1999                                          |
| headType   | head revision type, if in<br>depot                                                                                        | <pre>text, binary, text+k, etc. (see the<br/>chapter on File Types.)</pre> |

| Field Name  | Description                                                                                           | Example/Notes                                                                                                    |
|-------------|----------------------------------------------------------------------------------------------------|----------------------------------------------------------------------------------------------------|
| haveRev     | revision last synced to<br>workspace, if on<br>workspace                                              | 1, 2, 3 <i>n</i>                                                                                                    |
| desc        | changelist description (if<br>using -e changelist<br>and if the file was part<br>of changelist)       | A Perforce changelist                                                                                                    |
| digest      | MD5 digest of a file<br>(requires -01 option)                                                         | A 32 hexadecimal digit string                                                                                                    |
| fileSize    | file length in bytes<br>(requires -01 option)                                                         | 63488                                                                                                    |
| action      | open action, if opened in<br>your workspace                                                           | one of add, edit, delete, branch, or integrate                                                                                                    |
| type        | open type, if opened in<br>your workspace                                                             | A Perforce file type                                                                                                    |
| actionOwner | the user who opened the file, if open                                                                 | A Perforce username                                                                                                    |
| change      | open changelist number,<br>if opened in your<br>workspace                                             | 1, 2, 3 <i>n</i>                                                                                                    |
| resolved    | the number, if any, of<br>resolved integration<br>records                                             | 1, 2, 3 <i>n</i>                                                                                                    |
| unresolved  | the number, if any, of<br>unresolved integration<br>records                                           | 1, 2, 3 <i>n</i>                                                                                                    |
| otherOpen   | the number of other<br>users who have the file<br>open, blank if no other<br>users have the file open | <pre>1, 2, 3 n, preceded by n records listing the users (0 through n-1) with otherOpenn, otherActionn, and otherLockn fields as applicable. For example: otherOpen 3 otherOpen0 user1@cws1 otherOpen1 user2@cws2 otherOpen2 user3@cws3</pre> |

| Field Name                                                                                           | Description                                                                                                    | Example/Notes                                                                                     |
|----------------------------------------------------------------------------------------------------|----------------------------------------------------------------------------------------------------|---------------------------------------------------------------------------------------------------|
| otherOpen <i>n</i>                                                                                   | for each user with the<br>file open, the workspace<br>and user with the open<br>file                                             | user123@workstation9                                                                              |
| otherLock                                                                                            | present and set to null if<br>another user has the file<br>locked, otherwise not<br>present                                      | unset ( otherLock) or not present                                                                 |
| otherLockn                                                                                           | for each user with the                                                                                                    | user123@workstation9                                                                              |
|                                                                                                    | file locked, the<br>workspace and user<br>holding the lock                                                                       | Because only one user at a time,<br>may lock a file, if <i>n</i> is set, <i>n</i> is<br>always 0. |
| otherAction <i>n</i>                                                                                 | for each user with the<br>file open, the action<br>taken                                                                         | one of add, edit, delete, branch,<br>Or integrate                                                 |
| otherChange <i>n</i>                                                                                 | for every changelist<br>with the file open, the<br>changelist                                                                    | A changelist number                                                                               |
| ourLock                                                                                              | present and set to null if<br>the current user has the<br>file locked, otherwise<br>not present                                  | unset ( ourLock) or not<br>present                                                                |
| resolveActionn<br>resolveBaseFilen<br>resolveFromFilen<br>resolveStartFromRevn<br>resolveEndFromRevn | Pending integration<br>action, base file, base<br>revision number, from<br>file, starting, and ending<br>revision, respectively. | For pending integration record information, use the -Or option.                                   |

# Options

| -c changelist# | Display only files affected after the given changelist number. This operation is much faster than using a revision range on the affected files. |
|----------------|----------------------------------------------------------------------------------------------------|
| -e changelist# | Display only files affected by the given changelist number. This option is much faster than using a revision range on the affected files.       |
| -Of            | Output all revisions for the given files, suppressing the other[] and resolve[] fields.                                                         |

| -01    | Output a fileSize field displaying the length of the file and a digest field for each revision.                                                                                               |
|--------|----------------------------------------------------------------------------------------------------|
|        | On servers older than release 2005.1, this field may be expensive<br>to compute, particularly for text files with many revisions.                                                             |
| -Op    | Display the clientFile in Perforce syntax, as opposed to local syntax.                                                                                                    |
| -Or    | Display pending integration record data for files open in the current workspace.                                                                                                    |
| -0s    | Shorten output by excluding client workspace data (for instance, the clientFile field).                                                                                                    |
| -Rc    | Limit output to files mapped into the current workspace.                                                                                                    |
| -Rh    | Limit output to files on your have list; that is, to files synced to the current workspace.                                                                                                   |
| -Rn    | Limit output to files opened at revisions not at the head revision.                                                                                                    |
| -Ro    | Limit output to open files in the current workspace.                                                                                                    |
| -Rr    | Limit output to open files that have been resolved.                                                                                                    |
| -Ru    | Limit output to open files that are unresolved.                                                                                                    |
| g-opts | See the <i>Global Options</i> section.                                                                                                    |
|        | The -s global option (which prefixes each line of output with a tag describing the type of output as error, warning, info, text, or exit) can be particularly useful when used with p4 fstat. |

### **Usage Notes**

| Can File Arguments Use | Can File Arguments Use | Minimal Access Level |
|------------------------|------------------------|----------------------|
| Revision Specifier?    | Revision Range?        | Required             |
| Yes                    | Yes                    | list                 |

- If you use -e *changelist#* with the -Ro option, only pending changes are considered, so that files open for add are included in the output.
- The syntax of p4 fstat was changed in Release 2004.2. The older -C, -H, -W, -P, -l, and -s options are supported for compatibility purposes.
- For files containing the special characters @, #, \*, and %, the clientFile displays the special character, and the depotFile displays the filename containing the ASCII expression of the character's hexadecimal value.

### Examples

| p4 fstat file.c      | Displays information on file.c                                                                        |
|----------------------|----------------------------------------------------------------------------------------------------|
| p4 fstat -Rc 20 *.c  | Displays information on all .c files affected after the checking-in of files under changelist 20.     |
| p4 fstat -Os file.c  | No client workspace information lines (i.e. clientFile) are displayed                                 |
| p4 fstat -Osl file.c | No client workspace information lines are displayed, but the fileSize and digest lines are displayed. |

| To read additional information about each file            | p4 | files   |
|-----------------------------------------------------------|----|---------|
| To display file information including change descriptions | p4 | filelog |

# p4 group

### Synopsis

Add or delete users from a group, or set the maxresults, maxscanrows, and timeout limits for the members of a group.

### Syntax

p4 [g-opts] group groupname p4 [g-opts] group -d groupname p4 [g-opts] group -o groupname p4 [g-opts] group -i

### Description

A group is a list of Perforce users. Use groups to set access levels in the p4 protect form, limit the maximum amount of data that can be accessed from the server by particular users within a single command, and to set the timeout period for p4 login tickets.

To delete a group, use p4 group -d groupname, or call p4 group groupname and remove all the users from the resulting form.

| Field Name   | Туре                    | Description                                                                                                    |
|--------------|-------------------------|----------------------------------------------------------------------------------------------------|
| Group:       | Read-only               | The name of the group, as entered on the command line.                                                                                                    |
| MaxResults:  | Writable                | The maximum number of results that members of<br>this group can access from the server from a single<br>command. The default value is unlimited. See the<br><i>Usage Notes</i> below for more details.  |
| MaxScanRows: | Writable                | The maximum number of rows that members of<br>this group can scan from the server from a single<br>command. The default value is unlimited. See the<br><i>Usage Notes</i> below for more details.       |
| Timeout:     | Writable                | The duration (in seconds) of the validity of a session ticket created by p4 login. The default value is 43200 seconds (12 hours). To create a ticket that does not expire, set the Timeout: field to 0. |
| Users:       | Writable,<br>multi-line | The Perforce usernames of the group members.<br>Each user name must be typed on its own line, and<br>should be indented.                                                                                |

## Form Fields

| Field Name | Туре                    | Description                                                                                                    |
|------------|-------------------------|----------------------------------------------------------------------------------------------------|
| Subgroups: | Writable,<br>multi-line | Names of other Perforce groups.<br>To add all users in a previously defined group to<br>the group you're presently working with, include<br>the group name in the Subgroups : field of the p4<br>group form. Note that user and group names<br>occupy separate namespaces, and thus, groups and<br>users can have the same names. |
|            |                         | Every member of any previously defined group<br>you list in the Subgroups : field will be a member<br>of the group you're now defining.                                                                                                    |

### Options

| -d groupname | Delete group groupname. The members of the group are affected only if their access level or maxresults value changes as a result of the group's deletion. |
|--------------|----------------------------------------------------------------------------------------------------|
| -i           | Read the form from standard input without invoking the user's editor. The new group specification replaces the previous one.                              |
| -0           | Write the form to standard output without invoking the user's editor.                                                                                     |
| g-opts       | See the <i>Global Options</i> section.                                                                                                    |

### Usage Notes

| Can File Arguments Use | Can File Arguments Use | Minimal Access Level |
|------------------------|------------------------|----------------------|
| Revision Specifier?    | Revision Range?        | Required             |
| N/A                    | N/A                    | super                |

• As the number of files in the depot grows, certain commands can significantly slow down the server if called with no parameters, or if called with non-restrictive arguments. For example, p4 print //depot/... will print the contents of every file in the depot on the user's screen, and p4 filelog //depot/... will attempt to retrieve data on every file in the depot at *every revision*.

The Perforce superuser can limit the amount of data that the server returns to the client by setting the maxresults value for groups of users. The superuser can also limit the amount of data scanned by the server (whether returned to the client or not) by setting the maxscanrows value for groups of users.

If either of the maxresults or maxscanrows limits are violated, the server request fails and the user is asked to limit his query.

If a user belongs to multiple groups, the server computes her maxresults value to be the maximum of the maxresults for all the groups of which the user is a member (ignoring any settings still at the default value of unlimited). If a particular user is not in any groups, her maxresults value is unlimited. (The user's maxscanrows value is computed in the same way.)

The speed of most server hardware should make it unnecessary to ever set a maxresults value below 10,000, or a maxscanrows value below 50,000.

| Command                 | Counted Entity | How Affected Users Can Reduce Command<br>Output                                                 |
|-------------------------|----------------|-------------------------------------------------------------------------------------------------|
| p4 changes              | changes        | Using p4 changes -m numchanges.                                                                 |
| p4 changes <i>files</i> | file revisions | Use a more restrictive file pattern on the command line.                                        |
| p4 diff2                | files          | Use a more restrictive file pattern on the command line.                                        |
| p4 filelog              | file revisions | Use a more restrictive file pattern on the command line.                                        |
| p4 files                | files          | Use a more restrictive file pattern on the command line.                                        |
| p4 fixes                | fixes          | The -c changenum or -j jobname flags restricts this command appropriately.                      |
| p4 fixes files          | files          | Use a more restrictive file pattern on the command line.                                        |
| p4 integrate            | files          | Use a more restrictive file pattern on the command line.                                        |
| p4 integrated           | file revisions | Use a more restrictive file pattern on the command line.                                        |
| p4 jobs                 | jobs           | The -e <i>jobquery</i> flag restricts the output to those jobs that meet particular criteria.   |
| p4 jobs <i>files</i>    | file revisions | Use a more restrictive file pattern on the command line.                                        |
| p4 labelsync            | files          | Use a more restrictive file pattern and the -a<br>flag to build the label's file set in pieces. |

The commands that are affected by the maxresults and maxscanrows values are:

| Command  | Counted Entity                                | How Affected Users Can Reduce Command<br>Output          |
|----------|-----------------------------------------------|----------------------------------------------------------|
| p4 print | files                                         | Use a more restrictive file pattern on the command line. |
| p4 sync  | files, as<br>mapped<br>through client<br>view | Use a more restrictive file pattern on the command line. |

• Ticket timeout values for users who belong to multiple groups are calculated the same way as maxresults values: the largest timeout value for all the groups of which the user is a member. Users in no groups have the default timeout value of 43200. To create a ticket that does not expire, set the timeout to 0.

| To modify users' access levels    | p4 | protect |
|-----------------------------------|----|---------|
| To view a list of existing groups | p4 | groups  |

# p4 groups

### Synopsis

List groups of users.

## Syntax

p4 [g-opts] groups [user]

## Description

Shows a list of all current groups of users as created by  $p_{4}$  group. Only the group names are displayed. If the optional *user* argument is provided, only the groups containing that user are listed.

## Options

g-opts See the Global Options section.

## Usage Notes

| Can File Arguments Use Revision Specifier? | Can File Arguments Use<br>Revision Range? | Minimal Access Level<br>Required |
|--------------------------------------------|-------------------------------------------|----------------------------------|
| N/A                                        | N/A                                       | list                             |

• To see all the members of a particular group, use p4 group -o groupname. This variation of p4 group requires only list access.

## Examples

p4 groups bob Display the names of all groups of which user bob is a member.

| To create or edit an existing group of users                               | p4 group                     |
|----------------------------------------------------------------------------|------------------------------|
| To view a list of all the members and specifications of a particular group | p4 group -o <i>groupname</i> |
| To set Perforce access levels for the members of a particular group        | p4 protect                   |

## p4 have

### Synopsis

List files and revisions that have been synced to the client workspace

## Syntax

p4 [g-opts] have [file...]

## Description

List those files and revisions that have been copied to the client workspace with p4  $_{p4}$  sync. If file patterns are provided, the list is limited to those files that match one of the patterns, and to those files that are mapped to the client view.

 $\tt p4~$  have lists the files, one per line, in the format:

depot-file#revision-number - local-path

- *depot-file* is the path to the file in *depot syntax*.
- *revision-number* is the *have revision*; the revision presently in the current client workspace
- *local-path* is the path as represented in terms of the local filesystem (i.e., in *local syntax*).

## Options

g-opts See the Global Options section.

## **Usage Notes**

| Can File Arguments Use | Can File Arguments Use | Minimal Access Level |
|------------------------|------------------------|----------------------|
| Revision Specifier?    | Revision Range?        | Required             |
| No                     | No                     | list                 |

• Some Perforce documentation refers to a client workspace's *have list*. The have list is the list of files reported by p4 have, and is the list of file revisions that have been most recently synced from the depot. It does *not* include files that exist in your client workspace but not in the depot.

For instance, if you use p4 add to open a newly created file in your client workspace for add, or if you use p4 integrate to create a group of files in your client workspace, but haven't submitted them, the new files do not appear in the output of p4 have.

The set of all files in your client workspace is the union of the set of files listed by  $p_4$  have with the set of files listed by  $p_4$  opened.

• For files containing the special characters @, #, \*, and %, the *depot-file* field shows the ASCII expression of the character's hexadecimal value, and the *local-path* shows the special character. For example:

```
//depot/status/100%25.txt#1 - /staff/status/100%.txt
```

### Examples

|    |      | //depot/name                    | In each of these two pairs of commands:                                                              |  |
|----|------|---------------------------------|----------------------------------------------------------------------------------------------------|--|
| p4 | have | //depot/name                    | The first p4 have shows that the highest revision of                                                 |  |
|    |      | //depot/name/#4<br>//depot/name | the file has been copied to the client workspace.                                                    |  |
| -  |      |                                 | The second p4 have shows that the fourth revision is the revision currently in the client workspace. |  |

| To copy file revisions from the depot to the client workspace | p4 sync |
|---------------------------------------------------------------|---------|
|---------------------------------------------------------------|---------|

# p4 help

### Synopsis

Provide on-line help for Perforce.

### Syntax

p4 [g-opts] help p4 [g-opts] help keyword p4 [g-opts] help command

## Description

p4 help displays a help screen describing the named *command* or *keyword*. It's very similar to this manual, but the text is written by the developers.

p4 help with no arguments lists all the available p4 help options. p4 help command provides help on the named command. p4 help keyword takes the following keywords as arguments:

| -                   |                                                                              |                                       |
|---------------------|------------------------------------------------------------------------------|---------------------------------------|
| Command and Keyword | Meaning                                                                      | Equivalent Chapter<br>in this Manual  |
| p4 help simple      | Provides short descriptions of<br>the eight most basic Perforce<br>commands. | (none)                                |
| p4 help commands    | Lists all the Perforce commands                                              | Table of Contents                     |
| p4 help charset     | Describes how to control<br>Unicode translation                              | P4CHARSET description.                |
| p4 help environment | Lists the Perforce environment variables and their meanings                  | Environment and Registry<br>Variables |
| p4 help filetypes   | Lists the Perforce filetypes and their meanings                              | File Types                            |
| p4 help jobview     | Describes Perforce jobviews                                                  | p4 jobs description                   |
| p4 help revisions   | Describes Perforce revision specifiers                                       | File Specification                    |
| p4 help usage       | Lists the six flags available with all Perforce commands                     | Global Options                        |
| p4 help views       | Describes the meaning of<br>Perforce views                                   | Views                                 |
|                     |                                                                              |                                       |

### **Usage Notes**

| Can File Arguments Use | Can File Arguments Use | Minimal Access Level |
|------------------------|------------------------|----------------------|
| Revision Specifier?    | Revision Range?        | Required             |
| N/A                    | N/A                    | none                 |

### **Related Commands**

To view information about the current Perforce configuration p4 info

# p4 info

### Synopsis

Display information about the current client and server.

### Syntax

p4 [g-opts] info

### Description

The p4 info command displays information about the Perforce client and server.

Here's an example of the output from p4 info:

```
User name: joe

Client name: joes_client

Client host: joes_workstation

Client root: /usr/joe/projects

Current directory: /usr/joe/projects/source

Client address: 192.168.0.123:1818

Server address: p4server:1666

Server root: /usr/depot/p4d

Server date: 2000/07/28 12:11:47 -0700 PDT

Server version: P4D/FREEBSD/2000.1/16375 (2000/07/25)

Server license: P4Admin <p4adm> 20 users on freebsd (expires 2001/01/01)
```

To obtain the version of the Perforce client program (p4), use p4 -v.

## Options

g-opts See the Global Options section.

### **Usage Notes**

| Can File Arguments Use | Can File Arguments Use | Minimal Access Level |
|------------------------|------------------------|----------------------|
| Revision Specifier?    | Revision Range?        | Required             |
| N/A                    | N/A                    | none                 |

| To read Perforce's help files                                | p4 help |
|--------------------------------------------------------------|---------|
| To view version information for your Perforce client program | p4 -V   |

# p4 integrate

### Synopsis

Open files for branching or merging.

## Syntax

```
p4 [g-opts] integrate [options] fromFile[revRange] toFile
p4 [g-opts] integrate [options] -b branch [toFile[fromRevRange]...]
p4 [g-opts] integrate [options] -b branch -s fromFile[revRange] [toFile...]
options: -c changelist# -d -Dflag -f -h -i -I -o -n -r -t -v
```

# Description

When you've made changes to a file that need to be propagated to another file, start the process with p4 integrate. The simplest form of this command is p4 integrate *fromFile toFile*; this lets the Perforce server know that changes in *fromFile* need to be propagated to *toFile*, and has the following effects:

- If toFile doesn't yet exist, fromFile is copied to toFile, then toFile is opened for branch in the client workspace.
- If toFile exists, and shares a common ancestor with fromfile as above, then toFile is opened for integrate. You can then use p4 resolve to propagate all of, portions of, or none of the changes in fromFile to toFile. The p4 resolve command uses fromFile as theirs, toFile as yours, and the common ancestor of fromFile as base.
- If both toFile and fromFile exist, but toFile shares no common ancestor with fromFile, the integration is rejected. Use the -i flag to force a baseless merge.
- If *fromFile* was deleted at its last revision (and all previous changes have already been integrated between *fromFile* and *toFile*), *toFile* is opened for delete in the client workspace.

(Some of the available flags modify this behavior. See the Options section for details.)

The process is complete when you p4 submit toFile to the depot.

To specify multiple files, use wildcards in *fromFile* and *toFile*. Any wildcards used in *fromFile* must match identical wildcards in *toFile*. Perforce compares the *fromFile* pattern to the *toFile* pattern, creates a list of *fromFile/toFile* pairs, and performs an integration on each pair.

The syntax p4 integrate fromFiles toFiles requires you to specify the mapping between fromFiles and toFiles each time changes need to be propagated from fromFiles to toFiles. Alternatively, use p4 branch to store the mappings between fromFiles and toFiles in a branch view, and then use p4 integrate -b branchview whenever you need to propagate changes between fromFiles and toFiles.

### Options

Because some of the more recent integration flags add complexity to the integration process, we've divided the options into *Basic Integration Flags* and *Advanced Integration Flags* 

#### **Basic Integration Flags**

| -b branchname<br>[toFiles] | Integrate the files using the <i>sourceFile/targetFile</i><br>mappings included in the branch view of <i>branchname</i> . If the<br><i>toFiles</i> argument is included, include only those target files in<br>the branch view that match the pattern specified by <i>toFiles</i> .          |
|----------------------------|----------------------------------------------------------------------------------------------------|
| -n                         | Display the integrations this command would perform without actually performing them.                                                                                                    |
| - V                        | Open files for branching without copying <i>toFiles</i> into the client workspace.                                                                                                    |
|                            | Without this flag, p4 integrate copies newly-branched <i>toFiles</i> into the client workspace from <i>fromFiles</i> . When the -v ( <i>virtual</i> ) flag is used, Perforce won't copy <i>toFiles</i> to the client workspace. Instead, you can fetch them with p4 sync when you need them. |
| -c changelist#             | Open the <i>toFiles</i> for branch, integrate, or delete in the specified pending changelist.                                                                                                    |
|                            | If this option is not provided, the files are opened in the default changelist.                                                                                                    |
| g-opts                     | See the <i>Global Options</i> section.                                                                                                    |
|                            |                                                                                                    |

#### **Advanced Integration Flags**

| -b branchname -s<br>fromFile[RevRange]<br>[ToFiles] | In its simplest form, p4 integrate -b branchname -s fromFile allows you to integrate files using the source/target mappings included in the branch view of branchname, but include only those source files that match the patterns specified by fromFile.                        |
|-----------------------------------------------------|----------------------------------------------------------------------------------------------------|
|                                                     | In its more complicated form, when both <i>fromFile</i> and <i>toFile</i> are specified, integration is performed bidirectionally: first, integration is performed from <i>fromFile</i> to <i>toFile</i> ; then integration is performed from <i>toFile</i> to <i>fromFile</i> . |
|                                                     | This variation of p4 integrate was written to provide some<br>needed functionality to P4Win, the Perforce Windows Client; it<br>is unlikely that you'll need to use this more complex form.                                                                                      |
| -b branchname -r<br>[toFiles]                       | Reverse the mappings in the branch view, integrating from the target files to the source files.                                                                                                    |
| -d                                                  | The -d flag enables integrations around deleted revisions.                                                                                                    |
|                                                     | If the target file has been deleted and the source file changed, using -d re-branches the source file on top of the target file.                                                                                                    |
|                                                     | If the source file has been deleted and the target file has changed, using -d deletes the target file.                                                                                                    |
|                                                     | If you do not use the -d flag, outstanding edits may not be mixed with a deleted file.                                                                                                    |
| -Dt<br>-Ds<br>-Di                                   | The -Dt flag allows integration around a deleted target file; the source file is branched onto the deleted target.                                                                                                    |
| -51                                                 | The -Ds flag allows integration around a deleted source file; if<br>the source file has been deleted, any modified target file is also<br>deleted.                                                                                                    |
|                                                     | The -Di flag ignores the fact that a source file was deleted and re-added when searching for an integration base.                                                                                                    |
| -f                                                  | Force the integration on all revisions of <i>fromFile</i> and <i>toFile</i> , even if some revisions have been integrated in the past. Best used with a revision range.                                                                                                    |
| -h                                                  | Don't automatically sync target files to the head revision before integrating. Use the have revision instead.                                                                                                    |
| -i                                                  | Perform the integration even if <i>toFile</i> and <i>fromFile</i> share no common ancestor, using the first revision as the <i>base</i> .                                                                                                    |
| - I                                                 | Equivalent to $-i$ , the $-I$ flag exists for compatibility purposes.                                                                                                    |
|                                                     |                                                                                                    |

| -0 | The $-\circ$ flag outputs the base file name and revision to be used in subsequent resolves, if a resolve is needed.         |
|----|----------------------------------------------------------------------------------------------------|
| -t | Propagate the source file's filetype to the target file.                                                                     |
|    | (Newly-branched files always use the source file's filetype, but without -t, the target file retains its previous filetype.) |

### Usage Notes

| Can File Arguments Use Revision Specifier? | Can File Arguments Use<br>Revision Range? | Minimal Access Level<br>Required |
|--------------------------------------------|-------------------------------------------|----------------------------------|
| Yes                                        | Yes                                       | open                             |

- FromFiles are often called *source files*, and *toFiles* are often called *target files*.
- Any toFiles that p4 integrate needs to operate on must be included in the p4 client workspace view.
- By default, files that have been opened for branch or integrate with p4 integrate are read-only in the client workspace. You can edit these files before submitting them using p4 edit to reopen the file for edit.
- You can use p4 integrate to rename files. The method is described in the p4 rename description.
- p4 integrate can be abbreviated as p4 integ. (This abbreviation is used the examples below).
- Whenever a *toFile* is integrated from a *fromFile*, Perforce creates an *integration record* in its database that describes the effect of the integration. The integration record includes the names of the *fromFile*, and *toFile*, the revisions of *fromFile* that were integrated into *toFile*, the new revision number for *toFile*, and the action that was taken at the time of the integration. See p4 integrated for a full description of integration actions.

# Examples

| p4 | integ | //depot/dev/ //depot/rel2/       | Branch or merge all files in<br>//depot/dev/ to the<br>corresponding files in<br>//depot/rel2/                                                                |
|----|-------|----------------------------------|----------------------------------------------------------------------------------------------------|
|    |       |                                  | If there is no corresponding file<br>in //depot/rel2/, this<br>creates it.                                                                                    |
| p4 | integ | -b rel2br                        | Branch or merge all <i>fromFiles</i><br>contained in the branch view<br>rel2br into the corresponding<br><i>toFiles</i> as mapped through the<br>branch view. |
| p4 | integ | -b rel2br //depot/rel2/headers/  | Branch or merge those<br>fromFiles contained in the<br>branch view rel2br that map to<br>the toFiles<br>//depot/rel2/headers/                                 |
| p4 | integ | -b rel2br -r //depot/rel2/README | Branch or merge fromFile<br>//depot/rel2/README from its<br>toFile as mapped through the<br>branch view rel2br.                                               |

| To create or edit a branch specification                                            | p4 | branch     |
|-------------------------------------------------------------------------------------|----|------------|
| To view a list of existing branch specifications                                    | p4 | branches   |
| To view a list of integrations that have already been performed and submitted       | p4 | integrated |
| To propagate changes from one file to another after opening files with p4 integrate | p4 | resolve    |
| To view a history of all integrations performed on a particular file                | p4 | filelog    |

# p4 integrated

### Synopsis

Show integrations that have been submitted.

### Syntax

p4 [g-opts] integrated file...

### Description

The  $\mathtt{p4}$  integrated command shows the integration history of the selected files, in the format:

```
file#revision-range - integrate-action partner-file#revision-range
```

where

- file is the file argument provided to p4 integrated;
- partner-file is the file it was integrated from or into; and
- *integrate-action* describes what the user did during the p4 resolve process, and is one of the following:

| Integrate Action | What the User Did During the p4 Resolve Process                                             |
|------------------|---------------------------------------------------------------------------------------------|
| branch from      | file did not previously exist; it was created as a copy of partner-<br>file.                |
| branch into      | partner-file did not previously exist; it was created as a copy of file.                    |
| merge from       | file was integrated from partner-file, accepting merge.                                     |
| merge into       | file was integrated into partner-file, accepting merge.                                     |
| copy from        | file was integrated from partner-file, accepting theirs.                                    |
| copy into        | file was integrated into partner-file, accepting theirs.                                    |
| ignored          | file was integrated from partner-file, accepting yours.                                     |
| ignored by       | file was integrated into partner-file, accepting yours.                                     |
| delete from      | file was integrated from partner-file, and partner-file had been previously deleted.        |
| delete into      | file was integrated into <i>partner-file</i> , and <i>file</i> had been previously deleted. |
|                  |                                                                                             |

| Integrate Action | What the User Did During the p4 Resolve Process                                                                                                    |
|------------------|----------------------------------------------------------------------------------------------------|
| edit from        | file was integrated from <i>partner-file</i> , and <i>file</i> was edited<br>within the p4 resolve process. This allows you to determine<br>whether the change should ever be integrated back; automated<br>changes (merge from) needn't be, but original user edits (edit from)<br>performed during the resolve should be (Perforce 2001.1 and later). |
| edit into        | file was integrated into partner-file, and partner-file was reopened for edit before submission (Perforce 99.2 and later).                                                                                                    |
| add into         | file was integrated into previously nonexistent <i>partner-file</i> , and <i>partner-file</i> was reopened for add before submission (Perforce 99.2 and later).                                                                                                    |

If a file toFile was ever integrated from a file fromFile, and both toFile and fromFile match the p4 integrated filepattern argument, each integrated action is listed twice in the p4 integrated output: once in its from form, and once in its into form, as described above.

### Options

#### **Usage Notes**

| Can File Arguments Use | Can File Arguments Use | Minimal Access Level |
|------------------------|------------------------|----------------------|
| Revision Specifier?    | Revision Range?        | Required             |
| No                     | No                     | list                 |

| To see a list of integrations that have not yet been resolved                                                                                   | p4 resolve -n               |
|----------------------------------------------------------------------------------------------------|-----------------------------|
| To view a list of integrations that have been resolved but not yet submitted                                                                    | p4 resolved                 |
| To perform an integration                                                                                                    | p4 integrate                |
| To view the actions taken for all revisions of a particular file<br>(including all the files from which that particular file was<br>integrated) | p4 filelog [-i] <i>file</i> |

# p4 job

### Synopsis

Create or edit a defect, enhancement request, or other job specification.

## Syntax

```
p4 [g-opts] job [ -f ] [ jobName ]
p4 [g-opts] job -d jobName
p4 [g-opts] job -o [ jobName ]
p4 [g-opts] job -i [ -f ]
```

## Description

A *job* is a written-language description of work that needs to be performed on files in the depot. It might be a description of a bug (for instance, "the scroll mechanism isn't working correctly") or an enhancement request (for instance, "please add a flag that forces a certain operation to occur") or anything else requiring a change to some files under Perforce control.

Jobs are similar to changelist descriptions in that they both describe changes to the system as arbitrary text, but whereas changelist descriptions describe completed work, jobs tell developers what work needs to be done.

Jobs are created and edited in forms displayed by p4 job. The user enters the textual description of the job into the form, along with information such as the severity of the bug, the developer to whom the bug is assigned, and so on. Since the Perforce superuser can change the fields in the job form with p4 jobspec, the fields that make up a job may vary from one Perforce server to another.

When p4 job is called with no arguments, a new job named job/NNNNNN is created, where NNNNNN is a sequential six-digit number. You can change the job's name within the form before quitting the editor. If p4 job is called with a *jobname* argument, a job of that name is created; if that job already exists, it is edited.

Once a job has been created, you can link the job to the changelist(s) that fix the job with p4 fix, p4 change, or p4 submit. When a job is linked to a changelist, under most circumstances the job's status is set to closed. (See the *Usage Notes* below for more information).

### **Form Fields**

These are the fields as found in the default job form. Since the fields that describe a job can be changed by the Perforce superuser, the form you see at your site may be very different.

| Field Name   | Туре           | Description                                                                                                    |
|--------------|----------------|----------------------------------------------------------------------------------------------------|
| Job:         | Writable       | The job's name. For a new job, this is new. When the form is closed, this is replaced with the name job <i>NNNNNN</i> , where <i>NNNNNN</i> is the next six-digit number in the job numbering sequence. |
|              |                | Alternately, you can name the job anything at all by replacing the text in this field.                                                                                                    |
| Status:      | Writable Value | The value of this field must be open, closed, or<br>suspended. When the job is linked to a changelist,<br>the value of this field is set to closed when the<br>changelist is submitted.                 |
| User:        | Writable       | The name of the user who created the job.                                                                                                    |
| Date:        | Writable       | The date the job was created.                                                                                                    |
| Description: | Writable       | An arbitrary text description of the job.                                                                                                    |

### Options

| -d jobname | Delete job jobname.                                                  |
|------------|----------------------------------------------------------------------|
| -f         | Force flag. Allows Perforce administrators to edit read-only fields. |
| -i         | Read the job form from standard input without invoking an editor.    |
| -0         | Write the job form to standard output without invoking an editor.    |
| g-opts     | See the <i>Global Options</i> section.                               |

### **Usage Notes**

| Can File Arguments Use | Can File Arguments Use | Minimal Access Level |
|------------------------|------------------------|----------------------|
| Revision Specifier?    | Revision Range?        | Required             |
| N/A                    | N/A                    | open                 |

• If the Perforce superuser has eliminated field ID# 102 (the Status: field) with p4 jobspec, Perforce is unable to close jobs when the changelists to which they are linked are submitted. Please see the p4 jobspec page and the *Perforce System Administrator's Guide* for more information.

• After a job has been created or changed, Perforce indexes the job so that p4 jobs -e can locate the job quickly. The index keys are word, fieldname where word is a case-insensitive alphanumeric word. Values in date fields are stored as the number of seconds since January 1, 1970, 00:00:00.

### Examples

| p4 job           | Create a new job; by default, its name is of the form jobNNNNN. |
|------------------|-----------------------------------------------------------------|
| p4 job job000135 | Edit job job000135.                                             |

| p4 jobs       |
|---------------|
| p4 fix        |
| p4 fixes      |
| p4 change     |
| p4 jobspec    |
| p4 jobspec -o |
|               |

# p4 jobs

### Synopsis

List jobs known to the Perforce server.

## Syntax

```
p4 [g-opts] jobs [-e jobview] [-i] [-l] [-r] [-m max] [file[rev] ...]
p4 jobs -R
```

## Description

When called without any arguments, p4 jobs lists all jobs stored on the server. You can limit the output of the command by specifying various criteria with flags and arguments. If you specify a file pattern, the jobs listed will be limited to those linked to changelists affecting particular files. The -e flag can be used to further limit the listed jobs to jobs containing certain words.

Jobs are listed in alphanumeric order (or, if you use the -r flag, in reverse alphanumeric order) by name, one job per line. The format of each line is:

jobname on date by user \*status\* description

The description is limited to the first 31 characters, unless the -1 (long) flag is used.

If any of the date, user, status, or description fields have been removed by the Perforce superuser with p4 jobspec, the corresponding value will be missing from each job's output.

To limit the list of jobs to those that have been fixed by changelists that affected particular files, use p4 jobs filespec. The files or file patterns provided may contain revision specifiers or a revision range.

# Options

| -e jobviewList only those jobs that match the criteria specified by jobview.<br>Please see the Usage Notes below for a discussion of job viewsi filesInclude jobs fixed by changelists that affect files integrated into the<br>named files1Output the full description of each jobm maxInclude only the first max jobs, sorted alphanumerically. If used<br>with the -r flag, the last max jobs are includedrDisplay jobs in reverse alphabetical order by job name. |                 |                                                         |
|----------------------------------------------------------------------------------------------------|-----------------|---------------------------------------------------------|
| <ul> <li>named files.</li> <li>Output the full description of each job.</li> <li>m max</li> <li>Include only the first max jobs, sorted alphanumerically. If used with the -r flag, the last max jobs are included.</li> </ul>                                                                                                    | -e jobview      |                                                         |
| -m max Include only the first max jobs, sorted alphanumerically. If used with the -r flag, the last max jobs are included.                                                                                                    | -i <i>files</i> |                                                         |
| with the -r flag, the last max jobs are included.                                                                                                    | -1              | Output the full description of each job.                |
| -r Display jobs in reverse alphabetical order by job name.                                                                                                    | -m max          |                                                         |
|                                                                                                    | -r              | Display jobs in reverse alphabetical order by job name. |

| -R     | Rebuild the job table and reindex each job.                                                                                                    |
|--------|----------------------------------------------------------------------------------------------------|
|        | Reindexing the table is necessary either when upgrading from<br>version 98.2 or earlier, or when upgrading from 99.1 to 2001.1 or<br>higher and you wish to search your body of existing jobs for strings |
|        | containing punctuation.                                                                                                    |
| g-opts | See the <i>Global Options</i> section.                                                                                                    |

#### **Usage Notes**

| Can File Arguments Use | Can File Arguments Use | Minimal Access Level |
|------------------------|------------------------|----------------------|
| Revision Specifier?    | Revision Range?        | Required             |
| Yes                    | Yes                    | list                 |

#### Job Views

Use p4 jobs -e *jobview* to limit the list of jobs to those that contain particular words. You can specify that the search terms be matched only in particular fields, or anywhere in the text of the job. You can use jobviews to match jobs by values in date fields, though there are fewer options for dates than there are for straight text.

Text matching is case-insensitive. All alphanumeric strings (including words including embedded punctuation) separated by whitespace are indexed as words.

The jobview `word1 word2 ... wordN' can be used to find jobs that contain all of word1 through wordN in any of the job's fields.

Spaces between search terms in jobviews act as boolean AND operations. To find jobs that contain any of the terms (boolean OR), separate the terms with the "|" character.

Ampersands (&) can be used as boolean ANDs as well; the boolean operators bind in the order &, |, space (highest precedence to lowest precedence). Use parentheses to change the grouping order.

Search results can be narrowed by matching values within specific fields with the jobview syntax "fieldname=value". The value must be a single token, including both alphanumeric characters and punctuation.

The wildcard "\*" allows for partial word matches. The jobview "fieldname=string\*" matches "string", "stringy", "stringlike", and so on.

Date fields can be matched by expressing the jobview date as yyyy/mm/dd or yyyy/mm/dd:hh:mm:ss. If a specific time is not provided, the equality operator (=) matches the entire day.

The usual comparison operators (=, >, <, >=, and <=) are available.

Additionally, you can use the NOT operator (^) to negate the sense of some comparisons. (See *Limitations* below for details).

To search for words containing characters that are job search expression operators, escape the characters with a backslash  $(\)$  character.

The behavior of these operators depends on the type of job field you're comparing against:

| Field Type | Use of Comparison Operators in Jobviews                                                                                                    |
|------------|----------------------------------------------------------------------------------------------------|
| word       | The equality operator (=) must match the value in the word field exactly.                                                                                                    |
|            | The inequality operators perform comparisons in ASCII order.                                                                                                    |
| text       | The equality operator (=) matches the job if the word given as the value is found anywhere in the specified field.                                                                                                    |
|            | The inequality operators are of limited use here, since they match the job if <i>any</i> word in the specified field matches the provided value.                                                                         |
|            | For example, if a job has a text field ShortDescription that contains only the phrase gui bug, and the jobview is "ShortDesc <filter", because="" bug<filter.<="" job="" jobview,="" matches="" td="" the=""></filter",> |
| line       | As for field type text, above.                                                                                                    |
| select     | The equality operator (=) matches a job if the value of the named field is<br>the specified word. The inequality operators perform comparisons in<br>ASCII order.                                                        |
| date       | Dates are matched chronologically. If a specific time is not provided, the operators =, <=, and >= match the entire day.                                                                                                 |

If you're not sure of a field's type, run p4 jobspec -o, which outputs the job specification used at your site. The p4 jobspec field called Fields: contains the job fields' names and datatypes. See p4 jobspec for a discussion of the different field types.

#### Other Usage Notes

- The p4 user form has a JobView: field that allows a jobview to be linked to a particular user. After a user enters a jobview into this field, any changelists he creates automatically list jobs that match the jobview in this field. The jobs that are fixed by the changelist can be left in the form, and the jobs that aren't should be deleted.
- p4 jobs sorts its output alphanumerically by job name, which also happens to be the chronological order in which the jobs were entered. If you use job names other than the standard Perforce names, this ordering may not help much.

- The -m max -r construct displays the last max jobs in alphanumeric order, not the max most recent jobs, but if you're using Perforce's default job naming scheme (jobs numbered like job001394), alphanumeric job order is identical to order by entry date.
- You can use the \* wildcard to determine if a text field contains a value or not by checking for the jobview "field=\*"; any non-null value for field matches.
- When querying for jobs using the -e *jobview* option, be aware of your operating system and command shell's behavior for parsing, quoting, and escaping special characters, particularly when using wildcards, logical operators, and parentheses.

## Limitations

- Jobviews cannot be used to search for jobs containing null-valued fields. In other words, if a field has been deleted from an existing job, then the field is not indexed, and there is no jobview that matches this "deleted field" value.
- The jobview NOT operator (^) can be used only after an AND within the jobview. Thus, the jobviews "gui `name=joe" and "gui&`name=joe" are valid, while the jobviews "gui|`name=joe" and "`name=joe" are not.
- The \* wildcard is a useful way of getting around both of these limitations.

For instance, to obtain all jobs without the string "unwanted", query for 'job=\* ^unwanted". All jobs will be selected by the first portion of the jobview and logically ANDed with all jobs NOT containing the string "unwanted".

Likewise, because the jobview "field=\*" matches any *non*-null value for field, (and the job field can be assumed not to be null), you can search for jobs with null-valued fields with "job=\* field=\*"

## Examples

| p4 | jobs | //dej | pot/ | /proj/file#1      | List all jobs attached to changelists that include revisions of //depot/proj/file.                                                                           |
|----|------|-------|------|-------------------|----------------------------------------------------------------------------------------------------|
| p4 | jobs | -i /  | /der | oot/proj/file     | List all jobs attached to changelists that<br>include revisions of //depot/proj/file<br>or revisions of files that were integrated<br>into //depot/proj/file |
| p4 | jobs | -e gi | ui   |                   | List all jobs that contain the word gui in any field.                                                                                                    |
| p4 | jobs | -e "  | gui  | Submitted-By=joe" | List all jobs that contain the word gui in any field and the word joe in the Submitted-By: field.                                                            |

| p4 jobs -e "gui ^Submitted-By=joe"           | List all jobs that contain the word gui in any field and any value <i>other than</i> joe in the Submitted-By: field.                                                                             |
|----------------------------------------------|----------------------------------------------------------------------------------------------------|
| p4 jobs -e "window*"                         | List all jobs containing the word "window",<br>"window.c", "Windows", in any field. The<br>quotation marks are used to prevent the<br>local shell from expanding the "*" on the<br>command line. |
| p4 jobs -e window.c                          | List all jobs referring to window.c in any field.                                                                                                    |
| p4 jobs -e "job=* ^unwanted"                 | List all jobs not containing the word unwanted in any field.                                                                                                    |
| p4 jobs -e<br>"(fast quick)&date>1998/03/14" | List all jobs that contain the word fast or quick in any field, and have a date: field pointing to a date on or after 3/14/98.                                                                   |
| p4 jobs -e<br>"fast quick" //depot/proj/     | List all jobs that have the word fast or<br>quick in any field, and that are linked to<br>changelists that affected files under<br>//depot/proj.                                                 |

| To create or edit an existing job                                                                         | p4 | job        |
|----------------------------------------------------------------------------------------------------|----|------------|
| To attach a job to a particular changelist, indicating that the job is fixed by that changelist           | p4 | fix        |
| To list all jobs and changelists that have been linked together                                           | p4 | fixes      |
| To view all the information about a particular changelist, including<br>the jobs linked to the changelist | p4 | describe   |
| To change the format of the jobs used on your server (superuser only)                                     | p4 | jobspec    |
| To read information about the format of jobs used on your site (any user)                                 | p4 | jobspec -o |
| To set a default jobview that includes jobs matching the jobview in all new changelists                   | p4 | user       |

# p4 jobspec

### Synopsis

Edit the jobs template.

## Syntax

p4 [g-opts] jobspec p4 [g-opts] jobspec [-i] p4 [g-opts] jobspec -o

## Description

The p4 jobspec command presents the Perforce administrator with a form in which job fields can be edited, created, deleted, and refined.

Do not confuse the names of the fields in the p4 jobspec form with the names of the fields within a job. The fields in the p4 jobspec form are used to store information *about* the fields in the p4 jobs form.

## **Form Fields**

| Field Name | Description                                                                                                    |
|------------|----------------------------------------------------------------------------------------------------|
| Fields:    | A list of field definitions for your site's jobs, one field per line. Each line has five parts, and is of the form code name type length persistence.                                                                                                    |
|            | <ul> <li>code: a unique integer that identifies the field internally to Perforce.<br/>The code must be between 106 and 199. Codes 101 to 105 are reserved for Perforce use; see the <i>Usage Notes</i> below for more details.</li> <li>name: the name of the field. This can be changed at any time, while the code should not change once jobs have been created.</li> </ul> |
|            | • datatype: the datatype of the field. Possible values are:                                                                                                    |
|            | <ul> <li>word: a single arbitrary word</li> </ul>                                                                                                    |
|            | • date: a date/time field                                                                                                    |
|            | <ul> <li>select: one of a fixed set of words</li> </ul>                                                                                                    |
|            | • line: one line of text                                                                                                    |
|            | • text: a block of text, starting on the line underneath the fieldname.                                                                                                    |

| Field Name          | Description                                                                                                    |
|---------------------|----------------------------------------------------------------------------------------------------|
| Fields:<br>(cont'd) | • length: recommended length for display boxes in GUI clients accessing this field. Use a value of $0$ to let a Perforce client program choose its own value.                                                                           |
|                     | • persistence: does the field have a default value? Is it required? Is it read-only? Possible values are:                                                                                                    |
|                     | • optional: field can take any value or be erased.                                                                                                    |
|                     | • default: a default value is provided; it can be changed or erased.                                                                                                    |
|                     | • required: a default value is provided; it can be changed but the user must enter a value.                                                                                                    |
|                     | • once: read-only; the field value is set once to a default value and is never changed.                                                                                                    |
|                     | • always: read-only; the field's value is set to a new default when the job is edited. This is useful only with the \$now and \$user variables; it allows you to change the date a job was modified and the name of the modifying user. |
| Values:             | Contains a lists of fields and valid values for select fields.                                                                                                    |
|                     | Enter one line for each field of datatype select. Each line must contain the fieldname, a space, and the list of acceptable values separated by slashes. For example:                                                                   |
|                     | JobType bug/request/problem.                                                                                                    |
| Presets:            | Contains a list of fields and their default values for each field that has a persistence of default, required, once, or always.                                                                                                    |
|                     | Each line must contain the field name and the default value, separated by a space. For example:                                                                                                    |
|                     | JobType bug                                                                                                    |
|                     | Any one-line string can be used, or one of three built-in variables:                                                                                                    |
|                     | • <pre>\$user: the user who created the job</pre>                                                                                                    |
|                     | • \$now: the current date                                                                                                    |
|                     | • \$blank: the phrase <enter description="" here=""></enter>                                                                                                    |
|                     | When users enter jobs, any fields in your jobspec with a preset of <pre>\$blank</pre> must be filled in by the user before the job is added to the sys-<br>tem.                                                                         |
|                     |                                                                                                    |

| Field Name | Description                                                                                                    |
|------------|----------------------------------------------------------------------------------------------------|
| Comments:  | Textual comments that appear at the top of each $p4 job$ form. Each line must begin with the comment character #.                                           |
|            | See the <i>Usage Notes</i> below for special considerations for these comments if your users need to enter jobs through P4Win, the Perforce Windows Client. |

### Options

| -0     | Write the jobspec form to standard output. |
|--------|--------------------------------------------|
| -i     | Read the jobspec form from standard input. |
| g-opts | See the <i>Global Options</i> section.     |

### Usage Notes

| Can File Arguments Use | Can File Arguments Use | Minimal Access Level               |
|------------------------|------------------------|------------------------------------|
| Revision Specifier?    | Revision Range?        | Required                           |
| N/A                    | N/A                    | admin, or list to use the - o flag |

• Do not attempt to change, rename, or redefine fields 101 through 105. These fields are used by Perforce and should not be deleted or changed. Only use p4 jobspec to add new fields (106 and above) to your jobs.

Field 101 is required by Perforce and cannot be renamed nor deleted.

Fields 102 through 105 are reserved for use by Perforce client programs. Although it is possible to rename or delete these fields, it is highly undesirable to do so. Perforce client programs may continue to set the value of field 102 (the Status: field) to closed upon changelist submission, even if the administrator has redefined field 102 to for use as a field that does not contain closed as a permissible value, leading to unpredictable and confusing results.

- The information in the Comments: fields is the only information available to your users to tell them how to fill in the job form. Please make your comments complete and understandable.
- The first line of each field's comment is also used by P4Win, the Perforce Windows Client, to display tooltips. The first line of each field's comment should be readable on its own.
- See the jobspecs chapter of the *System Administrator's Guide* for an example of a customized jobspec.

| To create, edit, or view a job                                                         | p4 | job   |
|----------------------------------------------------------------------------------------|----|-------|
| To attach a job to a changelist                                                        | p4 | fix   |
| To list jobs                                                                           | p4 | jobs  |
| To list jobs attached to specific changelists or changelists attached to specific jobs | p4 | fixes |

# p4 label

### Synopsis

Create or edit a label specification and its view.

## Syntax

```
p4 [g-opts] label [ -f -t template ] labelname
p4 [g-opts] label -o [ -t template ] labelname
p4 [g-opts] label -d [ -f ] labelname
p4 [g-opts] label -i [ -f ]
```

## Description

Use p4 label to create a new label specification or edit an existing label specification. A *labelname* is required.

Running p4 label allows you to configure the mapping that controls the set of files that are allowed to be included in the label. After configuring the label, use p4 labelsync or p4 tag to tag files with the label.

Only the  ${\tt Owner:}\ of\ an\ {\tt unlocked}\ label\ may\ use\ {\tt p4}\ {\tt labelsync}\ or\ {\tt p4}\ {\tt tag}\ to\ tag\ files\ with\ that\ label.$ 

| Field Name   | Туре                  | Description                                                                                                    |
|--------------|-----------------------|----------------------------------------------------------------------------------------------------|
| Label:       | Read-only             | The label name as provided in the invoking command.                                                                                                    |
| Owner:       | Writable,<br>optional | The label's owner. By default, the user who created<br>the label. Only the owner of a label may update<br>what files are tagged with the label.                                    |
| Update:      | Read-only             | The date the label specification was last modified.                                                                                                    |
| Access:      | Read-only             | The date and time the label was last accessed,<br>either by running p4 labelsync on the label, or by<br>otherwise referring to a file with the label revision<br>specifier @label. |
| Description: | Writable,<br>optional | An optional description of the label's purpose.                                                                                                    |

# **Form Fields**

| Field Name | Туре     | Description                                                                                                    |
|------------|----------|----------------------------------------------------------------------------------------------------|
| Options:   | Writable | locked or unlocked. If the label is locked, the list<br>of files tagged with the label cannot be changed<br>with p4 labelsync.                                                                      |
| View:      | Writable | A list of depot files that can be tagged with this<br>label. No files are actually tagged until p4<br>labelsync is invoked.                                                                         |
|            |          | Unlike client views or branch views, which map<br>one set of files to another, label views consist of a<br>simple list of depot files. Please see the <i>Views</i><br>chapter for more information. |

# Options

| -d [-f]     | Delete the named label if it's unlocked. The -f flag forces the deletion<br>even if the label is locked. (Deleting a locked label requires admin or<br>super access.) |
|-------------|----------------------------------------------------------------------------------------------------|
| -i          | Read the label definition from standard input without invoking the editor.                                                                                            |
| -0          | Write the label definition to standard output without invoking the editor.                                                                                            |
| -f          | Allow the Update: field's date to be set. Can be used with either the -i flag or the -t flag for the same purpose.                                                    |
| -t template | Copy label <i>template</i> 's view and options into the View: and Options: fields of this label.                                                                      |
| g-opts      | See the <i>Global Options</i> section.                                                                                                    |

### **Usage Notes**

| Can File Arguments Use Revision Specifier? | Can File Arguments Use<br>Revision Range? | Minimal Access Level<br>Required |
|--------------------------------------------|-------------------------------------------|----------------------------------|
| N/A                                        | N/A                                       | open                             |

| To tag revisions in your client workspace with a label | p4 | labelsync |
|--------------------------------------------------------|----|-----------|
| To list all labels known to the system                 | p4 | labels    |
| To create a label and tag files with the label         | p4 | tag       |

# p4 labels

## Synopsis

Display list of defined labels.

# Syntax

p4 [g-opts] labels file[revrange]

# Description

p4 labels lists all the labels known to the Perforce server in the form: Label labelname date description

To see a list of labels containing specific revisions, specify the revision range.

# Options

g-opts See the Global Options section.

# **Usage Notes**

| Can File Arguments Use | Can File Arguments Use | Minimal Access Level |
|------------------------|------------------------|----------------------|
| Revision Specifier?    | Revision Range?        | Required             |
| N/A                    | N/A                    | list                 |

• To see a list of files included in a particular label, use p4 files @labelname.

# Examples

| To list all labels in the system                             | p4 labels            |
|--------------------------------------------------------------|----------------------|
| To list all labels that contain any revision of $\tt file.c$ | p4 labels file.c     |
| To list only labels containing revisions #3 through #5 of    | p4 labels file.c#3,5 |
| file.c                                                       |                      |

| To create a label and tag files with the label          | p4 | tag              |
|---------------------------------------------------------|----|------------------|
| To create or edit a label specification                 | p4 | label            |
| To add, delete, or change the files included in a label | p4 | labelsync        |
| To view a list of files included in a label             | p4 | files @labelname |

# p4 labelsync

## Synopsis

Synchronize a label with the contents of the current client workspace.

# Syntax

p4 [g-opts] labelsync [-a -d -n] -l labelname [file[revRange]...]

# Description

p4 labelsync causes the named label to reflect the current contents of the client workspace by tagging the last revision of each file synced into the workspace with the label name. The label name can subsequently be used in a revision specification as @label to refer to the revision of the file that was tagged with the label.

Without a file argument, p4 labelsync causes the label to reflect the contents of the client workspace by adding, deleting, and updating the set of files tagged with the label.

If a file is given, p4 labelsync updates the tag for only that named file. If the file argument includes a revision specification, then that revision is used instead of the revision existing in the workspace. If the file argument includes a revision range, then only the highest revision in that range is used.

Only the Owner: of an unlocked label may use p4 labelsync to tag files with that label.

A label that has its Options: field set to locked cannot be updated with p4 labelsync.

# Options

| -a           | Add the label to files that match the file pattern arguments, even if some of the files being labeled are deleted at their head revision. |
|--------------|----------------------------------------------------------------------------------------------------|
| -d           | Delete the label tag from the named files.                                                                                                |
| -l labelname | Specify the label to be applied to file revisions                                                                                         |
| -n           | Display what p4 labelsync would do without actually performing the operation.                                                             |
| g-opts       | See the <i>Global Options</i> section.                                                                                                    |

#### **Usage Notes**

| Can File Arguments Use | Can File Arguments Use | Minimal Access Level |
|------------------------|------------------------|----------------------|
| Revision Specifier?    | Revision Range?        | Required             |
| Yes                    | Yes                    | open                 |

• By default, p4 labelsync operates on the revisions of files last synced to your client workspace. To tag the head revisions of files (or the highest revision in a specified range), use p4 tag.

| To create or edit a label                      | p4 | label  |
|------------------------------------------------|----|--------|
| To list all labels known to the system         | p4 | labels |
| To create a label and tag files with the label | p4 | tag    |

# p4 lock

## Synopsis

Lock an opened file against changelist submission.

# Syntax

p4 [g-opts] lock [-c changelist#] [file ...]

# Description

Locking files prevents all other users from submitting changes to those files. If the files are already locked by another user, p4 lock fails. When the user who locked a particular file submits the file, the lock is released.

This command is normally called with a specific file argument; if no file argument is provided, all open files in the default changelist are locked. If the -c changelist# flag is used, all open files matching the given file pattern in changelist changelist# are locked.

# Options

| -c changelist# | Lock only files included in changelist <pre>changelist#</pre> |
|----------------|---------------------------------------------------------------|
| g-opts         | See the <i>Global Options</i> section.                        |

# Usage Notes

| Can File Arguments Use Revision Specifier? | Can File Arguments Use<br>Revision Range? | Minimal Access Level<br>Required |
|--------------------------------------------|-------------------------------------------|----------------------------------|
| No                                         | No                                        | write                            |

| To unlock locked files                        | p4 unlock                   |
|-----------------------------------------------|-----------------------------|
| To display all your open, locked files (UNIX) | p4 opened   grep "*locked*" |

# p4 logger

# Synopsis

Report changed jobs and changelists.

# Syntax

p4 [g-opts] logger [-c sequence#] [-t countername]

# Description

The p4 logger command is meant for use in external programs that call Perforce.

The Perforce Defect Tracking Integration (P4DTI) uses p4 logger.

# Options

| -c sequence#                  | List all events happening after this sequence number.                                                                                                    |
|-------------------------------|----------------------------------------------------------------------------------------------------|
| -t countername                | List all events after this counter number.                                                                                                    |
| -c changelist# -t countername | Update the supplied counter with the current<br>sequence number and clear the log; as this<br>clears the log regardless of which counter<br>name is specified, only one user can make use<br>of this option. |
| g-opts                        | See the <i>Global Options</i> section.                                                                                                    |

# **Usage Notes**

| Can File Arguments Use | Can File Arguments Use | Minimal Access Level |
|------------------------|------------------------|----------------------|
| Revision Specifier?    | Revision Range?        | Required             |
| N/A                    | N/A                    | review               |

• The p4 logger command is not intended for use by end-users. It exists to support propagating information to an external defect tracking system.

| To list users who have subscribed to review particular files     | p4 | reviews  |
|------------------------------------------------------------------|----|----------|
| To set or read the value of a Perforce counter                   | p4 | counter  |
| To see full information about a particular changelist            | p4 | describe |
| To see a list of all changelists, limited by particular criteria | p4 | changes  |

# p4 login

#### Synopsis

Log in to a Perforce server by obtaining a ticket.

## Syntax

```
p4 [g-opts] login [ -a -p ] [ user ]
p4 [g-opts] login [ -s ]
```

# Description

The p4 login command authenticates a user and creates a ticket that represents a session with a Perforce server. Once authenticated, a user may access the Perforce server until either the ticket expires or until the user issues the p4 logout command.

By default, tickets are valid for 12 hours, and only for the IP address of the workstation of the user that issued the p4 login command.

To obtain a ticket valid for all IP addresses (for instance, to use Perforce simultaneously on more than one machine), use p4 login -a. Users with tickets that are valid for all IP addresses still consume only one Perforce license.

# Options

| -a     | Obtain a ticket that is valid for all IP addresses.                  |
|--------|----------------------------------------------------------------------|
| -р     | Display the ticket, rather than storing it in the local ticket file. |
| - S    | Display the status of the current ticket, if one exists.             |
| g-opts | See the <i>Global Options</i> section.                               |

# Usage Notes

| Can File Arguments Use | Can File Arguments Use | Minimal Access Level |
|------------------------|------------------------|----------------------|
| Revision Specifier?    | Revision Range?        | Required             |
| N/A                    | N/A                    | none                 |

- The default time out value of 43200 seconds (12 hours) is defined on a per-group basis in the  $\tt p4~group$  form.
- To create tickets that do not expire, set the timeout value to 0 in the  ${\tt p4}\,$  group form.
- To extend a ticket's lifespan, use p4 login while already logged in. Your ticket's lifespan is extended by 1/3 of its initial timeout setting, subject to a maximum of your ticket's initial timeout setting.

- Perforce superusers may obtain login tickets for users other than themselves without entering passwords. Non-superusers may obtain tickets for other users if and only if they correctly supply the other user's password.
- Tickets are stored in the file specified by the P4TICKETS environment variable. If this variable is not set, tickets are stored in %USERPROFILE%\p4tickets.txt on Windows, and in \$HOME/.p4tickets on other operating systems.

## Examples

| p4 login               | Prompt the user for a password; if the password is<br>entered correctly, issue a ticket valid on the user's<br>machine. |
|------------------------|----------------------------------------------------------------------------------------------------|
| p4 -u builder login -a | Attempt to log in as user builder; if the password is entered correctly, issue a ticket valid on all machines.          |

| To end a login session | p4 | logout  |
|------------------------|----|---------|
| To display tickets     | p4 | tickets |

# p4 logout

#### Synopsis

Log out of a Perforce server by removing or invalidating a ticket.

# Syntax

p4 [g-opts] logout [ -a ]

# Description

Log a user out of Perforce by removing a ticket on the user's workstation, or by invalidating the ticket on the server.

If you use p4 logout -a, the ticket remains in the ticket file, but is invalidated on the server: all users of the ticket are logged out simultaneously.

# Options

| -a     | Log out all users of the ticket by invalidating the ticket on the server. |
|--------|---------------------------------------------------------------------------|
| g-opts | See the <i>Global Options</i> section.                                    |

# Usage Notes

| Can File Arguments Use | Can File Arguments Use | Minimal Access Level |
|------------------------|------------------------|----------------------|
| Revision Specifier?    | Revision Range?        | Required             |
| No                     | No                     | none                 |

• Tickets are stored in the file specified by the P4TICKETS environment variable. If this variable is not set, tickets are stored in %USERPROFILE%\p4tickets.txt on Windows, and in \$HOME/.p4tickets on other operating systems.

# Examples

| p4 logout    | Log out of Perforce by removing the local session ticket.                                                                                                    |
|--------------|----------------------------------------------------------------------------------------------------|
| p4 logout -a | Log out of Perforce by invalidating the ticket, instructing<br>the Perforce server to log this user out from any and all<br>workstations from which they were logged in. |

| To start a login session (to obtain a ticket) | p4 login   |
|-----------------------------------------------|------------|
| To display tickets                            | p4 tickets |

# p4 monitor

#### Synopsis

Display Perforce process information

## Syntax

```
p4 [g-opts] monitor show [ -a -l -e ]
p4 [g-opts] monitor terminate [ id ]
p4 [g-opts] monitor clear [ id | all ]
```

# Description

You must enable monitoring on the Perforce server for p4 monitor to work. This is done by setting the monitor counter with p4 counter, and restarting the server.

p4 monitor allows a system administrator to observe what Perforce-related processes are running on the Perforce server machine. Each line of output consists of the following fields:

```
pid status owner hh:mm:ss command [args]
```

where *pid* is the process ID under UNIX (or thread ID under Windows), status is R or T depending on whether the process is running or marked for termination, *owner* is the Perforce user name of the user who invoked the command, *hh:mm:ss* is the time elapsed since the command was called, and *command* and *args* are the command and arguments as received by the Perforce server.

To list current process information, use p4 monitor show. All processes are listed, but only the command (for example, sync, edit, submit) is shown, without arguments. This form of p4 monitor requires list level access.

To show the list of arguments associated with each command, use the -a (arguments) flag or -1 (long) flag. For additional information from the user environment, use the -e (environment) flag. These options require admin level access.

To mark a process for termination, use p4 monitor terminate *id*. This command requires admin level access.

To remove an entry from the monitor table, use p4 monitor clear *id*. You can clear the entire table with p4 monitor clear all. Both of these forms require admin level access.

## Options

| g-opts | See the <i>Global Options</i> section.                                                                                     |
|--------|----------------------------------------------------------------------------------------------------|
| -a     | Show all arguments associated with the process (for example, edit file.c, or sync -f //depot/src/).                        |
|        | Perforce user names are truncated to 10 characters, and each line is limited to a total of 80 characters of output.        |
| -е     | Show environment information including Perforce client application (if known), host IP address, and client workspace name. |
| -1     | Show all arguments in long form; that is, without truncating user names or the list of command line arguments.             |

#### **Usage Notes**

| Can File Arguments Use | Can File Arguments Use | Minimal Access Level |
|------------------------|------------------------|----------------------|
| Revision Specifier?    | Revision Range?        | Required             |
| No                     | No                     | list,<br>admin       |

- Processes marked as running continue to run to completion even if removed from the monitor table with p4 monitor clear.
- If a command terminates prematurely on the server side, it may be erroneously listed as running. You can clear such processes with p4 monitor clear.
- The p4 monitor terminate command will not mark a process for termination unless the process has already been running for at least ten seconds.
- Some commands (for instance, p4 submit) invoke multiple processes. For example, dm\_CommitSubmit or dm\_SubmitChange may appear in the output of p4 monitor as two separate phases of the p4 submit command.
- Some commands, such as p4 obliterate, cannot be terminated.

#### Examples

| p4 | monitor | show    | Show Perforce processes information (commands only). Requires list access only.                  |
|----|---------|---------|--------------------------------------------------------------------------------------------------|
| p4 | monitor | show -l | Show arguments and commands, without limits on line length. Requires admin access.               |
| p4 | monitor | show -a | Show arguments and commands, limited to 80 characters per line of output. Requires admin access. |

| p4 monitor terminate 123 | Instruct the Perforce server to mark process 123 for termination. Requires admin access. |
|--------------------------|------------------------------------------------------------------------------------------|
| p4 monitor clear all     | Clears the monitor table of all entries. Requires admin access.                          |

| To turn on server monitoring (requires server restart)  | p4 counter -f monitor 1 |
|---------------------------------------------------------|-------------------------|
| To turn off server monitoring (requires server restart) | p4 counter -f monitor 0 |

# p4 obliterate

# Synopsis

Removes files and their history from the depot.

# Syntax

p4 [g-opts] obliterate [ -y ] [ -z ] file[revRange] ...

# Warning

The p4 delete command marks the latest revision as deleted, but leaves the file information intact in the depot. As such, recovery from the server data is always possible.

In contrast,  ${\tt p4}~{\tt obliterate}$  deletes the file data itself, precluding any possibility of recovery.

**Use** p4 obliterate *with caution.* This is the only command in Perforce that actually removes file data.

# Description

p4 obliterate can be used by Perforce administrators to permanently remove files from the depot. All information about the files is wiped out, including the files' revisions, the files' metadata, and any records in any labels or client workspace records that refer directly to those files. Once p4 obliterate completes, it appears to the server as if the affected file(s) had never existed. Copies of files in client workspaces are left untouched, but are no longer recognized as being under Perforce control.

p4 obliterate requires at least one file pattern as an argument. To actually perform the obliteration, the -y flag is required; without it, p4 obliterate merely reports what it would do without actually performing the obliteration.

If you specify a single revision (for instance, p4 obliterate file#3), only that revision of the file is obliterated. If you specify a revision range (for instance, p4 obliterate file#3,5), only the revisions in that range are obliterated.

The -z flag is used with branches; after branching a file from one area of the depot into another. When a branch is made, a "lazy copy" is performed - the file itself isn't copied; only a record of the branch is made. If you want to "obliterate" the lazy copy performed by the branch, thereby creating an *extra* copy of the file in the depot, use p4 obliterate -z on it. Note that this typically *increases* disk space usage.

#### Options

| -y filespec | Perform the obliterate operation. Without this flag, p4 obliterate merely reports what it would do.                                                                                                    |
|-------------|----------------------------------------------------------------------------------------------------|
| -z filespec | Undo "lazy copies" only; remove no files nor metadata. This option is<br>most commonly used when working with branches in order to ensure<br>that no other files in the database refer to the named files. |
| g-opts      | See the <i>Global Options</i> section.                                                                                                    |

### **Usage Notes**

| Can File Arguments Use | Can File Arguments Use | Minimal Access Level |  |  |
|------------------------|------------------------|----------------------|--|--|
| Revision Specifier?    | Revision Range?        | Required             |  |  |
| Yes                    | Yes                    | admin                |  |  |

- p4 obliterate is most often used to reclaim disk space from files that are no longer required, or to clean up mistakes made by users who, for instance, may have created a file hierarchy in the wrong place.
- Obliterating files can alter the behavior of user commands. Syncing to an obliterated revision will remove the file from your client workspace, syncing to the head revision will either remove the file from your client workspace (if all revisions were obliterated), or provide you with the most recent non-obliterated revision of the file.
- Obliterating files in revision ranges can also change the behavior of scripts, as revision numbers of files may "skip" obliterated revisions. For instance, the output of p4 filelog after obliterating revisions #2 and #3 might look like this:

```
... #4 change 1276 edit on 2001/04/18 by user@dev1 (binary) 'Fixed'
... #1 change 1231 add on 2001/04/12 by user@dev1 (binary) 'First try'
```

In this case, a developer using the #4 in the first line of the output to assume the existence of four change descriptions in the output of p4 filelog would be in trouble.

• To undo lazy copies, the -z option also requires the -y option.

### Examples

| p4 | obliterate | dir/    | Do not obliterate any files; list the files that would be obliterated with the $\mbox{-}_{\rm Y}$ option.           |
|----|------------|---------|----------------------------------------------------------------------------------------------------|
|    |            |         | In this case, all files in directory dir and below would be subject to deletion with the $\mbox{-}_{\rm Y}$ option. |
| p4 | obliterate | -y file | Obliterate <i>file</i> from the depot. All history and metadata for every revision of <i>file</i> are erased.       |

| p4 | obliterate | -y | file#3   | Obliterate only the third revision of file.                                                                    |
|----|------------|----|----------|----------------------------------------------------------------------------------------------------|
|    |            |    |          | If #3 <i>was</i> the head revision, the new head revision is now #2 and the next revision will be revision #3. |
|    |            |    |          | If #3 was <i>not</i> the head revision, the head revision remains unchanged.                                   |
| p4 | obliterate | -y | file#3,5 | Obliterate revisions 3, 4, and 5 of file.                                                                      |
|    |            |    |          | If $\#_5$ was the head revision, the new head revision is now $\#_2$ , and the next revision will be $\#_3$ .  |
|    |            |    |          | If $#5$ was <i>not</i> the head revision, the head revision remains unchanged.                                 |

#### **Related Commands**

To mark a file deleted at its head revision but leave it in the depot. p4 delete This is the normal way of deleting files.

# p4 opened

### Synopsis

List files that are open in pending changelists.

## Syntax

p4 [g-opts] opened [-a] [-c changelist#] [-C workspace] [file ...]

## Description

Use p4 opened to list files that are currently open via p4 add, p4 edit, p4 delete, or p4 integrate. By default, all open files in the current client workspace are listed. You can use command line arguments to list only those files in a particular pending changelist, or to show open files in all pending changelists.

If file specifications are provided as arguments to  $p_{4}$  opened, only those files that match the file specifications are included in the report.

The information displayed for each opened file includes the file's name, its location in the depot, the revision number that the file was last synced to, the number of the changelist under which the file was opened, the operation it is opened for (add, edit, delete, or integrate), and the type of the file. The output for each file looks like this:

```
depot-file#rev - action chnum change (type) [lock-status]
```

where:

- *depot-file* is the path in depot syntax;
- *rev* is the revision number;
- action is the operation the file was open for: add, edit, delete, branch, or integrate;
- *chnum* is the number of the submitting changelist; and
- *type* is the *type* of the file at the given revision.
- If the file is locked (see p4 lock), a warning that it is \*locked\* appears at the line's end.

# Options

| -a             | List opened files in any client workspace.                                                                                   |
|----------------|----------------------------------------------------------------------------------------------------|
| -c changelist# | List the files in pending changelist <i>changelist#</i> . To list files in the default changelist, use p4 opened -c default. |
| -C workspace   | List only files that are open in the specified client workspace.                                                             |
| g-opts         | See the <i>Global Options</i> section.                                                                                       |

#### **Usage Notes**

| Can File Arguments Use | Can File Arguments Use | Minimal Access Level |  |
|------------------------|------------------------|----------------------|--|
| Revision Specifier?    | Revision Range?        | Required             |  |
| No                     | No                     | list                 |  |

- Perforce does not prevent users from opening already open files; its default scheme is to allow multiple users to edit the file simultaneously, and then resolve file conflicts with p4 resolve. To determine whether or not another user already has a particular file opened, use p4 opened -a file.
- Locked files appear in the output of p4 opened with an indication of \*locked\*. On UNIX, you can find all locked files you have open with the following command:

```
p4 opened | grep "*locked*"
```

This lists all open files you have locked with p4 lock.

#### Examples

| p4 | opened | -C | 35  | //depot/main/ | List all files in pending changelist 35 that lie<br>under the depot's main subdirectory. |
|----|--------|----|-----|---------------|------------------------------------------------------------------------------------------|
| p4 | opened | -a | - C | default       | List all opened files in the default changelists for all clients.                        |

| To open a file in a client workspace and list it in a changelist          | р4<br>р4 | add<br>edit<br>delete<br>integrate |
|---------------------------------------------------------------------------|----------|------------------------------------|
| To move a file from one changelist to another                             | p4       | reopen                             |
| To remove a file from all changelists, reverting it to its previous state | p4       | revert                             |
| To create a new, numbered changelist                                      | p4       | change                             |
| To view a list of changelists that meet particular criteria               | p4       | changes                            |

# p4 passwd

#### Synopsis

Change a user's Perforce password on the server.

## Syntax

p4 [g-opts] passwd [-0 oldpassword] [-P newpassword] [user]

# Description

By default, user records are created without passwords, and any Perforce user can impersonate another by setting P4USER or by using the *globally-available* -u flag. To prevent another user from impersonating you, use p4 passwd to set your password to any string that doesn't contain the comment character #.

After you have set a password, you can authenticate with the password by providing it to the Perforce server program whenever you run any Perforce command. You can provide passwords to the Perforce server in one of three ways:

- Set the environment or registry variable P4PASSWD to the password value;
- Create a setting for P4PASSWD within the P4CONFIG file;
- Use the -P password flag on the Perforce client command line, for example:

p4 -u ida -P idaspassword sync

Each of these three methods overrides the methods above it. Some of these methods may not be permitted depending on your server's security level.

On Windows clients connecting to servers at security levels 0 and 1, p4 passwd stores the password by using p4 set to change the local registry variable. (The registry variable holds only the encrypted MD5 hash, not the password itself.) On Windows clients connecting to servers at security levels 2 and 3, password hashes are neither stored in, nor read from, the registry.

You can improve security by using ticket-based authentication instead of password-based authentication. To authenticate with tickets instead of passwords, first set a password with p4 passwd, and then use the p4 login and p4 logout commands to manage your authentication. For more about how ticket-based authentication works, see the *System Administrator's Guide*.

Certain combinations of server security level and Perforce client software releases require users to set "strong" passwords. A password is considered strong if it is at least eight characters long, and at least two of the following are true:

- Password contains uppercase letters
- Password contains lowercase letters
- Password contains non-alphabetic characters.

For example, the passwords alb2c3d4, AlB2C3D4, aBcDeFgH are considered strong. For information about how higher security levels work, see the *System Administrator's Guide*.

### Options

| -0 oldpassword | Avoid prompting by specifying the old password on the command line. This option is not supported if your server is using security level 3. |
|----------------|----------------------------------------------------------------------------------------------------|
| -P newpassword | Avoid prompting by specifying the new password on the command line. This option is not supported if your server is using security level 3. |
| user           | Superusers can provide this argument to change the password of another user.                                                               |
| g-opts         | See the <i>Global Options</i> section.                                                                                                    |

#### Usage Notes

| Can File Arguments Use | Can File Arguments Use | Minimal Access Level |  |
|------------------------|------------------------|----------------------|--|
| Revision Specifier?    | Revision Range?        | Required             |  |
| N/A                    | N/A                    | list                 |  |

- The p4 passwd command never sends plaintext passwords over the network; a challenge/response mechanism is used to send the MD5 hash of the password to the server.
- Passwords may contain spaces; command line use of such passwords requires quotes. For instance, to pass the password my passw, to Perforce, use p4 -P "my passw" command.
- If a user forgets his or her password, a Perforce superuser can reset it by specifying the username on the command line: p4 passwd username
- The maximum password length is 1024 characters on all platforms.
- To delete a password, set the password value to an empty string. Depending on your server's security level, your server may not permit you to set a null password.

• If you are using ticket-based authentication, changing your password automatically invalidates all of your tickets and logs you out; that is, changing your password is equivalent to p4 logout -a.

| To change other user options                 | p4 | user    |
|----------------------------------------------|----|---------|
| To change users' access levels               | p4 | protect |
| To log in using tickets instead of passwords | p4 | login   |

# p4 print

### Synopsis

Print the contents of a depot file revision.

## Syntax

p4 [g-opts] print [ -a ] [ -o outfile ] [ -q ] file[revRange] ...

# Description

The p4 print command writes the contents of a depot file to standard output. A revision range can be included; in this case, only the files with revisions in the specified range are printed, and by default, only the highest revision in that range is listed. (To output each file at every revision within a specified revision range, use p4 print -a.)

Any file in the depot can be printed, subject to permission limitations as granted by  $p_{4}$  protect. If the file argument does not map through the client view, you must provide it in depot syntax.

By default, the file is written with a header that describes the location of the file in the depot, the revision number of the printed file, and the number of the changelist that the revision was submitted under. To suppress the header, use the -q (quiet) flag.

Multiple file patterns can be included; all files matching any of the patterns are printed.

# Options

| -a         | For each file, print all revisions within a specified revision range, rather than only the highest revision in the range.                                            |
|------------|----------------------------------------------------------------------------------------------------|
| -d         | Suppress the one-line file header normally added by Perforce.                                                                                                    |
| -o outfile | Redirect output to the specified output file on the local disk, preserving the same file type, attributes, and/or permission bits as the original file in the depot. |
| g-opts     | See the <i>Global Options</i> section.                                                                                                    |

# **Usage Notes**

| Can File Arguments Use | Can File Arguments Use | Minimal Access Level |
|------------------------|------------------------|----------------------|
| Revision Specifier?    | Revision Range?        | Required             |
| Yes                    | Yes                    | read                 |

- p4 print's file arguments can take a revision range. By default, only the highest revision matched by any particular file is printed (that is, when no range is specified, the implied range is #1, #head, and the highest revision is #head). To print all files in a specified (or implied) range, use the -a option.
- Because p4 print's output can be quite large when called with highly non-restrictive file arguments (for instance, p4 print //depot/... prints the contents of all files in the depot), it may be subject to a maxresults limitation as set in p4 group.
- In many cases, redirecting p4 print's output to a file via your OS shell will suffice.

The  $-\circ$  option is intended for users who require the automatic setting of file type and/or permission bits. This is handy for files such as UNIX symbolic links (stored as type symlink), files of type apple, automatically setting the execute bit on UNIX shell scripts stored as type text+x, and so on.

| To compare the contents of two depot file revisions     | p4 | diff2 |
|---------------------------------------------------------|----|-------|
| To compare the contents of an opened file in the client | p4 | diff  |
| workspace to a depot file revision                      |    |       |

# p4 protect

#### Synopsis

Control users' access to files, directories, and commands.

# Syntax

```
p4 [g-opts] protect
p4 [g-opts] protect -o
p4 [g-opts] protect -i
```

# Description

Use p4 protect to control Perforce permissions. You can use p4 protect to:

- Control which files particular users can access;
- Manage which commands particular users are allowed to use;
- Combine the two, allowing one user to write one set of files but only be able to read other files;
- Grant permissions to groups of users, as defined with p4 group;
- Limit access to particular IP addresses, so that only users at these IP addresses can run Perforce.

Perforce provides seven levels of access. The access levels are:

| Access Level | What the User Can Do                                                                                                    |
|--------------|----------------------------------------------------------------------------------------------------|
| list         | The user can access all Perforce metadata, but has no access to file contents. The user can run all the commands that describe Perforce objects, such as p4 files, p4 client, p4 job, p4 describe, p4 branch, etc.          |
| read         | The user can do everything permitted with list access, and also run any command that involves reading file data, including p4 print, p4 diff, p4 sync, and so on.                                                           |
| open         | This gives the user permission to do everything she can do with read access, and gives her permission to p4 add, p4 edit, and p4 delete files. However, the user is not allowed to lock files or submit files to the depot. |
| write        | The user can do all of the above, and can also write files with $p_4$ submit and lock them with $p_4$ lock.                                                                                                    |

| Access Level | What the User Can Do                                                                                                    |  |
|--------------|----------------------------------------------------------------------------------------------------|--|
| review       | This permission is meant for external programs that access Perforce. It gives the external programs permission to do anything that list and read can do, and grants permission to run p4 review and p4 counter. It does not include open or write access. |  |
| admin        | Includes all of the above, including administrative commands that override changes to metadata, but do not affect server operation.                                                                                                    |  |
|              | These include p4 branch -f,p4 change -f,p4 client -f,p4 job<br>-f,p4 jobspec,p4 label -f,p4 obliterate,p4 typemap,p4<br>unlock -f, and p4 verify.                                                                                                    |  |
| super        | Includes all of the above, plus access to the superuser commands such as p4 admin, p4 counter, p4 triggers, p4 protect, and so on.                                                                                                    |  |

#### **Form Fields**

When you run p4 protect, Perforce displays a form with a single field, Protections:. Each permission is specified in its own indented line under the Protections: header, and has five values:

| Column                     | Description                                                                                                    |
|----------------------------|----------------------------------------------------------------------------------------------------|
| Access Level               | One of the access levels list, read, open, write, review, or super, as defined above.                                                               |
| User or Group              | Does this protection apply to a user or a group? The value of this field must be user or group.                                                     |
| Group Name or<br>User Name | The name of the user or the name of the group, as defined by $p_{2}$ group. To grant this permission to all users, use the $*$ wildcard.            |
| Host                       | The IP address. Use the * wildcard to refer to all IP addresses.                                                                                    |
| Depot File Path            | The depot file path this permission is granted on, in Perforce <i>depot syntax</i> . The file specification can contain Perforce <i>wildcards</i> . |
|                            | To exclude this mapping from the permission set, use a dash (-) as the first character of this value.                                               |

When exclusionary mappings are not used, a user is granted the highest permission level listed in the union of all the mappings that match the user, the user's IP address, and the files the user is trying to access. In this case, the order of the mappings is irrelevant.

When exclusionary mappings are used, order is relevant: the exclusionary mapping overrides any matching protections listed above it in the table. No matter what access level is being denied in the exclusionary protection, all the access levels for the matching users, files, and IP addresses are denied.

If you use exclusionary mappings to deny access to an area of the depot to members of group1, but grant access to the same area of the depot to members of group2, a user who is a member of both group1 and group2 is either granted or denied access based on whichever line appears last in the protections table.

## Options

| -i     | Read the form from standard input without invoking an editor. |
|--------|---------------------------------------------------------------|
| -0     | Write the form to standard output without invoking an editor. |
| g-opts | See the <i>Global Options</i> section.                        |

#### **Usage Notes**

| Can File Arguments Use | Can File Arguments Use | Minimal Access Level |
|------------------------|------------------------|----------------------|
| Revision Specifier?    | Revision Range?        | Required             |
| No                     | No                     | super                |

• Each access level includes all the access levels below it, as illustrated in this chart:

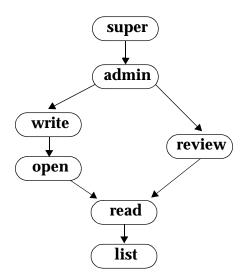

• Access levels determine which commands you may use. The following table lists the minimum access level required for each command. For example, because p4 add requires at least open access, you can run p4 add if you have open, write, admin, or super access.

| Command              | Access Level | Command               | Access Level      |
|----------------------|--------------|-----------------------|-------------------|
| add                  | open         | jobs <sup>a</sup>     | list              |
| admin                | super        | jobspec <sup>b</sup>  | admin             |
| annotate             | read         | label <sup>a e</sup>  | open              |
| branch <sup>e</sup>  | open         | labels <sup>a b</sup> | list              |
| branches             | list         | labelsync             | open              |
| change <sup>e</sup>  | open         | lock                  | write             |
| changes <sup>a</sup> | list         | login                 | none              |
| client <sup>e</sup>  | list         | logout                | none              |
| clients              | list         | monitor               | list <sup>f</sup> |
| counter <sup>c</sup> | review       | obliterate            | admin             |
| counters             | list         | opened                | list              |
| delete               | open         | passwd                | list              |
| depot <sup>a b</sup> | super        | print                 | read              |
| depots <sup>a</sup>  | list         | protect <sup>a</sup>  | super             |
| describe             | read         | reopen                | open              |
| describe -s          | list         | resolve               | open              |
| diff                 | read         | resolved              | open              |
| diff2                | read         | revert                | open              |
| dirs                 | list         | review <sup>a</sup>   | review            |
| edit                 | open         | reviews <sup>a</sup>  | list              |
| filelog              | list         | set                   | list              |
| files                | list         | submit                | write             |
| fixes <sup>a</sup>   | list         | sync                  | read              |
| fstat                | list         | tag                   | open              |
| group <sup>a b</sup> | super        | tickets               | none              |
| groups <sup>a</sup>  | list         | triggers              | super             |

| Command                | Access Level | Command             | Access Level |
|------------------------|--------------|---------------------|--------------|
| have                   | list         | typemap             | admin        |
| help                   | none         | unlock <sup>e</sup> | open         |
| info                   | none         | user <sup>ab</sup>  | list         |
| integrate <sup>d</sup> | open         | users <sup>a</sup>  | list         |
| integrated             | list         | verify              | admin        |
| job <sup>be</sup>      | open         | where <sup>a</sup>  | none         |

<sup>a</sup> This command doesn't operate on specific files. Thus, permission is granted to run the command if the user has the specified access to at least one file in the depot.

<sup>b</sup> The -o flag to this command, which allows the form to be read but not edited, requires only list access.

<sup>c</sup> list access is required to view an existing counter's value; review access is required to change a counter's value or create a new counter.

<sup>d</sup> To run p4 integrate, the user needs open access on the target files and read access on the donor files.

<sup>e</sup> The -f flag to override existing metadata or other users' data requires admin access.

<sup>f</sup> admin access required to terminate or clear processes.

• When a new Perforce server is installed, anyone who wants to use Perforce is allowed to, and all Perforce users are superusers. The first time anyone runs p4 protect, the invoking user is made the superuser, and everyone else is given write permission on all files. Run p4 protect immediately after installation.

It is possible to deny yourself super access; if you accidentally deny yourself super access, you will subsequently be unable to run p4 protect. To get around this, remove the db.protect table under P4ROOT of the Perforce server.

- In the course of normal operation, you'll primarily grant users list, read, write, and super access levels. The open and review access levels are used less often.
- Those commands that list files, such as p4 describe, will only list those files to which the user has at least list access.
- Some commands (for instance, p4 change, when editing a previously submitted changelist) take a -f flag that requires admin or super access.
- The open access level gives the user permission to change files but not submit them to the depot. Use this when you're temporarily freezing a codeline, but don't want to stop your developers from working, or when you employ testers who are allowed to change code for their own use but aren't allowed to make permanent changes to the codeline.
- The review access level is meant for review daemons that need to access counter values.

- If you write a review daemon that requires both review and write access, but shouldn't have super access, grant the daemon both review and write access on two separate lines of the protections table.
- To limit or eliminate the use of the files on a particular server as a remote depot from a different server (as defined by p4 depot), create protections for user remote. Remote depots are always accessed by a virtual user named remote.
- For further information, consult the *Protections* chapter of the *System Administrator's Guide*.

#### Examples

Suppose that user joe is a member of groups devgroup and buggroup, as set by p4 group, and the protections table reads as follows:

| super | user  | bill     | *             | //             |
|-------|-------|----------|---------------|----------------|
| write | group | devgroup | *             | //depot/       |
| write | group | buggroup | *             | -//depot/proj/ |
| write | user  | joe      | 192.168.100.* | //             |

Joe attempts a number of operations. His success or failure at each is described below:

| From IP address | Joe tries                    | Results                                                                                                    |
|-----------------|------------------------------|----------------------------------------------------------------------------------------------------|
| 10.14.10.1      | p4 print //depot/misc/       | Succeeds. The second line<br>grants Joe write access on<br>these files; write access<br>includes read access, and this<br>protection isn't excluded by<br>any subsequent lines.                                                                                                    |
| 10.14.10.1      | p4 print //depot/proj/README | Fails. The third line removes<br>all of Joe's permissions on any<br>files in this directory. (If the<br>second protection and the<br>third protection had been<br>switched, then the subsequent<br>protection would have<br>overridden this one, and Joe<br>would have succeeded). |

| From IP address | Joe tries                    | Results                                                                                                    |
|-----------------|------------------------------|----------------------------------------------------------------------------------------------------|
| 192.168.100.123 | p4 print //depot/proj/README | Succeeds. Joe is sitting at an IP<br>address from which he is<br>granted this permission in the<br>fourth line.                     |
| 192.168.100.123 | p4 verify //depot/misc/      | Fails. p4 verify requires<br>super access; Joe doesn't have<br>this access level no matter<br>which IP address he's coming<br>from. |

| To create or edit groups of users | p4 | group  |
|-----------------------------------|----|--------|
| To list all user groups           | p4 | groups |

# p4 rename

#### Synopsis

Renaming files under Perforce.

#### Syntax

```
p4 [g-opts] integrate fromFile toFile
p4 [g-opts] delete fromFile
p4 [g-opts] submit fromFile
```

## Description

Although Perforce doesn't have a rename command, renaming a file can be accomplished by using p4 integrate to copy *fromFile* into a new *toFile*, using p4 delete to delete *fromFile*, and then using p4 submit to store these file changes in the depot.

You can rename multiple files with this method by including matching wildcards in *fromFile* and *toFile*.

## **Usage Notes**

| Can File Arguments Use      | Can File Arguments Use | Minimal Access Level                                |
|-----------------------------|------------------------|-----------------------------------------------------|
| Revision Specifier?         | Revision Range?        | Required                                            |
| fromFile: Yes<br>toFile: No | No                     | read access for fromFile<br>write access for toFile |

# Examples

```
p4 integrate -c 413
//depot/p2/...
p4 delete -c 413 //depot/p2/...
p4 submit -c 413
Renaming a set of files, in three steps:

• p4 integrate copies all the files in the p2
directory to the guiProj directory.

• p4 delete deletes all files in the p2 direc-
tory.

• p4 submit makes these changes to the depot
in a single atomic changelist.
```

| To copy a file and keep it under Perforce's control | p4 integrate |
|-----------------------------------------------------|--------------|
| To delete a file from the depot                     | p4 delete    |
| To submit changes to the depot                      | p4 submit    |

# p4 reopen

### Synopsis

Move opened files between changelists or change the files' type.

# Syntax

p4 [g-opts] reopen [-c changelist#] [-t filetype] file...

# Description

p4 reopen has two different but related uses:

- Use p4 reopen -c changelist# file to move an open file from its current pending changelist to pending changelist changelist#.
- Use p4 reopen -c default to move a file to the default changelist.
- Use p4 reopen -t filetype to change the type of a file.

If file patterns are provided, all open files matching the patterns are moved or retyped. The two flags may be combined to move a file and change its type in the same operation.

# Options

| Move all open files matching file pattern file to pending changelist <i>changelist#</i> . To move a file to the default changelist, use default as the changelist number. |
|----------------------------------------------------------------------------------------------------|
| When submitted, store file as type <i>filetype</i> . All subsequent revisions will be of that file type until the type is changed again.                                  |
| See the <i>File Types</i> section for a list of file types.                                                                                                    |
| See the <i>Global Options</i> section.                                                                                                    |
|                                                                                                    |

# Usage Notes

| Can File Arguments Use | Can File Arguments Use | Minimal Access Level |
|------------------------|------------------------|----------------------|
| Revision Specifier?    | Revision Range?        | Required             |
| No                     | No                     | open                 |

### Examples

| p4 reopen -t text+k //                       | Reopen all open files as text files with keyword expansion.                                                    |
|----------------------------------------------|----------------------------------------------------------------------------------------------------|
| p4 reopen -c 410<br>//depot/proj1/ ///README | Move all open files under<br>directory //depot/proj1 or that<br>are named README to pending<br>changelist 410. |
| p4 reopen -c default -t binary+S //exe       | Move all open .exe files to the default changelist, overwriting older revisions of those files in the depot.   |

| To submit a changelist to the depot                                                    | p4 submit                                    |
|----------------------------------------------------------------------------------------|----------------------------------------------|
| To create a new changelist                                                             | p4 change                                    |
| To remove a file from all pending changelists                                          | p4 revert                                    |
| To list opened files                                                                   | p4 opened                                    |
| To list all the files included in a changelist                                         | p4 opened -c <i>changelist#</i>              |
| To list all pending changelists                                                        | p4 changes -p pending                        |
| To open a file for edit under a particular pending changelist and as a particular type | p4 edit -c <i>changelist#</i> -t <i>type</i> |
| To open a file for add under a particular pending changelist and as a particular type  | p4 add -c <i>changelist#</i> -t <i>type</i>  |

# p4 resolve

#### Synopsis

Resolve conflicts between file revisions.

### Syntax

p4 [g-opts] resolve [-af -am -as -at -ay -db -dw -f -n -o -t -v] [file...]

# Description

Use p4 resolve to combine the contents of two files or file revisions into a single file revision. Two situations require the use of p4 resolve before a file can be submitted:

• When a simple conflict exists: the revision of a file last synced to the client workspace is not the head revision at the time of the submit.

For example, Alice does a p4 sync followed by a p4 edit of file file.c, and Bob does the same thing. Alice p4 submits file.c, and then Bob tries to submit file.c. Bob's submit fails because if his version of file.c were to be accepted into the depot, Alice's changes to file.c would no longer be visible. Bob must resolve the conflict before he can submit the file.

• When p4 integrate has been used to schedule the integration of changes from one file to another.

The primary difference between these two cases is that resolving a simple file conflict involves multiple revisions of a single file, but resolving for integration involves combining two separate files. In either case:

- If the file is of type text, p4 resolve allows the user to choose whether to overwrite the file revision in the depot with the file in the client workspace, overwrite the file in the client workspace with the file in the depot, or merge changes from both the depot revision and the client workspace revision into a single file.
- If the file is of type binary, only the first two options (overwrite the file in the depot with the file in the workspace, or overwrite the file in the workspace with the file in the depot) are normally available, since merges don't generally work with binary files.

| Term   | Meaning when Resolving Con-<br>flicts                                                                                                    | Meaning when Resolving for Integration                                                                                                    |
|--------|----------------------------------------------------------------------------------------------------|----------------------------------------------------------------------------------------------------|
| yours  | The revision of the file in the client workspace                                                                                                    | The file to which changes are being<br>propagated (in integration terminology,<br>this is the <i>target</i> file). Changes are made to<br>the version of this file in the client<br>workspace, and this file is later submitted<br>to the depot. |
| theirs | The head revision of the file in the depot.                                                                                                    | The file revision in the depot from which<br>changes are being propagated (in<br>integration terminology, this is the <i>source</i><br>file). This file is not changed in the depot or<br>the client workspace.                                  |
| base   | The file revision synced to the client workspace before it was opened for edit.                                                                                                    | The previously-integrated revision of <i>theirs</i> . The latest common ancestor of both <i>yours</i> and <i>theirs</i> .                                                                                                    |
| merge  | A file version generated by<br>Perforce from <i>yours</i> , <i>theirs</i> ,<br>and <i>base</i> . The user can edit this<br>revision during the resolve<br>process if the file is a text file. | Same as the meaning at left.                                                                                                    |

The p4 resolve dialog refers to four file revisions whose meaning depends on whether or not the resolution fixes a simple file conflict or is resolving for integration:

The p4 resolve dialog presents the following options:

| Option | Short<br>Meaning | What it Does                                                                                                    | Available by<br>Default for Binary<br>Files? |
|--------|------------------|----------------------------------------------------------------------------------------------------|----------------------------------------------|
| е      | edit<br>merged   | Edit the preliminary merge file generated by Perforce.                                                                            | no                                           |
| еу     | edit<br>yours    | Edit the revision of the file currently in the client.                                                                            | yes                                          |
| et     | edit<br>theirs   | Edit the revision in the depot that the client<br>revision conflicts with (usually the head<br>revision). This edit is read-only. | yes                                          |
| dy     | diff<br>yours    | Show diffs between yours and base.                                                                                                | no                                           |
| dt     | diff<br>theirs   | Show diffs between theirs and base.                                                                                               | no                                           |

| Option | Short<br>Meaning | What it Does                                                                                                    | Available by<br>Default for Binary<br>Files? |
|--------|------------------|----------------------------------------------------------------------------------------------------|----------------------------------------------|
| dm     | diff<br>merge    | Show diffs between merge and base.                                                                                                    | no                                           |
| d      | diff             | Show diffs between merge and yours.                                                                                                    | yes                                          |
| m      | merge            | Invoke the command:                                                                                                    | no                                           |
|        |                  | P4MERGE base theirs yours merge                                                                                                    |                                              |
|        |                  | To use this option, you must set the<br>environment variable P4MERGE to the name of a<br>third-party program that merges the first three<br>files and writes the fourth as a result. This<br>command has no effect if P4MERGE is not set. |                                              |
| ?      | help             | Display help for p4 resolve.                                                                                                    | yes                                          |
| s      | skip             | Don't perform the resolve right now.                                                                                                    | yes                                          |
| ay     | accept<br>yours  | Accept <i>yours</i> , ignoring changes that may have been made in <i>theirs</i> .                                                                                                    | yes                                          |
| at     | accept<br>theirs | Accept <i>theirs</i> into the client workspace as the resolved revision. The revision ( <i>yours</i> ) that was in the client workspace is overwritten.                                                                                   | yes                                          |
|        |                  | When resolving simple conflicts, this option is<br>identical to performing p4 revert on the<br>client workspace file. When resolving for<br>integrate, this copies the source file to the<br>target file.                                 |                                              |
| am     | accept<br>merge  | Accept the merged file into the client<br>workspace as the resolved revision without<br>any modification. The revision (yours)<br>originally in the client workspace is<br>overwritten.                                                   | no                                           |
|        |                  |                                                                                                    |                                              |

| Option | Short<br>Meaning | What it Does                                                                                                    | Available by<br>Default for Binary<br>Files? |
|--------|------------------|----------------------------------------------------------------------------------------------------|----------------------------------------------|
| ae     | accept<br>edit   | If you edited the file (i.e., by selecting "e" from<br>the p4 resolve dialog), accept the edited<br>version into the client workspace. The revision<br>( <i>yours</i> ) originally in the client workspace is<br>overwritten.                                                                                                    | no                                           |
| a      | accept           | Keep Perforce's recommended result:                                                                                                    | no                                           |
|        |                  | <ul> <li>if theirs is identical to base, accept yours;</li> <li>if yours is identical to base, accept theirs;</li> <li>if yours and theirs are different from base, and there are no conflicts between yours and theirs; accept merge;</li> <li>otherwise, there are conflicts between yours and theirs, so skip this file</li> </ul> |                                              |

Resolution of a file is completed when any of the accept options are chosen, or if the file is skipped with the skip option.

To help decide which option to choose, counts of four types of changes that have been made to the file revisions are displayed by p4 resolve:

Diff Chunks: 2 yours + 3 theirs + 5 both + 7 conflicting

The meanings of these values are:

| Count         | Meaning                                                                                                    |
|---------------|----------------------------------------------------------------------------------------------------|
| n yours       | n non-conflicting segments of yours are different than base.                                                                       |
| n theirs      | n non-conflicting segments of theirs are different than base.                                                                      |
| <i>n</i> both | <i>n</i> non-conflicting segments appear identically in both <i>theirs</i> and <i>yours</i> , but are different from <i>base</i> . |
| n conflicting | <i>n</i> segments of <i>theirs</i> and <i>yours</i> are different from <i>base</i> and different from each other.                  |

If there are no conflicting chunks, it is often safe to accept Perforce's generated merge file, since Perforce will substitute all the changes from *yours* and *theirs* into *base*.

If there are conflicting chunks, the *merge* file must be edited. In this case, Perforce will include the conflicting *yours, theirs,* and *base* text in the *merge* file; it's up to you to choose which version of the chunk you want to keep.

The different text is clearly delineated with file markers:

```
>>> ORIGINAL VERSION file#n
<text>
==== THEIR VERSION file#m
<text>
==== YOUR VERSION file
<text>
<<<<</pre>
```

Choose the text you want to keep; delete the conflicting chunks and all the difference markers.

### Options

| -am<br>-af<br>-as<br>-at<br>-ay | <ul> <li>Skip the resolution dialog, and resolve the files automatically as follows:</li> <li>-am: Automatic Mode. Automatically accept the Perforce-recommended file revision: if <i>theirs</i> is identical to <i>base</i>, accept <i>yours</i>; if <i>yours</i> is identical to <i>base</i>, accept <i>theirs</i>; if <i>yours</i> and <i>theirs</i> are different from <i>base</i>, and there are no conflicts between <i>yours</i> and <i>theirs</i>; accept <i>merge</i>; otherwise, there are conflicts between <i>yours</i> and <i>theirs</i>, so skip this file.</li> <li>-ay: Accept <i>Yours</i>, ignore <i>theirs</i>.</li> <li>-at: Accept <i>Theirs</i>. Use this flag with caution, as the file in the client workspace will be overwritten!</li> <li>-as: Safe Accept. If either <i>yours</i> or <i>theirs</i> is different from <i>base</i>, (and the changes are in common) accept that revision. If both are different from <i>base</i>, skip this file.</li> <li>-af: Force Accept. Accept the <i>merge</i> file no matter what. If the <i>merge</i> file has conflict markers, they will be left in, and you'll need to remove them by editing the file.</li> </ul> |
|---------------------------------|----------------------------------------------------------------------------------------------------|
| -db<br>-dw                      | When merging files, ignore specified differences in whitespace. (If you use these flags, and the files differ in whitespace only, p4 resolve will use the text in the client file.)                                                                                                    |
|                                 | <ul> <li>-db: Ignore whitespace-only changes (for instance, a tab replaced by eight spaces)</li> <li>-dw: Ignore whitespace altogether (for instance, deletion of tabs or other whitespace)</li> </ul>                                                                                                    |
| -f                              | Allow already resolved, but not yet submitted, files to be resolved again.                                                                                                    |
| -n                              | List the files that need resolving without actually performing the resolve.                                                                                                    |
| -0                              | Output the base file name and revision to be used during the resolve.                                                                                                    |
|                                 |                                                                                                    |

| -t     | Force a three-way merge, even on binary (non-text) files. This allows you to inspect diffs between files of any type, and lets you merge non-text files if P4MERGE is set to a utility that can do such a thing. |
|--------|----------------------------------------------------------------------------------------------------|
| -v     | Include conflict markers in the file for all changes between yours and base, and between theirs and base. Normally, conflict markers are included only when yours and theirs conflict.                           |
| g-opts | See the <i>Global Options</i> section.                                                                                                    |

#### **Usage Notes**

| Can File Arguments Use Revision Specifier? | Can File Arguments Use<br>Revision Range? | Minimal Access Level<br>Required |
|--------------------------------------------|-------------------------------------------|----------------------------------|
| No                                         | No                                        | open                             |

• p4 resolve works only with files that have been scheduled for resolve. Three operations schedule files for resolution:

- Integrating the file with p4 integrate.
- Submitting an open file that was synced from a revision other then the current head revision; the submit fails, and the file is scheduled for resolve.
- Running p4 sync instead of running p4 submit on the open file. Nothing is copied into the client workspace; instead, the file is scheduled for resolve. (The only benefit of scheduling files for resolve with p4 sync instead of a failed submit is that the submit will not fail).

When p4 resolve is run with no file arguments, it operates on all files in the client workspace that have been scheduled for resolve.

| To view a list of resolved but unsubmitted files                  | p4 | resolved  |
|-------------------------------------------------------------------|----|-----------|
| To schedule the propagation of changes between two separate files | p4 | integrate |
| To submit a set of changed files to the depot                     | p4 | submit    |
| To copy a file to the client workspace, or schedule an open file  | p4 | sync      |

# p4 resolved

### Synopsis

Display a list of files that have been resolved but not yet submitted.

### Syntax

p4 [g-opts] resolved [-0] [file...]

## Description

p4 resolved lists files that have been resolved, but have not yet been submitted. The files are displayed one per line in the following format:

localFilePath - action from depotFilePath#revisionRange

where *localFilePath* is the full path name of the resolved file on the local host, *depotFilePath* is the path of the depot file relative to the top of the depot, *revisionRange* is the revision range that was integrated, and *action* is one of merge, branch, or delete.

If file pattern arguments are provided, only resolved, unsubmitted files that match the file patterns are included.

Although the name p4 resolved seems to imply that only files that have gone through the p4 resolve process are listed, this is not the case. A file is also considered to be resolved if it has been opened by p4 integrate for branch, opened by p4 integrate for delete, or has been resolved with p4 resolve.

# Options

| -0     | Output the base file name and revision that was used during the resolve. |
|--------|--------------------------------------------------------------------------|
| g-opts | See the <i>Global Options</i> section.                                   |

## Usage Notes

| Can File Arguments Use | Can File Arguments Use | Minimal Access Level |
|------------------------|------------------------|----------------------|
| Revision Specifier?    | Revision Range?        | Required             |
| N/A                    | N/A                    | open                 |

| To see a list of integrations that have been submitted                             | p4 | integrated |
|------------------------------------------------------------------------------------|----|------------|
| To view a list of integrations that have not yet been resolved                     | p4 | resolve -n |
| To schedule the propagation of changes from one file to another                    | p4 | integrate  |
| To resolve file conflicts, or to propagate changes as scheduled<br>by p4 integrate | p4 | resolve    |

## p4 revert

### Synopsis

Discard changes made to open files.

## Syntax

p4 [g-opts] revert [ -n ] [ -a -c changelist# ] file...

## Description

Use p4 revert to discard changes made to open files, reverting them to the revisions last p4 synced from the depot. This command also removes the reverted files from the pending changelists with which they're associated.

When files you've opened with p4 delete are reverted, the files are reinstated in the client workspace. When you revert files that have been opened by p4 add, Perforce leaves the client workspace files intact. When you revert files you've opened with p4 integrate, Perforce removes the files from the client workspace.

# Options

| -a     |            | Revert only those files that haven't changed since they were opened.                                        |
|--------|------------|----------------------------------------------------------------------------------------------------|
|        |            | Specifically, the only files reverted are those whose client revisions are:                                 |
|        |            | <ul> <li>open for edit but have unchanged content; or</li> </ul>                                            |
|        |            | <ul> <li>open for integrate via p4 integrate and have not yet been<br/>resolved with p4 resolve.</li> </ul> |
| -n     |            | List the files that would be reverted without actually performing the revert.                               |
|        |            | This lets you make sure the revert does what you think it does before actually reverting the files.         |
| - C C. | hangelist# | Reverts only those files in the specified changelist.                                                       |
| g-op   | ts         | See the <i>Global Options</i> section.                                                                      |
|        |            |                                                                                                    |

#### **Usage Notes**

| Can File Arguments Use Revision Specifier? | Can File Arguments Use<br>Revision Range? | Minimal Access Level<br>Required |
|--------------------------------------------|-------------------------------------------|----------------------------------|
| No                                         | No                                        | open                             |

• p4 revert differs from most Perforce commands in that it usually *requires* a file argument. The files that are reverted are those that lie in the intersection of the command line file arguments and the client workspace view.

You don't need to specify a file argument when using the -a flag.

• Reverting a file that has been opened for edit will overwrite any changes you have made to the file since the file was opened. It may be prudent to use p4 revert -n to preview the results before running p4 revert.

#### Examples

| p4 revert //depot/      | Revert all open files to their pre-opened state.                                                                            |
|-------------------------|----------------------------------------------------------------------------------------------------|
| p4 revert -c default // | Revert all open files in the default changelist to their pre-opened state.                                                  |
| p4 revert -n *.txt      | Preview a reversion of all open files with the suffix .txt in the current directory, but don't actually perform the revert. |
| p4 revert -c 31 *.txt   | Revert all files in changelist 31 with the suffix .txt in the current directory to their pre-opened state.                  |

| To open a file for add                                                                                                    | p4 | add     |
|----------------------------------------------------------------------------------------------------|----|---------|
| To open a file for deletion                                                                                                    | p4 | delete  |
| To copy all open files to the depot                                                                                                    | p4 | submit  |
| To read files from the depot into the client workspace                                                                                                    | p4 | sync    |
| To list all opened files                                                                                                    | p4 | opened  |
| To forcibly bring the client workspace in sync with the files that<br>Perforce thinks you have, overwriting any unopened, writable files<br>in the process. | p4 | sync -f |

## p4 review

### Synopsis

List all submitted changelists above a provided changelist number.

## Syntax

p4 [g-opts] review [-c changelist#] [-t countername]

# Description

p4 review -c changelist# provides a list of all submitted changelists between changelist# and the highest-numbered submitted changelist. Each line in the list has this format:

Change changelist# username <email-addr> (realname)

The username, email-addr, and realname are taken from the p4 user form for username whenever p4 review is executed.

When used as p4 review -t countername, all submitted changelists above the value of the Perforce counter variable countername are listed. (Counters are set by p4 counter). When used with no arguments, p4 review lists all submitted changelists.

The p4 review command is meant for use in external programs that call Perforce. The Perforce change review daemon, which is described in the *Perforce System Administrator's Guide*, and is available from our Web site, uses p4 review.

# Options

| -c changelist#                | List all submitted changelists above and including <i>changelist#</i> .                                                                                                    |
|-------------------------------|----------------------------------------------------------------------------------------------------|
| -t countername                | List all submitted changelists above the value of the Perforce counter <i>countername</i> .                                                                                    |
| -c changelist# -t countername | Set the value of counter <i>countername</i> to <i>changelist#</i> . This command has been replaced by p4 <i>counter</i> , but has been maintained for backwards compatibility. |
| g-opts                        | See the <i>Global Options</i> section.                                                                                                    |

### **Usage Notes**

| Can File Arguments Use | Can File Arguments Use | Minimal Access Level |
|------------------------|------------------------|----------------------|
| Revision Specifier?    | Revision Range?        | Required             |
| N/A                    | N/A                    | review               |

- The commands p4 review, p4 reviews, and p4 counter are all intended for use by external programs that call Perforce.
- The warnings applicable to p4 counter apply here as well.

| To list users who have subscribed to review particular files     | p4 reviews  |
|------------------------------------------------------------------|-------------|
| To set or read the value of a Perforce counter                   | p4 counter  |
| To see full information about a particular changelist            | p4 describe |
| To see a list of all changelists, limited by particular criteria | p4 changes  |

## p4 reviews

### Synopsis

List all the users who have subscribed to review particular files.

## Syntax

p4 [g-opts] reviews [-c changelist#] [file...]

# Description

The p4 reviews command is intended for use in external programs that call Perforce.

Users subscribe to review files by providing file patterns in the  ${\tt Reviews}$  : field in their  ${\tt p4}$  user form.

p4 reviews -c changelist#lists each user who has subscribed to review any files included in the submitted changelist changelist#. The alternate form, (p4 reviews file...), lists the users who have subscribed to review any files that match the file patterns provided as arguments. If you provide no arguments to p4 reviews, all users who have subscribed to review any files are listed.

# Options

| -c changelist# | List all users who have subscribed to reviews any files included in submitted changelist <i>changelist#</i> . |
|----------------|----------------------------------------------------------------------------------------------------|
| g-opts         | See the <i>Global Options</i> section.                                                                        |

# Usage Notes

| Can File Arguments Use Revision Specifier? | Can File Arguments Use<br>Revision Range? | Minimal Access Level<br>Required |
|--------------------------------------------|-------------------------------------------|----------------------------------|
| No                                         | No                                        | list                             |

- The syntax p4 reviews -c changelist# file... ignores the file arguments entirely.
- p4 reviews is an unusual command. It was created to support external daemons, but it does nothing without the Reviews: field of the p4 users form, which has a very specific meaning.

It is possible to enter values in the <code>Reviews</code>: field that mean something originally unintended by Perforce in order to create more generalized daemons. At Perforce, for example, we run a jobs daemon that sends email to any users who have subscribed to review jobs anytime a new job is submitted. Since there's nothing built into Perforce that allows users to subscribe to review jobs, we co-opt a single line of the <code>Reviews</code>: field: Perforce sends job email to any users who have subscribed to review the non-existent path //depot/jobs/....

| To subscribe to review files                                      | p4 | user     |
|-------------------------------------------------------------------|----|----------|
| List all submitted changelists above a provided changelist number | p4 | review   |
| To set or read the value of a Perforce counter                    | p4 | counter  |
| To read full information about a particular changelist            | p4 | describe |

## p4 set

#### Synopsis

Set Perforce variables in the Windows registry.

#### Syntax

p4 [g-opts] set [ -s ] [ -S svcname ] [ var=[value] ]

### Description

The Perforce client and server require the use of certain system variables.

On Windows, you can set the values of these variables in the registry with  $p_{4}$  set; on other operating systems, Perforce uses environment variables for the same purpose.

To set the value of a registry variable for the current user, use p4 set var=value. Windows administrators can use p4 set -s var=value to set the registry variable's default values for all users on the local machine.

Windows administrators running the Perforce server as a service can set variables used by the service (for instance, P4JOURNAL and others) with p4 set -S svcname var=value.

To unset the value for a particular variable, leave value empty.

To view a list of the values of all Perforce variables, use p4 set without any arguments. On UNIX, this displays the values of the associated environment variables. On Windows, this displays either the MS-DOS environment variable (if set), or the value in the registry and whether it was defined with p4 set (for the current user) or p4 set -s (for the local machine).

p4 set can be used on non-Windows operating systems to view the values of variables, but if you try to use p4 set to set variables on non-Windows operating systems, Perforce will display an error message.

# Options

| - S        | Set the value of the registry variables for the local machine.                                                                                              |
|------------|----------------------------------------------------------------------------------------------------|
|            | Without this flag, p4 set sets the variables in the HKEY_CURRENT_USER hive; when you use the -s flag, the variables are set in the HKEY_LOCAL_MACHINE hive. |
|            | These locations are reflected in the output of ${\tt p4}~{\tt set}$ on Windows.                                                                             |
| -S svcname | Set the value of the registry variables as used by service <i>svcname</i> . You must have administrator privileges to do this.                              |
| g-opts     | See the <i>Global Options</i> section.                                                                                                    |

#### **Usage Notes**

| Can File Arguments Use | Can File Arguments Use | Minimal Access Level |
|------------------------|------------------------|----------------------|
| Revision Specifier?    | Revision Range?        | Required             |
| N/A                    | N/A                    | list                 |

- You'll find a listing and discussion of the Perforce variables in the *Environment Variables* section of this manual.
- Changes to registry values under Windows affect the local machine only; an administrator setting P4JOURNAL for a Perforce Windows service must be present at the machine running the service.
- On Windows, you can override the values of the registry keys in any of three ways:
  - Environment variables with the same names have precedence;
  - Values within P4CONFIG files have precedence over both of these;
  - The global option flags have the highest precedence.
- If you're working in a UNIX-like environment on a Windows machine (e.g. Cygwin), use environment variables instead of p4 set. (In such cases, the Perforce Command-Line Client behaves just as though it were in a UNIX environment.)

| p4 setOn all platforms, display a list of<br>Perforce variables without changing<br>their values.p4 set P4MERGE=On Windows, unset the value of<br>P4MERGE.p4 set P4PORT=tea:1666On Windows, set a registry variable<br>telling Perforce client programs to<br>connect to a Perforce server at host tea,<br>port 1666.p4 set -s P4PORT=tea:1666Set P4PORT as above, but for all users on<br>the system.p4 set -s P4PORT=tea:1666You must have administrative privileges<br>to do this. |    |                        |                                                                               |
|----------------------------------------------------------------------------------------------------|----|------------------------|-------------------------------------------------------------------------------|
| P4MERGE.         p4 set P4PORT=tea:1666       On Windows, set a registry variable telling Perforce client programs to connect to a Perforce server at host tea, port 1666.         p4 set -s P4PORT=tea:1666       The variable would be set only for the current local user         p4 set -s P4PORT=tea:1666       Set P4PORT as above, but for all users on the system.         You must have administrative privileges                                                            | p4 | set                    | Perforce variables without changing                                           |
| telling Perforce client programs to<br>connect to a Perforce server at host tea,<br>port 1666.p4 set -s P4PORT=tea:1666Set P4PORT as above, but for all users on<br>the system.<br>You must have administrative privileges                                                                                                    | p4 | set P4MERGE=           | · · · · · · · · · · · · · · · · · · ·                                         |
| p4 set -s P4PORT=tea:1666       current local user         Set P4PORT as above, but for all users on the system.         You must have administrative privileges                                                                                                    | p4 | set P4PORT=tea:1666    | telling Perforce client programs to connect to a Perforce server at host tea, |
| the system.<br>You must have administrative privileges                                                                                                    |    |                        | 6                                                                             |
|                                                                                                    | p4 | set -s P4PORT=tea:1666 |                                                                               |
|                                                                                                    |    |                        |                                                                               |

#### Examples

| p4 set -S p4svc P4PORT=1666                    | For the NT service p4svc, instruct<br>p4s.exe to listen on port 1666 for<br>incoming connections from Perforce<br>client programs. |
|------------------------------------------------|----------------------------------------------------------------------------------------------------|
|                                                | You must have administrative privileges to do this.                                                                                |
| p4 set<br>P4EDITOR="C:\File Editor\editor.exe" | On Windows, for the current local user, set the path for the default text editor.                                                  |
|                                                | The presence of spaces in the path to the editor's executable requires that the path be enclosed in quotation marks.               |

# p4 submit

## Synopsis

Send changes made to open files to the depot.

## Syntax

```
p4 [g-opts] submit [-r] [-s] [files]
p4 [g-opts] submit [-r] -c changelist#
p4 [g-opts] submit -i [-r] [-s]
```

# Description

When a file has been opened by p4 add, p4 edit, p4 delete, or p4 integrate, the file is listed in a *changelist*. The user's changes to the file are made only within in the client workspace copy until the changelist is sent to the depot with p4 submit.

By default, files are opened within the default changelist, but new numbered changelists can be created with p4 change. To submit the default changelist, use p4 submit; to submit a numbered changelist, use p4 submit -c changelist#.

By default, files open for edit, add, and branch are closed when submitted. Use the -r (reopen) flag if you want files reopened for edit after submission.

When used with the default changelist, p4 submit brings up a form for editing in the editor defined by the EDITOR (or P4EDITOR) environment or registry variable. Files can be deleted from the changelist by deleting them from the form, but these files will remain open in the next default changelist. To close a file and remove it from all changelists, use p4 revert.

All changelists have a Status: field; the value of this field is pending or submitted. Submitted changelists have been successfully submitted with p4 submit; pending changelists have been created by the user but not yet been submitted successfully.

p4 submit works atomically: either all the files listed in the changelist are saved in the depot, or none of them are. p4 submit fails if it is interrupted, or if any of the files in the changelist are not found in the current client workspace, are locked in another client workspace, or require resolution and remain unresolved.

If  $p_4$  submit fails while processing the default changelist, the changelist is assigned the next number in the changelist sequence, and the default changelist is emptied. The changelist that failed submission must be resubmitted by number after the problems are fixed.

## **Form Fields**

| Field Name   | Туре                | Description                                                                                                    |
|--------------|---------------------|----------------------------------------------------------------------------------------------------|
| Change:      | Read-only           | The change number, or new if submitting the default changelist.                                                                                                    |
| Client:      | Read-only           | Name of current client workspace.                                                                                                    |
| User:        | Read-only           | Name of current Perforce user.                                                                                                    |
| Status:      | Read-only,<br>value | One of pending, submitted, or new. Not editable by the user.                                                                                                    |
|              |                     | The status is new when the changelist is created;<br>pending when it has been created but has not yet<br>been submitted to the depot with p4 submit,<br>and submitted when its contents have been<br>stored in the depot with p4 submit. |
| Description: | Writable            | Textual description of changelist. This value <i>must</i> be changed.                                                                                                    |
| Jobs:        | List                | A list of jobs that are fixed by this changelist. This field does not appear if there are no relevant jobs.                                                                                                    |
|              |                     | Any job that meets the jobview criteria as<br>specified on the p4 user form are listed here by<br>default, but can be deleted from this list.                                                                                            |
| Files:       | List                | A list of files being submitted in this changelist.<br>Files may be deleted from this list, but may not<br>be changed or added.                                                                                                    |

# Options

| -c changelist# | Submit changelist number changelist#.                                                                                                    |
|----------------|----------------------------------------------------------------------------------------------------|
|                | Changelists are assigned numbers either manually by the user<br>with p4 change, or automatically by Perforce when submission<br>of the default changelist fails. |
| -i             | Read a changelist specification from standard input. Input must<br>be in the same format at that used by the p4 submit form.                                     |
| -r             | Reopen files for $edit$ in the default changelist after submission. Files opened for $add$ or $edit$ in will remain open after the submit has completed.         |

| - S    | Allows jobs to be assigned arbitrary status values on submission of the changelist, rather than the default status of closed.                                              |
|--------|----------------------------------------------------------------------------------------------------|
|        | On new changelists, the fix status is displayed as the special status ignore. (If the status is left unchanged, the job is not fixed by the submission of the changelist.) |
|        | This option works in conjunction with the $-s$ option to p4 fix,<br>and is intended for use by Perforce Defect Tracking Integration<br>(P4DTI).                            |
| g-opts | See the <i>Global Options</i> section.                                                                                                    |

#### **Usage Notes**

| Can File Arguments Use | Can File Arguments Use | Minimal Access Level |
|------------------------|------------------------|----------------------|
| Revision Specifier?    | Revision Range?        | Required             |
| No                     | No                     | write                |

- A file's location within the depot is determined by intersection of its locations in the client workspace with the client view as set within the p4 client form.
- The atomic nature of p4 submit allows files to be grouped in changelists according to their purpose. For example, a single changelist might contain changes to three files that fix a single bug.
- When used with a numbered changelist, p4 submit does not display a form. To change the description information for a numbered changelist, use p4 change -c changelist#.
- A single file pattern may be specified as a parameter to a p4 submit of the default changelist. This file pattern limits which files in the default changelist are included in the submission; files that don't match the file pattern are moved to the next default changelist.

The file pattern parameter to  ${\tt p4}\;$  submit can only be used when submitting the default changelist.

#### Examples

| p4 sı | ubmit       | Submit the default changelist. The user's revisions of the files in this changelist are stored in the depot.                                                     |
|-------|-------------|----------------------------------------------------------------------------------------------------|
| p4 su | ubmit -c 41 | Submit changelist 41.                                                                                                    |
| p4 sı | ubmit *.txt | Submit only those files in the default changelist that have a suffix of .txt. Move all the other files in the default changelist to the next default changelist. |

| To create a new, numbered changelist                                                 | p4       | change                             |
|--------------------------------------------------------------------------------------|----------|------------------------------------|
| To open a file in a client workspace and list it in a changelist                     | р4<br>р4 | add<br>edit<br>delete<br>integrate |
| To move a file from one changelist to another                                        | p4       | reopen                             |
| To remove a file from all changelists, reverting it to its previous state            | p4       | revert                             |
| To view a list of changelists that meet particular criteria                          | p4       | changes                            |
| To read a full description of a particular changelist                                | p4       | describe                           |
| To read files from the depot into the client workspace                               | p4       | sync                               |
| To edit the mappings between files in the client workspace and files<br>in the depot | p4       | client                             |

# p4 sync

### Synopsis

Copy files from the depot into the workspace.

## Syntax

p4 [g-opts] sync [-f] [-n] [file[revRange]...]

# Description

p4 sync brings the client workspace into sync with the depot by copying files matching its file pattern arguments from the depot to the client workspace. When no file patterns are specified on the command line, p4 sync copies a particular depot file only if it meets all of the following criteria:

- The file must be visible through the *client view*;
- It must not already be opened by p4 edit, p4 delete, p4 add, or p4 integrate;
- It must not already exist in the client workspace at its latest revision (the head revision).

In new, empty, workspaces, all depot files meet the last two criteria, so all the files visible through the workspace view are copied into the user's workspace.

If file patterns are specified on the command line, only those files that match the file patterns and that meet the above criteria are copied.

If the file pattern contains a revision specifier, the specified revision is copied into the client workspace.

If the file argument includes a revision range, only files selected by the revision range are updated, and the highest revision in the range is used.

The newly synced files are not available for editing until opened with p4 edit or p4 delete. Newly synced files are read-only; p4 edit and p4 delete make the files writable. Under normal circumstances, do not use your operating system's commands to make the files writable; instead, use Perforce to do this for you.

### Options

| -n     | Display the results of the sync without actually performing the sync.<br>This lets you make sure that the sync does what you think it does<br>before you do it.           |
|--------|----------------------------------------------------------------------------------------------------|
| -f     | Force the sync. Perforce performs the sync even if the client<br>workspace already has the file at the specified revision. If the file is<br>writable, it is overwritten. |
|        | This flag does not affect open files, but it <i>does</i> override the noclobber client option.                                                                            |
| g-opts | See the <i>Global Options</i> section.                                                                                                    |

#### Usage Notes

| Can File Arguments Use | Can File Arguments Use | Minimal Access Level |
|------------------------|------------------------|----------------------|
| Revision Specifier?    | Revision Range?        | Required             |
| Yes                    | Yes                    | read                 |

• If the client view has changed since the last sync, the next sync removes from the client workspace those files that are no longer visible through the client view, and copies into the client workspace those depot files that were not previously visible.

By default, any empty directories in the client view are cleared of files, but the directories themselves are be deleted. To remove empty directories upon syncing, turn on the rmdir option in the p4 client form.

• If a user has made certain files writable by using OS commands outside of Perforce's control, p4 sync will not normally overwrite those files. If the clobber option in the p4 client form has been turned on, however, these files will be overwritten.

#### **Examples**

| -                |                                                                                                    |
|------------------|----------------------------------------------------------------------------------------------------|
| p4 sync          | Copy the latest revision of all files from the depot<br>to the client workspace, as mapped through the<br>client view.                             |
|                  | If the file is already open in the client workspace,<br>or if the latest revision of the file exists in the<br>client workspace, it is not copied. |
| p4 sync file.c#4 | Copy the fourth revision of $file.c$ to the client workspace, with the same exceptions as in the example above.                                    |

| p4 | sync | //depot/proj1/@21                   | Copy all the files under the //depot/proj1<br>directory from the depot to the client workspace,<br>as mapped through the client view.                                                                                                    |
|----|------|-------------------------------------|----------------------------------------------------------------------------------------------------|
|    |      |                                     | Don't copy the latest revision; use the revision of<br>the file in the depot after changelist 21 was<br>submitted.                                                                                                    |
| p4 | sync | @labelname                          | If labelname is a label created with p4 label,<br>and populated with p4 labelsync, bring the<br>workspace into sync with the files and revision<br>levels specified in labelname.                                                                                                    |
|    |      |                                     | Files listed in <i>labelname</i> , but not in the workspace view, are not copied into the workspace.                                                                                                    |
|    |      |                                     | Files <i>not</i> listed in <i>labelname</i> are deleted from the workspace. (That is, <i>@labelname</i> is assumed to apply to all revisions up to, and including, the revisions specified in <i>labelname</i> . This includes the nonexistent revision of the unlisted files.)                                                                                                    |
| p4 | sync | @labelname,@labelname               | Bring the workspace into sync with a label as                                                                                                    |
|    |      |                                     | with p4 sync @labelname, but preserve unlabeled files in the workspace.                                                                                                    |
|    |      |                                     |                                                                                                    |
| p4 | sync | @2001/06/24                         | unlabeled files in the workspace.<br>(The revision range @labelname,@labelname<br>applies only to the revisions specified in the label<br>name itself, and excludes the nonexistent                                                                                                    |
|    |      | @2001/06/24<br>status%40june1st.txt | unlabeled files in the workspace.<br>(The revision range @labelname,@labelname<br>applies only to the revisions specified in the label<br>name itself, and excludes the nonexistent<br>revision of the unlisted files.)<br>Bring the workspace into sync with the depot as<br>of midnight, June 24, 2001. (That is, include all                                                                                                    |
|    |      |                                     | unlabeled files in the workspace.<br>(The revision range @labelname,@labelname<br>applies only to the revisions specified in the label<br>name itself, and excludes the nonexistent<br>revision of the unlisted files.)<br>Bring the workspace into sync with the depot as<br>of midnight, June 24, 2001. (That is, include all<br>changes made during June 23.)<br>Sync a filename containing a Perforce wildcard<br>by using the ASCII expression of the character's<br>hexadecimal value. In this case, the file in the |

| To open a file in a client workspace and list it in a changelist                    | р4<br>р4 | add<br>edit<br>delete<br>integrate |
|-------------------------------------------------------------------------------------|----------|------------------------------------|
| To copy changes to files in the client workspace to the depot                       | p4       | submit                             |
| To view a list of files and revisions that have been synced to the client workspace | p4       | have                               |

# p4 tag

### Synopsis

Tag files with a label.

## Syntax

p4 [g-opts] tag [ -d -n ] -l labelname file[revRange]...

## Description

Use p4 tag to tag specified file revisions with a label. A *labelname* is required. If a label named *labelname* does not exist, it is created automatically. If the label already exists, you must be the Owner: of the label and the label must be unlocked in order for you to tag or untag files with the label. (Use p4 label to change label ownership or lock status.)

If the *file* argument does not include a revision specification, the head revision is tagged with the label. If the file argument includes a revision range specification, only files with revisions in that range are tagged. (If more than one revision of the file exists in the specified range, the highest revision in the specified range is tagged.)

## Options

| -d           | Delete the label tag from the named files.                                |
|--------------|---------------------------------------------------------------------------|
| -n           | Display what $p4 tag$ would do without actually performing the operation. |
| -l labelname | Specify the label to be applied to file revisions                         |
| g-opts       | See the <i>Global Options</i> section.                                    |

## Usage Notes

| Can File Arguments Use | Can File Arguments Use | Minimal Access Level |
|------------------------|------------------------|----------------------|
| Revision Specifier?    | Revision Range?        | Required             |
| Yes                    | Yes                    | open                 |

• By default, p4 tag operates on the head revision of files in the depot. To preserve the state of a client workspace, use p4 labelsync, which operates on the revision of files last synced to your workspace.

### Examples

| p4 tag -l rel1 //depot, | 1.0/        | Tag the head revisions of files in //depot/1.0/ with label rel1.                                                |
|-------------------------|-------------|----------------------------------------------------------------------------------------------------|
|                         |             | If the label rel1 does not exist, create it.                                                                    |
| p4 tag -l build //depot | z/1.0/@1234 | Tag the most recent revisions as of the submission of changelist 1234 of files in //depot/1.0/ with label rel1. |
|                         |             | If the label rel1 does not exist, create it.                                                                    |
| p4 files @labelname     |             | List the file revisions tagged by <i>labelname</i> .                                                            |

| To create or edit a label                              | p4 | label     |
|--------------------------------------------------------|----|-----------|
| To list all labels known to the system                 | p4 | labels    |
| To tag revisions in your client workspace with a label | p4 | labelsync |
| To create a label and tag files with the label         | p4 | tag       |

# p4 tickets

#### Synopsis

Display all tickets granted to a user by p4 login.

## Syntax

p4 [g-opts] tickets

## Description

The p4 tickets command lists all tickets stored in the user's ticket file.

## Options

g-opts See the Global Options section.

## **Usage Notes**

| Can File Arguments Use | Can File Arguments Use | Minimal Access Level |
|------------------------|------------------------|----------------------|
| Revision Specifier?    | Revision Range?        | Required             |
| N/A                    | N/A                    | none                 |

• Tickets are stored in the file specified by the P4TICKETS environment variable. If this variable is not set, tickets are stored in %USERPROFILE%\p4tickets.txt on Windows, and in \$HOME/.p4tickets on other operating systems.

## Examples

p4 tickets Display all tickets stored in a user's local ticket file.

| To start a login session (to obtain a ticket) | p4 login  |
|-----------------------------------------------|-----------|
| To end a login session (to delete a ticket)   | p4 logout |

# p4 triggers

## Synopsis

Edit a list of scripts to be run conditionally whenever changelists are submitted or forms are updated.

## Syntax

```
p4 [g-opts] triggers
p4 [g-opts] triggers -i
p4 [g-opts] triggers -o
```

## Description

Perforce *triggers* are user-written scripts that are called by a Perforce server whenever certain operations (such as changelist submission or changes to forms) are performed. If the script returns a value of 0, the operation continues; if the script returns any other value, the operation fails. Upon failure, the script's standard output (not error output) is used as the text of the failed operation's error message.

There are seven trigger types. The first three trigger types (submit, content, and commit) are fired when users submit changelists, and are referred to as *changelist submission triggers*. The remaining trigger types (save, out, in, and delete) are fired when users generate or modify form specifications, and are referred to as *specification triggers*.

Use the submit trigger type to create triggers that fire after changelist creation, but before files are transferred to the server. Because submit triggers fire before files are transferred to the server, submit triggers cannot access file contents. Submit triggers are useful for integration with reporting tools or systems that do not require access to file contents.

Use the content trigger type to create triggers that fire after changelist creation and file transfer, but prior to committing the submit to the database.

Use the commit trigger type to create triggers that fire after changelist creation, file transfer, and changelist commission to the database. Use commit triggers for processes that assume (or require) the successful submission of a changelist.

To configure Perforce to run trigger scripts when users edit specifications, use *specification triggers:* these are triggers of type save, in, out, and delete. Use specification triggers to generate customized specifications for users, validate customized specifications, to notify other users of attempted changes to specification forms, and to otherwise interact with process control and management tools.

Triggers are run in the order listed in the table; if a trigger script fails for a specified type, subsequent trigger scripts also associated with that type are not run.

Even when a submit or content trigger script succeeds, the submit may fail because of subsequent trigger failures, or for other reasons. Use submit and content triggers only for validation, and use commit triggers or daemons for operations that are contingent on the successful completion of the submit.

To use the same trigger script with multiple file patterns, list the same trigger multiple times in the trigger table. Use exclusionary mappings to prevent files from activating the trigger script; the order of the trigger entries matters, just as it does when exclusionary mappings are used in views. If a particular trigger name and type is listed multiple times, only the script corresponding to the first use of the trigger name and type is activated.

#### **Form Fields**

The p4 triggers form contains a single  ${\tt Triggers}$  : field. Each row in the field holds four values:

| Field | Meaning                                                                                                    |  |
|-------|----------------------------------------------------------------------------------------------------|--|
| name  | The user-defined name of the trigger.                                                                                                    |  |
| type  | There are seven trigger types. The first three trigger types (submit, content, and commit) are fired when users submit changelists, and are referred to as <i>changelist submission triggers</i> . The remaining trigger types (save, out, in, and delete) are fired when users generate or modify form specifications, and are referred to as <i>specification triggers</i> . |  |
|       | • submit: Execute a changelist trigger after changelist creation, but before file transfer. Trigger may not access file contents.                                                                                                    |  |
|       | • content: Execute a changelist trigger after changelist creation and file transfer, but before file commit.                                                                                                    |  |
|       | To obtain file contents, use commands such as p4 diff2, p4 files, p4 fstat, and p4 print with the revision specifier @=change, where change is the changelist number of the pending changelist as passed to the script in the %changelist% variable.                                                                                                    |  |
|       | • commit: Execute a changelist trigger after changelist creation, file transfer, and changelist commit.                                                                                                    |  |

| Field   | Meaning                                                                                                    |
|---------|----------------------------------------------------------------------------------------------------|
|         | <ul> <li>save: Execute specification trigger after its contents are parsed, but before its contents are stored in the Perforce database. Trigger may not modify form specified in %formfile% variable.</li> <li>out: Execute specification trigger upon generation of form to end user. Trigger may modify form.</li> <li>in: Execute specification trigger on edited form before contents are parsed and validated by the Perforce server. Trigger may modify form.</li> <li>delete: Execute specification trigger after its contents are parsed, but before the specification is deleted from the Perforce database. Trigger may not modify form.</li> </ul> |
| path    | For changelist submission triggers (submit, content, or commit), a file<br>pattern in depot syntax. When a user submits a changelist that contains any<br>files that match this file pattern, the script linked to this trigger is run. Use<br>exclusionary mappings to prevent triggers from running on specified files.                                                                                                    |
|         | For specification triggers (save, out, in, or delete), the name of the type of form, such as branch, client, and so on. Triggers that fire on the p4 triggers command are ignored.                                                                                                    |
| command | The command for the Perforce server to run when a matching <i>path</i> applies for the trigger type. Specify the command in a way that allows the Perforce server account to locate and run the command. The command must be quoted, and can take the variables specified below as arguments.                                                                                                    |
|         | For submit and content triggers, changelist submission continues if the trigger script exits with 0, or fails if the script exits with a nonzero value. For commit triggers, changelist submission succeeds regardless of the trigger script's exit code, but subsequent commit triggers do not fire if the script exits with a nonzero value.                                                                                                    |
|         | For in, out, save, and delete triggers, the data in the specification becomes part of the Perforce database if the script exits with 0. Otherwise, the database is not updated.                                                                                                    |

# Options

| -i     | Read the trigger table from standard input without invoking the editor. |
|--------|-------------------------------------------------------------------------|
| -0     | Write the trigger table to standard output without invoking the editor. |
| g-opts | See the <i>Global Options</i> section.                                  |

#### **Usage Notes**

| Can File Arguments Use | Can File Arguments Use | Minimal Access Level |
|------------------------|------------------------|----------------------|
| Revision Specifier?    | Revision Range?        | Required             |
| N/A                    | N/A                    | super                |

**Warning!** Never use a Perforce command in an out trigger that fires the same out trigger, or infinite recursion will result. For example, never run p4 job -o from within an out trigger script that fires on job specifications.

• To pass arguments to the trigger script, use the following variables:

| Argument     | Description                                                                                                    | Available for type         |
|--------------|----------------------------------------------------------------------------------------------------|----------------------------|
| %changelist  | The number of the changelist being<br>submitted. (The abbreviated form %change%<br>is equivalent.)                                                                            | submit, content,<br>commit |
| %client%     | Triggering user's client workspace name.                                                                                                    | all                        |
| %clienthost  | Hostname of the client.                                                                                                    | all                        |
| %clientip%   | The IP address of the client.                                                                                                    | all                        |
| %serverhost  | Hostname of the Perforce server.                                                                                                    | all                        |
| %serverip%   | The IP address of the server.                                                                                                    | all                        |
| %serverport? | The IP address and port of the Perforce server, in the format <i>ip_address:port</i> .                                                                                        | all                        |
| %serverroot  | The P4ROOT directory of the Perforce server.                                                                                                    | all                        |
| %user%       | Perforce username of the triggering user.                                                                                                    | all                        |
| %formfile%   | Path to temporary specification file. To<br>modify the form from an in or out trigger,<br>overwrite this file. The file is read-only for<br>triggers of type save and delete. | save, out, in, delete      |
| %formname%   | Name of form (for instance, a branch name or a changelist number).                                                                                                    | save, out, in, delete      |
| %formtype%   | Type of form (for instance, branch, change, and so on).                                                                                                    | save, out, in, delete      |
|              |                                                                                                    |                            |

• If your trigger script needs to know what files were (or are about to be) submitted in the changelist, use the command p4 opened -ac changelist.

- Pre-submit trigger scripts cannot access submitted file contents from the server, because at the time a pre-submit trigger runs, file contents have not yet been transferred to the server.
- Perforce commands in trigger scripts are always run by a specific Perforce user. If no user is specified, an extra Perforce license for a user named SYSTEM (or on UNIX, the user that owns the p4d process) is assumed. To prevent this from happening:
  - Pass a <code>%user%</code> argument to the script that calls each Perforce command to ensure that each command is called by. For example, if Joe submits a changelist that activates trigger script trigger.pl, and trigger.pl calls the p4 changes command, the script can run the command as p4 -u <code>%user%</code> changes.
  - Set P4USER for the account that runs the trigger script to the name of an existing user. (If your Perforce server is installed as a service under Windows, note that Windows services cannot have a P4USER value; on Windows, you must therefore pass a user value to each command as described above.)
- For the four specification trigger types (in, out, save, and delete), the %formname% variable is unset on job creation. This limitation is due to the fact that a job's name is unknown to the server until after job creation. After job creation, subsequent user changes to a job correctly set %formname% for use by specification trigger scripts.

#### Examples

Suppose that the trigger table consists of the following entries:

```
trig1 submit //depot/dir/... "/usr/bin/s1.pl %changelist%"
trig2 submit //depot/dir/file "/usr/bin/s2.pl %user%"
trig1 submit -//depot/dir/z* "/usr/bin/s1.pl %user%"
trig1 submit //depot/dir/zed "/usr/bin/s3.pl %client%"
```

Both the first and fourth lines call the script /bin/s1.pl %changelist%, because the first occurrence of a particular trigger name determines which script is run when the trigger name is subsequently used.

No triggers are activated if someone submits file //depot/dir/zebra, because the third line excludes this file. If someone submits //depot/dir/zed, the trig1 script /usr/bin/s1.pl %changelist% is run: although the fourth line overrides the third, only the first script associated with the name trig1 is called.

For more detailed examples, see the System Administrator's Guide.

| To obtain information about the changelist being submitted | -              | describe<br>opened                               |
|------------------------------------------------------------|----------------|--------------------------------------------------|
| To aid daemon creation                                     | p4<br>p4<br>p4 | review<br>reviews<br>counter<br>counters<br>user |

# p4 typemap

#### Synopsis

Modify the file name-to-type mapping table.

### Syntax

p4 [g-opts] typemap p4 [g-opts] typemap -i p4 [g-opts] typemap -o

## Description

The p4 typemap command allows Perforce administrators to set up a table linking Perforce file types to file name specifications. If a filename matches an entry in the typemap table, it overrides the file type that would otherwise have been assigned by the Perforce client.

By default, Perforce automatically determines if a file is of type text or binary based on an analysis of the first 1024 bytes of a file. If the high bit is clear in each of the first 1024 bytes, Perforce assumes it to be text; otherwise, it's binary.

Although this default behavior can be overridden by the use of the -t filetype flag, it's easy to overlook this, particularly in cases where files' types were usually (but not always) detected correctly. The most common examples of this are associated with PDF files (which sometimes begin with over 1024 bytes of ASCII comments) and RTF files, which usually contain embedded formatting codes.

The p4 typemap command provides a more complete solution, allowing administrators to bypass the default type detection mechanism, ensuring that certain files (for example, those ending in .pdf or .rtf) will always be assigned the desired Perforce filetype upon addition to the depot.

Users can override any file type mapping defined in the typemap table by explicitly specifying the file type on the Perforce command line.

### Form Fields

The p4 typemap form contains a single TypeMap: field, consisting of pairs of values linking file types to file patterns specified in depot syntax:

| Column   | Description                                                                                                    |
|----------|----------------------------------------------------------------------------------------------------|
| filetype | Any valid Perforce file type.                                                                                     |
|          | For a list of valid file types, see the <i>File Types</i> section.                                                |
| pattern  | A file pattern in depot syntax.                                                                                   |
|          | When a user adds a file matching this pattern, its default filetype will be the file type specified in the table. |

## Options

| -i     | Reads the typemap table from standard input without invoking the user's editor. |
|--------|---------------------------------------------------------------------------------|
| -0     | Writes the typemap table to standard output without invoking the user's editor. |
| g-opts | See the <i>Global Options</i> section.                                          |

#### **Usage Notes**

| Can File Arguments Use | Can File Arguments Use | Minimal Access Level |
|------------------------|------------------------|----------------------|
| Revision Specifier?    | Revision Range?        | Required             |
| N/A                    | N/A                    | admin                |

- To specify all files with a given extension at or below a desired subdirectory, use four periods after the directory name, followed by the extension. (for instance, //path/....ext) The first three periods specify "all files below this level". The fourth period and accompanying file extension are parsed as "ending in these characters".
- File type modifiers may be used in the typemap table. Useful applications include forcing keyword expansion on or off across directory trees, enforcing the preservation of original file modification times (the +m file type modifier) in directories of third-party DLLs, or implementing pessimistic locking policies.
- If you use the -t flag and file type modifiers to specify a file type on the command line, and the file to which you are referring falls under a p4 typemap mapping, the file type specified on the command line overrides the file type specified by the typemap table.

#### Examples

To tell the Perforce server to regard all PDF and RTF files as binary, use p4 typemap to modify the typemap table as follows:

Typemap: binary //....pdf binary //....rtf

The first three periods ("...") in the specification are a Perforce wildcard specifying that all files beneath the root directory are included as part of the mapping. The fourth period and the file extension specify that the specification applies to files ending in ".pdf" (or ".rtf")

A more complicated situation might arise in a site where users in one area of the depot use the extension . doc for plain ASCII text files containing documentation, and users working in another area use . doc to refer to files in a binary file format used by a popular word processor. A useful typemap table in this situation might be:

Typemap:

```
text //depot/dev_projects/....doc
binary //depot/corporate/annual_reports/....doc
```

To enable keyword expansion for all  $\,.\,c$  and  $\,.\,h$  files, but disable it for your  $.\,txt$  files, do the following:

Typemap:

```
text+k //depot/dev_projects/main/src/....c
text+k //depot/dev_projects/main/src/....h
text //depot/dev_projects/main/src/....txt
```

To ensure that files in a specific directory have their original file modification times preserved (regardless of submission date), use the following:

```
Typemap:
```

binary //depot/dev\_projects/main/bin/... binary+m //depot/dev\_projects/main/bin/thirdpartydll/...

All files at or below the bin directory are assigned type binary. Because later mappings override earlier mappings, files in the bin/thirdpartydll subdirectory are assigned type binary+m instead. For more information about the +m (modtime) file type modifier, see the *File Types* section.

By default, Perforce supports concurrent development, but environments in which only one person is expected to have a file for edit at a time can implement pessimistic locking by using the +1 (exclusive open) modifier as a partial filetype. If you use the following typemap, the +1 modifier is automatically applied to all newly-added files in the depot:

```
Typemap:
+1 //depot/...
```

| To add a new file with a specific type, overriding the                                 | p4 add -t <i>type file</i> |
|----------------------------------------------------------------------------------------|----------------------------|
| typemap table                                                                          |                            |
| To change the filetype of an opened file, overriding any settings in the typemap table | p4 reopen -t type file     |

# p4 unlock

## Synopsis

Release the lock on a file.

# Syntax

p4 [g-opts] unlock [-c changelist#] [-f] file...

# Description

The p4 unlock command releases locks created by p4 lock.

If the file is open in a pending changelist other than default, then you must use the -c flag to specify the pending changelist. If no changelist is specified, p4 unlock unlocks files in the default changelist.

Administrators can use the -f option to forcibly unlock a file opened by another user.

If no file name is given, all files in the designated changelist are unlocked.

# Options

| -c changelist# | Unlock files in pending changelist changelist#                         |
|----------------|------------------------------------------------------------------------|
| -f             | Superuser force flag; allows unlocking of files opened by other users. |
| g-opts         | See the <i>Global Options</i> section.                                 |

# Usage Notes

| Can File Arguments Use | Can File Arguments Use | Minimal Access Level |
|------------------------|------------------------|----------------------|
| Revision Specifier?    | Revision Range?        | Required             |
| No                     | No                     | write                |

| To lock files so other users can't submit them | p4 lock                     |
|------------------------------------------------|-----------------------------|
| To display all your open, locked files (UNIX)  | p4 opened   grep "*locked*" |

## p4 user

#### Synopsis

Create or edit Perforce user specifications and preferences.

### Syntax

```
p4 [g-opts] user [-f] [username]
p4 [g-opts] user -d [-f] username
p4 [g-opts] user -o [username]
p4 [g-opts] user -i [-f]
```

## Description

By default, any system user becomes a valid Perforce user the first time he uses any Perforce command. Perforce automatically creates a user spec with default settings for the invoking user. Use the p4 user command to edit these settings or to create new user records. (After installing Perforce, use p4 protect as a Perforce superuser to prevent automatic creation of new users.)

When called without a *username*, p4 user edits specification of the current user. When called with a *username*, the user specification is displayed, but cannot be changed. The form appears in the editor defined by the P4EDITOR environment or registry variable.

Perforce superusers can create new users or edit existing users' specifications with the -f (force) flag: p4 user -f username.

The user who gives a Perforce command is not necessarily the user under whose name the command runs. The user for any particular command is determined by the following:

- If the user running the command is a Perforce superuser, and uses the syntax p4 user -f username, user username is edited.
- If the -u *username* flag is used on the command line (for instance, p4 -u joe submit), the command runs as that user (a password may be required);
- If the above hasn't been done, but the file pointed to by the P4CONFIG environment or registry variable contains a setting for P4USER, then the command runs as that user.
- If neither of the above has been done, but the P4USER environment or registry variable has been set, then the command runs as that user.
- If none of the above apply, then the username is taken from the OS level USER or USERNAME environment variable.

## **Form Fields**

| Field Name | Туре          | Description                                                                                                    |
|------------|---------------|----------------------------------------------------------------------------------------------------|
| User:      | Read-only     | The Perforce username under which p4 user was invoked. By default, this is the user's system username.                |
| Email:     | Writable      | The user's email address. By default, this is<br>user@client.                                                         |
| Update:    | Read-only     | The date and time this specification was last updated.                                                                |
| Access:    | Read-only     | The date and time this user last ran a Perforce command.                                                              |
| FullName:  | Writable      | The user's full name.                                                                                                 |
| JobView:   | Writable      | A description of the jobs to appear automatically on all new changelists (described in the <i>Usage Notes</i> below). |
| Password:  | Writable      | The user's password (described in the <i>Usage Notes</i> below).                                                      |
| Reviews:   | Writable List | A list of files the user would like to review (see the <i>Usage Notes</i> below).                                     |

## Options

| -d username | Deletes the specified user. Only user <i>username</i> , or the Perforce superuser, can run this command. |
|-------------|----------------------------------------------------------------------------------------------------|
| -f          | Superuser force flag; allows the superuser to modify or delete the specified user.                       |
| -i          | Read the user specification from standard input. The input must conform to the $p4~user$ form's format.  |
| -0          | Write the user specification to standard output.                                                         |
| g-opts      | See the <i>Global Options</i> section.                                                                   |

## Usage Notes

| Can File Arguments Use | Can File Arguments Use | Minimal Access Level |
|------------------------|------------------------|----------------------|
| Revision Specifier?    | Revision Range?        | Required             |
| N/A                    | N/A                    | list                 |

- The -d flag may be used by non-superusers only to delete the user specification that invoked the p4 user command. Perforce superusers can delete any Perforce user.
- User deletion fails if the specified user has any open files. Submit or revert these files before deleting users.

• By default, user records are created without passwords, and any Perforce user can impersonate another by setting P4USER or by using the *globally available* -u flag. To prevent another user from impersonating you, set a password with the p4 passwd command.

Passwords can be created, edited, or changed in the p4 user form or by using the p4 passwd command. Setting your password in the p4 user form is only supported at security levels 0 or 1. You can p4 passwd to set passwords at any server security level, and you *must* use p4 passwd to set passwords at higher security levels. For more about how the various security levels, see the *System Administrator's Guide*.

If you edit a password in the p4 user form, do not use the comment character # within the password; Perforce interprets everything following that character on the same line as a comment, and does not store it as part of the password.

- Passwords are displayed as six asterisks in the p4 user form regardless of their length.
- If you are using ticket-based authentication (see p4 login for details), changing your password automatically invalidates all of your outstanding tickets.
- The collected values of the Email: fields can be listed for each user with the p4 users command, and can used for any purpose.
- The p4 reviews command, which is used by the Perforce change review daemon, uses the values in the Reviews: field; when activated, it will send email to users whenever files they've subscribed to in the Reviews: field have changed. Files listed in this field must be specified in depot syntax; for example, if user joe has a Reviews: field value of

//depot/main/...
//depot/.../README

then the change review daemon sends joe email whenever any README file has been submitted, and whenever any file under //depot/main has been submitted.

• There is a special setting for job review when used with the Perforce change review daemon. If you include the value:

//depot/jobs

in your Reviews: field, you will receive email when jobs are changed.

• If you set the Jobview: field to any valid jobview, jobs matching the jobview appear on any changelists created by this user. Jobs that are fixed by the changelist should be left in the changelist when it's submitted with p4 submit; other jobs should be deleted from the form before submission.

For example, suppose the jobs at your site have a field called <code>Owned-By:.</code> If you set the <code>Jobview:</code> field on your <code>p4 user</code> form to <code>Owned-By=yourname&status=open</code>, all open jobs owned by you appear on all changelists you create. See <code>p4 jobs</code> for a full description of jobview usage and syntax.

## Examples

| p4 | user joe             | View the user specification of Perforce user joe.                                                                                                    |  |
|----|----------------------|----------------------------------------------------------------------------------------------------|--|
| p4 | user                 | Edit the user specification for the current Perforce user.                                                                                                    |  |
| p4 | user -d sammy        | Delete the user specification for the Perforce user sammy.                                                                                                    |  |
| p4 | -u joe -P hey submit | Run p4 submit as user joe, whose password is hey.                                                                                                    |  |
|    |                      | This command does not work at higher security levels.                                                                                                    |  |
| p4 | user -f joe2         | Create a new Perforce user named $joe2$ if the caller is a<br>Perforce superuser, and $joe2$ doesn't already exist as a<br>Perforce user. If user $joe2$ already exists, allow a<br>Perforce superuser to modify the user's settings. |  |

## **Related Commands**

| To view a list of all Perforce users                                   | p4 users   |
|------------------------------------------------------------------------|------------|
| To change a user's password                                            | p4 passwd  |
| To view a list of users who have subscribed to review particular files | p4 reviews |

## p4 users

## Synopsis

Print a list of all known users of the current server.

## Syntax

p4 [g-opts] users [user...]

## Description

p4 users displays a list of all the users known to the current Perforce server. For each user, the information displayed includes their Perforce user name, their email address, their real name, and the date and time the user last accessed the server.

If a *user* argument is provided, only information pertaining to that user is displayed. The *user* argument may contain the \* wildcard; in this case, all users matching the given pattern are reported on. (If using wildcards, be sure to quote the user argument, since the OS will likely attempt to expand the wildcard to match file names in the current directory).

## Options

g-opts See the Global Options section.

## Usage Notes

| Can File Arguments Use | Can File Arguments Use | Minimal Access Level |
|------------------------|------------------------|----------------------|
| Revision Specifier?    | Revision Range?        | Required             |
| N/A                    | N/A                    | list                 |

## **Related Commands**

| To add or edit information about a particular user     | p4 | user   |
|--------------------------------------------------------|----|--------|
| To edit information about the current client workspace | p4 | client |

## p4 verify

## Synopsis

Verify that the server archives are intact.

## Syntax

p4 [g-opts] verify [ -m maxRevs -q -u -v ] file[revRange]...

## Description

 ${\tt p4}\ {\tt verify}\ reports$  the revision specific information and an MD5 digest (fingerprint) of the revision's contents.

If invoked without arguments, p4 verify computes and displays the MD5 digest of each revision. If a revision is missing from the archive and therefore can't be reproduced, the revision's output line ends with MISSING! If the digests differ, the output line for the corrupt file ends with BAD!

## Options

| -d         | Run quietly; verify the integrity of files for which MD5 digests have previously been generated, and only display output if there are errors.                                                                                                    |
|------------|----------------------------------------------------------------------------------------------------|
| -u         | Store the filesize and MD5 digest of each file in the Perforce database if and only if no filesize and/or digest has been previously stored. Subsequent uses of $p_{4}$ verify will compare the computed version against this stored version.                                                                                      |
| -v         | Store the MD5 digest of each file in the Perforce database, even if there's already a digest stored for that file, overwriting the existing digest. (The $-v$ flag is used only to update the saved digests of archive files which have been deliberately altered outside of Perforce control by a Perforce system administrator.) |
| -m maxRevs | Limit p4 verify to maxRevs revisions.                                                                                                    |
| g-opts     | See the <i>Global Options</i> section.                                                                                                    |

## **Usage Notes**

| Can File Arguments Use | Can File Arguments Use | Minimal Access Level |
|------------------------|------------------------|----------------------|
| Revision Specifier?    | Revision Range?        | Required             |
| Yes                    | Yes                    | admin                |

- If p4 verify returns errors, contact Perforce technical support.
- It is good administrative practice to regularly verify the integrity of your depot files with p4 verify -q //...

For details, see the Perforce System Administrator's Guide.

- As of Release 2003.2, p4 verify -u is obsolescent, because Perforce Servers at Release 2003.2 and higher automatically generate and store MD5 checksums of files upon file submission. (You must still run p4 verify -u at least once following an upgrade to 2003.2, in order to generate signatures for any pre-2003.2 files for which signatures were not generated.)
- As of Release 2005.1, Perforce Servers track file length metadata on a per-revision basis. Newly submitted files have file length metadata added to the database automatically. (You must still run p4 verify -u at least once following an upgrade to 2005.1, in order to update file length metadata for any pre-2005.1 files for which file lengths were not stored.)

Administrators of very large sites (such as those with tens of millions of revisions) may encounter memory constraints immediately following an upgrade to 2005.1 if they attempt to update file length metadata for the entire repository at once. If this is the case, use the -m *maxRevs* flag to limit the number of revisions updated per command; p4 verify -u -m 1000000 //... limits file length metadata recomputation to a million files at a time, enabling an administrator to divide file length metadata recomputation over several calls to p4 verify.

## p4 where

## Synopsis

Show where a particular file is located, as determined by the client view.

## Syntax

p4 [g-opts] where [file...]

## Description

p4 where uses the client view and client root, as set in p4 client, to print files' locations relative to the top of the depot, relative to the top of the client workspace, and relative to the top of the local OS directory tree. The command does not check to see if the file exists; it merely reports where the file *would be* located if it *did* exist.

For each file provided as a parameter, a set of mappings is output. Each set of mappings is composed of lines consisting of three parts: the first part is the filename expressed in depot syntax, the second part is the filename expressed in client syntax, and the third is the local OS path of the file.

# Options

g-opts See the Global Options section.

## Usage Notes

| Can File Arguments Use | Can File Arguments Use | Minimal Access Level |
|------------------------|------------------------|----------------------|
| Revision Specifier?    | Revision Range?        | Required             |
| No                     | No                     | none                 |

• The mappings are derived from the client view: a simple client view, mapping the depot to one directory in the client workspace, produces one line of output.

More complex client views produce multiple lines of output, possibly including exclusionary mappings. For instance, given the client view:

View: //a/... //client/a //a/b/... //client/b

 $Running \, {\tt p4}$  where //a/b/file.txt gives:

```
//a/b/file.txt //client/a/b/file.txt /home/user/root/a/b/file.txt
-//a/b/file.txt //client/a/b/file.txt //home/user/root/a/b/file.txt
//a/b/file.txt //client/b/file.txt /home/user/root/b/file.txt
```

This can be interpreted as saying that the first line of the client view would have caused the file to appear in /home/user/root/a/b/file.txt, except that it was overridden by the second mapping in the view. An exclusionary mapping was applied to perform the override, and the second mapping applies, sending the file to /home/user/root/b/file.txt.

• The simplest case (one line of output per file, showing each filename in depot, client, and local syntax) is by far the most common.

## Examples

| p4 where file.c     | Show depot, client workspace, and local filesystem locations of file.c (or where file.c would appear if it existed in the depot.) |
|---------------------|----------------------------------------------------------------------------------------------------|
| p4 where 100%40.txt | Use ASCII expansion of "@" character to locations for file 100%.txt.                                                              |
|                     | ASCII expansion is supported for the following four special characters: @ (%40), # (%23), * (%2A), and % (%25).                   |

#### **Related Commands**

| To list the revisions of files as synced from the depot | p4 have |
|---------------------------------------------------------|---------|
|---------------------------------------------------------|---------|

## p4 workspace

## Synopsis

Create or edit a client workspace specification and its view.

## Syntax

```
p4 [g-opts] workspace [-f -t template] [workspacename]
p4 [g-opts] workspace -o [-t template] [workspacename]
p4 [g-opts] workspace -d [-f] workspacename
p4 [g-opts] workspace -i [-f]
```

## Description

The command p4 workspace is an alias for p4 client.

## p4 workspaces

## Synopsis

List all client workspaces currently known to the system.

## Syntax

p4 [g-opts] workspaces

## Description

The command p4 workspaces is an alias for p4 clients.

## **Environment and Registry Variables**

Each operating system and shell has its own syntax for setting environment variables. The following table shows how to set the P4CLIENT environment variable in each OS and shell:

| OS or Shell         | Environment Variable Example                                                                                                    |
|---------------------|----------------------------------------------------------------------------------------------------|
| UNIX: ksh, sh, bash | P4CLIENT=value ; export P4CLIENT                                                                                                    |
| UNIX: csh           | setenv P4CLIENT value                                                                                                    |
| VMS                 | def/j P4CLIENT "value"                                                                                                    |
| Mac MPW             | set -e P4CLIENT value                                                                                                    |
| Windows             | p4 set P4CLIENT=value                                                                                                    |
|                     | <ul> <li>Windows administrators running Perforce as a service can set variables for use by a specific service with p4 set -S svcname var=value, or set variables for all users on the local machine with p4 set -s var=value.</li> <li>(See the p4 set chapter for more details on setting Perforce's registry variables in Windows).</li> </ul> |

Perforce's environment variables can be loosely grouped into the following four categories:

- *Crucial*: The variable almost certainly needs to be set on the client; the default values are rarely sufficient. Understanding these variables is crucial for users and administrators alike.
- *Useful*: Setting this variable can provide additional functionality to the user, but is not required for most Perforce operations.
- *Esoteric*: The default value of this variable is normally sufficient; it rarely needs to be changed.
- *Server*: The variable is set by the Perforce system administrator on the machine running the Perforce server. Some of these variables are used by Perforce clients as well; in these cases, the variable is categorized twice.

| Crucial Variables | Useful Variables | Esoteric Variables | Server Variables |
|-------------------|------------------|--------------------|------------------|
| P4CLIENT          | P4CONFIG         | P4 PAGER           | P4JOURNAL        |
| P4PORT            | P4DIFF           | PWD                | P4LOG            |
| P4PASSWD          | P4EDITOR         | TMP, TEMP          | P4PORT           |
| P4USER            | P4MERGE          | P4LANGUAGE         | P4ROOT           |
|                   | P4CHARSET        | P4TICKETS          | P4DEBUG          |

# P4CHARSET

## Description

Character set used for translation of unicode files.

## **Usage Notes**

| Used by | Used by | Command-Line Alternative | Can be set in  |
|---------|---------|--------------------------|----------------|
| Client? | Server? |                          | P4CONFIG file? |
| Yes     | No      | p4 -C charset cmd        | Yes            |

## Value if not Explicitly Set

| Operating System | Value                                                                                                    |
|------------------|----------------------------------------------------------------------------------------------------|
| All              | None. If the Perforce server is operating in unicode mode and P4CHARSET is unset, Perforce client programs return an error message. |

## Examples

eucjp iso8859-1 iso8859-15 macosroman shiftjis utf8 winansi

## Notes

P4CHARSET only affects files of type unicode; non-unicode files are never translated.

For servers operating in the default (non-Unicode mode), P4CHARSET must be left unset. If P4CHARSET is set, but the server is not operating in internationalized mode, the server returns the following error message:

Unicode clients require a unicode enabled server.

For servers operating in Unicode mode, P4CHARSET must be set. If P4CHARSET is unset, but the server is operating in Unicode mode, client programs return the following error message:

Unicode server permits only unicode enabled clients.

For more about Unicode mode, see the *Release Notes*.

# **P4CLIENT**

## Description

Name of current client workspace.

## **Usage Notes**

| Used by | Used by | Command-Line Alternative | Can be set in  |
|---------|---------|--------------------------|----------------|
| Client? | Server? |                          | P4CONFIG file? |
| Yes     | No      | p4 -c clientname cmd     | Yes            |

## Value if not Explicitly Set

| Operating System | Value                                      |
|------------------|--------------------------------------------|
| Windows          | Value of COMPUTERNAME environment variable |
| All others       | Name of host machine                       |

## Examples

cinnamon computer1 WORKSTATION

# P4CONFIG

## Description

Contains a file name without a path. The file(s) it points to are used to store other Perforce environment or registry variables. The current working directory (returned by PWD) and its parents are searched for the file. If the file exists, then the variable settings within the file are used.

The variable settings in the file must sit alone on each line and be in the form *variable=value*.

## **Usage Notes**

| Used by | Used by | Command-Line Alternative | Can be set in  |
|---------|---------|--------------------------|----------------|
| Client? | Server? |                          | P4CONFIG file? |
| Yes     | No      | None                     | N/A            |

## Value if not Explicitly Set

| Operating System | Value                                  |
|------------------|----------------------------------------|
| All              | If not set, this variable is not used. |

## Examples

A sample P4CONFIG file might contain the following lines:

```
P4CLIENT=joes_client
P4USER=joe
P4PORT=ida:3548
```

## Notes

P4CONFIG makes it trivial to switch Perforce settings when switching between different projects. If you place a configuration file in each of your client workspaces and set P4CONFIG to point to that file, your Perforce settings will change to the settings in the configuration files automatically as you move from directories in one workspace to another. You can set the following variables from within the P4CONFIG file:

- P4CHARSET
- P4CLIENT
- P4DIFF
- P4EDITOR
- P4HOST
- P4LANGUAGE
- P4MERGE
- P4PASSWD
- P4PORT
- P4TICKETS
- P4USER

# P4DEBUG

## Description

Set Perforce server or proxy trace flags.

## **Usage Notes**

| Used by | Used by | Command-Line Alternative | Can be set in  |
|---------|---------|--------------------------|----------------|
| Client? | Server? |                          | P4CONFIG file? |
| No      | Yes     | None                     | No             |

## Value if not Explicitly Set

| Operating System | Value                                  |
|------------------|----------------------------------------|
| All              | If not set, this variable is not used. |

## Examples

| server=1 |  |
|----------|--|
| server=2 |  |
| server=3 |  |

## Notes

In most cases, the Perforce server trace flags are useful only to administrators working with Perforce Technical Support to diagnose or investigate a problem.

The preferred way to set trace flags for the Perforce server (or proxy) is to set them on the p4d (or p4p) command line. For technical reasons, this does not work for sites running Perforce servers or proxies as services under Windows. Administrators at such sites can use p4 set to set the trace flags within P4DEBUG, allowing the NT service to run with the flags enabled.

Some server debug levels require specific server release levels.

Setting server debug levels on a Perforce server (p4d) has no effect on the debug level of a Perforce Proxy (p4p) process, and vice versa.

For further information, see the Perforce System Administrator's Guide.

# P4DIFF

## Description

The name and location of the diff program used by p4 resolve and p4 diff.

## **Usage Notes**

| Used by | Used by | Command-Line Alternative | Can be set in  |
|---------|---------|--------------------------|----------------|
| Client? | Server? |                          | P4CONFIG file? |
| Yes     | No      | None                     | Yes            |

## Value if not Explicitly Set

| Operating System | Value                                                                                                    |
|------------------|----------------------------------------------------------------------------------------------------|
| Windows          | If the environment variable DIFF has been set, then the value of DIFF; otherwise, if the environment variable SHELL has been set to <i>any</i> value, then the program diff is used; otherwise, p4diff.exe. |
| All Others       | If the environment variable DIFF has been set, then the value of DIFF; otherwise, Perforce's internal diff routine is used.                                                                                 |

## Examples

diff diff -b windiff.exe

#### Notes

The value of P4DIFF can contain flags to the called program, for example, diff -u.

The commands p4 describe, p4 diff2, and p4 submit all use a diff program built into the Perforce server program p4d. This cannot be changed.

# **P4EDITOR**

### Description

The editor invoked by those Perforce commands that use forms.

### **Usage Notes**

| Used by | Used by | Command-Line Alternative | Can be set in  |
|---------|---------|--------------------------|----------------|
| Client? | Server? |                          | P4CONFIG file? |
| Yes     | No      | None                     | Yes            |

## Value if not Explicitly Set

| Operating System | Value                                                                              |
|------------------|------------------------------------------------------------------------------------|
| UNIX             | If EDITOR is set to any value, then the value of EDITOR;                           |
|                  | otherwise, vi.                                                                     |
| Windows          | If shell is set to any value, then vi;                                             |
|                  | otherwise, notepad                                                                 |
| VMS              | If <code>POSIX\$SHELL</code> is set, then vi;                                      |
|                  | otherwise, edit.                                                                   |
| Macintosh        | If EDITOR_SIGNATURE is set, then the program with that four-<br>character creator; |
|                  | otherwise, SimpleText.                                                             |

## Examples

/usr/bin/vi emacs SimpleText

## Notes

The regular Perforce commands that use forms (and therefore, use this variable), are p4 branch, p4 change, p4 client, p4 job, p4 label, p4 submit, and p4 user.

The superuser commands that use forms are p4 depot, p4 group, p4 jobspec, p4 protect, p4 triggers, and p4 typemap.

# P4HOST

## Description

Name of host computer to impersonate.

## **Usage Notes**

| Used by | Used by | Command-Line Alternative | Can be set in  |
|---------|---------|--------------------------|----------------|
| Client? | Server? |                          | P4CONFIG file? |
| Yes     | No      | p4 -H hostname command   | Yes            |

## Value if not Explicitly Set

| Operating System | Value                                                            |
|------------------|------------------------------------------------------------------|
| All              | The value of the client hostname as returned by ${\tt p4}$ info. |

## Examples

workstation123.perforce.com

## Notes

Perforce users can use the <code>Host:</code> field of the <code>p4 client</code> form to specify that a particular client workspace can be used only from a particular host machine. When this field has been set, the <code>P4HOST</code> variable can be used to fool the server into thinking that the user is on the specified host machine regardless of the machine being used by the user. As this is a very esoteric need, there's usually no reason to set this variable.

The hostname must be provided exactly as it appears in the output of  $\tt p4\ info$  when run from that host.

# **P4JOURNAL**

### Description

A file that holds the Perforce server database's journal data.

## **Usage Notes**

| Used by | Used by | Command-Line Alternative | Can be set in  |
|---------|---------|--------------------------|----------------|
| Client? | Server? |                          | P4CONFIG file? |
| No      | Yes     | p4d -J file              | N/A            |

## Value if not Explicitly Set

| Operating System | Value          |
|------------------|----------------|
| All              | P4ROOT/journal |

## Examples

journal off /disk2/perforce/journal

## Notes

If a relative path is provided, it should be specified relative to the Perforce server root.

Setting P4JOURNAL to off will disable journaling. This is not recommended.

For further information, see the Perforce System Administrator's Guide.

# P4LANGUAGE

## Description

This environment variable is reserved for system integrators.

## **Usage Notes**

| Used by | Used by | Command-Line Alternative | Can be set in  |
|---------|---------|--------------------------|----------------|
| Client? | Server? |                          | P4CONFIG file? |
| Yes     | No      | p4 -L language cmd       | Yes            |

## Value if not Explicitly Set

| Operating System | Value |
|------------------|-------|
| All              | N/A   |

# P4LOG

## Description

Name and path of the file to which Perforce server errors are written.

## **Usage Notes**

| Used by | Used by | Command-Line Alternative   | Can be set in  |
|---------|---------|----------------------------|----------------|
| Client? | Server? |                            | P4CONFIG file? |
| No      | Yes     | p4d -L file<br>p4p -L file | N/A            |

## Value if not Explicitly Set

| Operating System | Value          |
|------------------|----------------|
| All              | Standard error |

## Examples

log /disk2/perforce/log

## Notes

If a relative path is provided, it should be specified relative to the Perforce server root.

For further information, see the Perforce System Administrator's Guide.

# P4MERGE

### Description

A third-party merge program to be used by p4 resolve's merge option.

### **Usage Notes**

| Used by | Used by | Command-Line Alternative | Can be set in  |
|---------|---------|--------------------------|----------------|
| Client? | Server? |                          | P4CONFIG file? |
| Yes     | No      | None                     | Yes            |

## Value if not Explicitly Set

| Operating System | Value                                                                                                    |
|------------------|----------------------------------------------------------------------------------------------------|
| All              | If the MERGE environment variable (or registry variable on Windows, as set by p4 set) is set, then its value; otherwise, nothing. |

## Examples

c:\Perforce\p4winmrg.exe

 $c:\progra~1\Perforce\p4winmrg.exe$ 

## Notes

The program represented by the program name stored in this variable is used only by p4 resolve's merge option. When p4 resolve calls this program, it passes four arguments, representing (in order) *base, theirs,* and *yours,* with the fourth argument holding the resulting *merge* file.

If the program you use takes its arguments in a different order, set P4MERGE to a shell script or batch file that reorders the arguments and calls the proper merge program with the arguments in the correct order.

If you are running under Windows, you must call a batch file, even if your third-party merge program already accepts arguments in the order provided by Perforce. This is due to a limitation within Windows. For instance, if you want to use a program called MERGE. EXE under Windows, your batch file might look something like this:

```
SET base=%1
SET theirs=%2
SET yours=%3
SET merge=%4
C:\FULL\PATH\TO\MERGE.EXE %base %theirs %yours %merge
```

## **P4PAGER**

### Description

The program used to page output from p4 resolve's diff option.

### **Usage Notes**

| Used by | Used by | Command-Line Alternative | Can be set in  |
|---------|---------|--------------------------|----------------|
| Client? | Server? |                          | P4CONFIG file? |
| Yes     | No      | None                     | No             |

## Value if not Explicitly Set

| Operating System | Value                                                                             |
|------------------|-----------------------------------------------------------------------------------|
| All              | If the variable ${\tt PAGER}$ is set, then the value of ${\tt PAGER};$ otherwise, |
|                  | none.                                                                             |

## Examples

/bin/more (UNIX)

### Notes

The value of this variable is used *only* to display the output for p4 resolve's diff routine. If the variable is not set, the output is not paged.

# P4PASSWD

### Description

Supplies the current Perforce user's password for any Perforce client command.

## **Usage Notes**

| Used by | Used by | Command-Line Alternative | Can be set in  |
|---------|---------|--------------------------|----------------|
| Client? | Server? |                          | P4CONFIG file? |
| Yes     | No      | p4 -P passwd command     | Yes            |

## Value if not Explicitly Set

| Operating System | Value |
|------------------|-------|
| All              | None  |

## Notes

Perforce passwords are set via p4 passwd, or in the form invoked by p4 user. The setting of P4PASSWD is used to verify the user's identity. If a password has not been set, the value P4PASSWD is not used, even if set.

While it is possible to manually set the P4PASSWD environment variable to your plaintext password, the more secure way is to use the p4 passwd command. On UNIX, this will invoke a challenge/response mechanism which securely sends your password to the Perforce server. On Windows, this sets P4PASSWD to the encrypted MD5 hash of your password.

On Windows platforms, if you set a password via P4Win (the Perforce Windows Client) the value of the registry variable P4PASSWD is set for you. Setting the password in P4Win is like using p4 passwd (or p4 set P4PASSWD) from the MS-DOS command line, setting the registry variable to the encrypted MD5 hash of the password. The unencrypted password itself is never stored in the registry.

If you are using ticket-based authentication, but have a script that relies on a P4PASSWD setting, use p4 login -p to display the value of a ticket that can be passed to Perforce commands as though it were a password (that is, either from the command line, or by setting P4PASSWD to the value of the valid ticket).

# P4PCACHE

#### Description

For the Perforce Proxy, the directory in which the proxy stores its files and subdirectories.

### **Usage Notes**

| Used by | Used by | Command-Line Alternative | Can be set in  |
|---------|---------|--------------------------|----------------|
| Client? | Server? |                          | P4CONFIG file? |
| No      | Yes     | p4p -r directory         | N/A            |

## Value if not Explicitly Set

| Operating System | Value                                                                                                    |
|------------------|----------------------------------------------------------------------------------------------------|
| All              | p4p's directory.                                                                                                    |
|                  | Windows administrators running the Perforce Proxy process as a service should use p4 set -S svcname P4PCACHE=directory to set the value of P4PCACHE for the named service. |

#### Notes

Create this directory before starting the Perforce Proxy (p4p).

Only the account running p4p needs to have read/write permissions in this directory.

For more information on setting up a Perforce Proxy, see the *Perforce System Administrator's Guide*.

# P4PFSIZE

## Description

For the Perforce Proxy, the size (in bytes) of the smallest file to be cached. All files larger than P4PFSIZE bytes in length are cached.

## **Usage Notes**

| Used by | Used by | Command-Line Alternative | Can be set in  |
|---------|---------|--------------------------|----------------|
| Client? | Server? |                          | P4CONFIG file? |
| No      | Yes     | p4p -e <i>size</i>       | N/A            |

## Value if not Explicitly Set

| <b>Operating System</b> | Value                       |
|-------------------------|-----------------------------|
| All                     | 0; that is, cache all files |

### Notes

For more information on setting up a Perforce Proxy, see the *Perforce System Administrator's Guide*.

# **P4POPTIONS**

### Description

Set Perforce Proxy options for a Windows service.

## **Usage Notes**

| Used by | Used by | Command-Line Alternative | Can be set in  |
|---------|---------|--------------------------|----------------|
| Client? | Server? |                          | P4CONFIG file? |
| No      | Yes     | p4p %P4POPTIONS%         | N/A            |

## Value if not Explicitly Set

| Operating System | Value |
|------------------|-------|
| All              | Null  |

## Notes

For example, if you normally run the Proxy with the command

```
p4p -p 1999 -t mainserver:1666
```

you can set the P4POPTIONS variable for the Windows proxysvc to run with

p4 set -s proxysvc P4POPTIONS="-p 1999 -t mainserver:1666"

When you run P4P under proxysvc, the Perforce Proxy will listen to port 1999 and communicate with the Perforce Server at mainserver:1666.

Most installations do not need to use P4POPTIONS, because there are already environment variables associated with most p4p flags; in the example shown above, you can use P4PORT and P4TARGET. Use P4POPTIONS when you need to call p4p with flags for which there are no corresponding environment variables, and when you are doing so within the context of a Windows service.

For more information on setting up a Perforce Proxy, see the *Perforce System Administrator's Guide*.

# P4PORT

## Description

For the Perforce server, and Perforce Proxy, the port number on which it listens.

For Perforce clients, the host and port number of the Perforce server or proxy with which to communicate.

## **Usage Notes**

| Used by | Used by | Command-Line Alternative | Can be set in  |
|---------|---------|--------------------------|----------------|
| Client? | Server? |                          | P4CONFIG file? |
| Yes     | Yes     | p4 -p host:port cmd      | Yes            |

## Value if not Explicitly Set

| Program         | Value         |
|-----------------|---------------|
| Perforce server | 1666          |
| Perforce proxy  | 1666          |
| Perforce client | perforce:1666 |

## Examples

| Perforce client examples | Perforce server examples |
|--------------------------|--------------------------|
| 1818                     | 1818                     |
| squid:1234               | 1234                     |
| perforce.squid.com:1234  | 1234                     |
| 192.168.0.123:1818       | 1818                     |

## Notes

The format of P4PORT on the Perforce client is *host:port*, or *port* by itself if both the Perforce client and server are running on the same host.

If you specify both an IP address *and* a port number in P4PORT, the Perforce server ignores requests from any IP addresses other than the one specified in P4PORT.

To use the default value perforce with a Perforce server, define perforce as an alias to the host running the server in /etc/hosts on UNIX, or in %SystemRoot%\system32\drivers\etc\hosts on Windows, or use DNS.

Port numbers must be in the range 1024 through 32767.

# P4ROOT

## Description

Directory in which the Perforce server stores its files and subdirectories.

### **Usage Notes**

| Used by | Used by | Command-Line Alternative | Can be set in  |
|---------|---------|--------------------------|----------------|
| Client? | Server? |                          | P4CONFIG file? |
| No      | Yes     | p4d -r directory         | N/A            |

## Value if not Explicitly Set

| Operating System | Value                                                                                                    |
|------------------|----------------------------------------------------------------------------------------------------|
| All              | p4d's directory.                                                                                                    |
|                  | Windows administrators running the Perforce back-end<br>process as a service should use p4 set -S svcname<br>P4ROOT=directory to set the value of P4ROOT for the named<br>service. |

#### Notes

Create this directory before starting the Perforce server (p4d).

Only the account running p4d needs to have read/write permissions in this directory.

For more information on setting up a Perforce server, see the *Perforce System Administrator's Guide*.

# **P4TARGET**

## Description

For the Perforce Proxy, the name and port number of the target Perforce server (that is, the Perforce server for which P4P acts as a proxy).

#### **Usage Notes**

| Used by | Used by | Command-Line Alternative | Can be set in  |
|---------|---------|--------------------------|----------------|
| Client? | Server? |                          | P4CONFIG file? |
| No      | Yes     | p4p -t host:port         | N/A            |

### Value if not Explicitly Set

| Program        | Value         |
|----------------|---------------|
| Perforce Proxy | perforce:1666 |

## Examples

| Perforce client examples | Perforce server examples |
|--------------------------|--------------------------|
| 1818                     | 1818                     |
| squid:1234               | squid:1234               |
| perforce.squid.com:1234  | perforce.squid.com:1234  |
| 192.168.0.123:1818       | 192.168.0.123:1818       |

#### Notes

The format of P4TARGET on the Perforce Proxy is *host*:port, or port by itself if both the Perforce server is running on the same host (an unlikely configuration).

Port numbers must be in the range 1024 through 32767.

For more about the Perforce Proxy, see the System Administrator's Guide.

# **P4TICKETS**

#### Description

The location of the ticket file used by p4 login.

### **Usage Notes**

| Used by | Used by | Command-Line Alternative | Can be set in  |
|---------|---------|--------------------------|----------------|
| Client? | Server? |                          | P4CONFIG file? |
| Yes     | No      | N/A                      | Yes            |

## Value if not Explicitly Set

| Program    | Value                       |
|------------|-----------------------------|
| Windows    | %USERPROFILE%\p4tickets.txt |
| All others | \$HOME/.p4tickets           |

## Examples

/staff/username/p4tickets.txt

## Notes

The P4TICKETS environment variable must point to the actual ticket file, not merely a directory in which p4tickets.txt or .p4tickets is expected to exist. If you set P4TICKETS to point to a directory, you will not be able to log in.

# P4USER

#### Description

Current Perforce username.

## Usage Notes

| Used by | Used by | Command-Line Alternative | Can be set in  |
|---------|---------|--------------------------|----------------|
| Client? | Server? |                          | P4CONFIG file? |
| Yes     | No      | p4 -u username command   | Yes            |

## Value if not Explicitly Set

| Operating System | Value                                           |
|------------------|-------------------------------------------------|
| Windows          | The value of the USERNAME environment variable. |
| All Others       | The value of the USER environment variable.     |

## Examples

edk lisaq

## Notes

By default, the Perforce username is the same as the OS username.

If a particular Perforce user does not have a password set, then any other Perforce user can impersonate this user by using the -u flag with their Perforce client commands. To prevent this, users should set their password with the p4 user or p4 passwd command.

If a user has set their Perforce password, you can still run commands as that user (if you know the password) with p4 -u username -P password command.

Perforce superusers can impersonate users without knowing their passwords. For more information, see the *Perforce System Administrator's Guide*.

## PWD

#### Description

The directory used to resolve relative filename arguments to Perforce client commands.

### **Usage Notes**

| Used by | Used by | Command-Line Alternative | Can be set in  |
|---------|---------|--------------------------|----------------|
| Client? | Server? |                          | P4CONFIG file? |
| Yes     | No      | p4 -d directory command  | No             |

## Value if not Explicitly Set

| Operating System | Value                                                                            |
|------------------|----------------------------------------------------------------------------------|
| UNIX             | The value of PWD as set by the shell; if not set by the shell, getcwd() is used. |
| All Others       | The actual current working directory.                                            |

#### Notes

Sometimes the PWD variable isn't inherited properly across shells. For instance, if you're running ksh or sh on top of csh, PWD will be inherited from your csh environment but not updated properly, causing possible confusion in subsequent Perforce commands.

If you encounter such difficulties, check to be sure you've unset PWD in your <code>.profile</code> or <code>.kshrc</code> file. (If you're running sh or ksh as your login shell, PWD will be managed properly by the shell regardless of any unsettings you've placed in your startup files; the confusion only occurs when variables are exported to subshells.)

# TMP, TEMP

## Description

The directory to which Perforce clients and servers write temporary files.

## **Usage Notes**

| Used by | Used by | Command-Line Alternative | Can be set in  |
|---------|---------|--------------------------|----------------|
| Client? | Server? |                          | P4CONFIG file? |
| Yes     | Yes     | None                     | No             |

# Value if not Explicitly Set

| Operating System | Value                                               |
|------------------|-----------------------------------------------------|
| UNIX             | /tmp                                                |
| All Others       | On Perforce clients: the current working directory. |
|                  | On Perforce servers: P4ROOT                         |

## Notes

If TEMP is set, TEMP is used. Otherwise, if TMP is set, this is used. If neither TEMP nor TMP are set, temporary files will be written in the directories described in the table above.

# **Additional Information**

This section describes features of Perforce that you'll use with multiple commands. We've included information on the following topics:

- Flags that can be used with any Perforce command,
- How to use Perforce *file specifications* in depot syntax, client syntax, and local syntax,
- Perforce *file types*, and
- How to create and use *views* to describe client workspaces, branches, and labels.

For an in-depth treatment of these and other topics from a conceptual level, please see the *Perforce User's Guide*, which is available at our web site: http://www.perforce.com.

# **Global Options**

# Synopsis

Global options for Perforce commands; these options may be supplied on the command line before any Perforce command.

# Syntax

```
p4 [-cclient -ddir -Hhost -pport -Ppass -uuser -xfile -Ccharset] [-G] [-s] cmd [args ...]
p4 -V
p4 -h
```

# Options

| -c client   | Overrides any DAGE TENT setting with the encodied alignt name                                                                                                    |
|-------------|----------------------------------------------------------------------------------------------------|
| -c crient   | Overrides any P4CLIENT setting with the specified client name.                                                                                                    |
| -d dir      | Overrides any PWD setting (i.e. current working directory) and replaces it with the specified directory.                                                                |
| -G          | Causes all output (and batch input for form commands with $-i$ ) to<br>be formatted as marshalled Python dictionary objects. This is most<br>often used when scripting. |
| -H host     | Overrides any ${\tt P4HOST}$ setting and replaces it with the specified hostname.                                                                                       |
| -p port     | Overrides any P4PORT setting with the specified port number.                                                                                                    |
| -P pass     | Overrides any P4PASSWD setting with the specified password.                                                                                                    |
| -s          | Prepends a descriptive field (for example, text:, info:, error:, exit:) to each line of output produced by a Perforce command. This is most often used when scripting.  |
| -u user     | Overrides any P4USER, USER, or USERNAME setting with the specified user name.                                                                                           |
| -x file     | Instructs Perforce to read arguments, one per line, from the specified file. If file is a single hyphen (-), then standard input is read.                               |
| -C charset  | Overrides any P4CHARSET setting with the specified character set.                                                                                                    |
| -L language | This feature is reserved for system integrators.                                                                                                    |
| -V          | Displays the version of the p4 client program and exits.                                                                                                    |
| -h          | Displays basic usage information and exits.                                                                                                    |
|             |                                                                                                    |

# **Usage Notes**

• Be aware that the global options must be specified on the command line before the Perforce command. Options specified after the Perforce command will not be interpreted as global options, but as options for the command being invoked. It is therefore possible to have the same command line option appearing twice in the same command, being interpreted differently each time.

For example, the command p4  $\,$ -c  $\,$  anotherclient edit  $\,$ -c 140 file.c will open file file.c for edit in pending changelist 140 under client workspace anotherclient.

• The -x option is useful for automating tedious tasks; a user adding several files at once could create a text file with the names of these files and invoke p4 -x textfile add to add them all at once.

The -x option can be extremely powerful - as powerful as whatever generates its input. For example, a UNIX developer wishing to edit any file referring to an included file.h file, for instance, could grep -l file.h \*.c | cut -fl -d: | p4 -x - edit.

In this example, the grep command lists occurrences of file.h in the \*.c files, the -l option tells grep to list each file only once, and the cut command splits off the filename from grep's output before passing it to the p4 -x command.

• The -s option can be useful in automated scripts.

For example, a script could be written as part of an in-house build process which executes p4 -s commands, discards any output lines beginning with "info:", and alerts the user if any output lines begin with "error:".

• Python developers will find the -G option extremely useful for scripting. For instance, to get a dictionary of all fields of a job whose ID is known, use the following:

```
job_dict = marshal.load(os.popen('p4 -G job -o ' + job_id, 'r'))
```

In some cases, it may not be intuitively obvious what keys the client program uses. If you pipe the output of any p4 -G invocation to the following script, you will see every record printed out in key/value pairs:

```
#!/usr/local/bin/python
import marshal, sys
try:
    num=0
    while 1:
        num=num+1
        print '\n--%d--' % num
        dict = marshal.load(sys.stdin)
        for key in dict.keys(): print "%s: %s" % (key,dict[key])
except EOFError: pass
```

Python developers on Windows should be aware of potential CR/LF translation issues; in the example, it may be necessary to call marshal.load() to read the data in binary ("rb") mode.

• Some uses of the global options are absurd.

For example, p4  $\,$  -c  $\,$  another client help provides exactly the same output as p4 help.

## Examples

| p4 -p <i>new_server</i> :1234 sync    | Performs a sync using server new_server and<br>port 1234, regardless of the settings of the<br>P4PORT environment variable or registry setting.                                                                            |
|---------------------------------------|----------------------------------------------------------------------------------------------------|
| p4 -c <i>new_client</i> submit -c 100 | The first $-c$ is the global option to specify the client name. The second $-c$ specifies a changelist number.                                                                                                    |
| p4 -s -x filelist.txt edit            | If filelist.txt contains a list of files, this command opens each file on the list for editing, and produces output suitable for parsing by scripts.                                                                       |
|                                       | Any errors as a result of the automated p4 edit<br>commands (for example, a file in filelist.txt<br>not being found) can then be easily detected by<br>examining the command's output for lines<br>beginning with "error:" |

# **File Specifications**

# Synopsis

Any file can be specified within any Perforce command in client syntax, depot syntax, or local syntax. Client workspace names and depot names share the same namespace; there is no way for the Perforce server to confuse a client name with a depot name.

## Syntax forms

*Local syntax* refers to filenames as specified by the local shell or operating system. Filenames referred to in local syntax may be specified by their absolute paths or relative to the current working directory. (Relative path components may only appear at the beginning of a file specifier.)

Perforce has its own method of file specification which remains unchanged across operating systems. If a file is specified relative to a client root, it is said to be in *client syntax*. If it is specified relative to the top of the depot, it is said to be in *depot syntax*. A file specified in either manner can be said to have been specified in Perforce syntax.

Perforce file specifiers always begin with two slashes (//), followed by the client or depot name, followed by the full pathname of the file relative to the client or depot root directory.

Path components in client and depot syntax are always separated by slashes (/), regardless of the component separator used by the local operating system or shell.

An example of each syntax is provided below

| Syntax        | Example                      |
|---------------|------------------------------|
| Local syntax  | /staff/user/usercws/file.c   |
| Depot syntax  | //depot/source/module/file.c |
| Client syntax | //usercws/file.c             |

## Wildcards

The Perforce system allows the use of three wildcards:

| Wildcard  | Meaning                                                                                                    |
|-----------|----------------------------------------------------------------------------------------------------|
| *         | Matches all characters except slashes within one directory.                                                                                                  |
|           | Matches all files under the current working directory and all<br>subdirectories. (matches anything, including slashes, and does so<br>across subdirectories) |
| 881 - 889 | Positional specifiers for substring rearrangement in filenames.                                                                                              |

## Using revision specifiers

File specifiers may be modified by appending # or @ to them.

The # and @ specifiers refer to specific revisions of files as stored in the depot:

| Modifier            | Meaning                                                                                                    |
|---------------------|----------------------------------------------------------------------------------------------------|
|                     |                                                                                                    |
| file#n              | Revision specifier: The <i>n</i> th revision of <i>file</i> .                                                                                                    |
| file#none<br>file#0 | The nonexistent revision: If a revision of <i>file</i> exists in the depot, it is ignored.                                                                                            |
|                     | This is useful when you want to remove a file from the client<br>workspace while leaving it intact in the depot, as in p4 sync<br>file#none.                                          |
|                     | The filespec #0 may be used as a synonym for #none - the<br>nonexistent revision can be thought of as the one that "existed"<br>before the first revision was submitted to the depot. |
| <i>file</i> #head   | The head revision (latest version) of <i>file</i> . Except where explicitly noted, this is equivalent to referring to the file without a revision specifier.                          |
| <i>file</i> #have   | The revision on the current client: the revision of file last ${\tt p4}$ synced into the client workspace                                                                             |
| file@n              | Change number: The revision of $file$ immediately after changelist $n$ was submitted.                                                                                                 |
| file@labelname      | Label name: The revision of file in the label labelname.                                                                                                    |
| file@clientname     | Client name: The revision of file last taken into client workspace <i>clientname</i> .                                                                                                |
| file@datespec       | Date and time: The revision of <i>file</i> at the date and time specified.                                                                                                    |
|                     | If no time is specified, the head revision at 00:00:00 on the morning of the date specified is returned.                                                                              |
|                     | Dates are specified yyyy/mm/dd:hh:mm:ss or yyyy/mm/dd<br>hh:mm:ss (with either a space or a colon between the date and the<br>time).                                                  |
|                     | The datespec ${\tt @now}$ may be used as a synonym for the current date and time.                                                                                                    |
|                     |                                                                                                    |

Revision specifiers can be used to operate on many files at once: p4 sync //myclient/...#4 copies the fourth revision of all non-open files into the client workspace.

If specifying files by date and time (i.e., using specifiers of the form *file@datespec*), the date specification should be parsed by your local shell as a single token. You may need to use quotation marks around the date specification if you use it to specify a time as well as a date.

Some Perforce file specification characters may be intercepted and interpreted by the local shell, and need to be escaped before use. For instance, # is used as the comment character in most UNIX shells, and / may be interpreted by (non-Perforce) DOS commands as an option specifier. File names with spaces in them may have to be quoted on the command line.

For information on these and other platform-specific issues, see the release notes for your platform.

#### Using revision ranges

A few Perforce commands can use revision ranges to modify file arguments. Revision ranges are two separate revision specifications, separated by a comma. For example, p4 changes file#3,5 lists the changelists that submitted file file at its third, fourth, and fifth revisions.

Revision ranges have two separate meanings, depending on which command you're using. The two meanings are:

• Run the command on all revisions in the specified range. For example, p4 jobs //...#20,52 lists all jobs fixed by any changelist that submitted any file at its 20th through 52nd revision.

This interpretation of revision ranges applies to p4 changes, p4 fixes, p4 integrate, p4 jobs, and p4 verify.

• Run the command on only the highest revision in the specified range. For example, the command p4 print file@30,50 prints the highest revision of file file submitted between changelists 30 and 50. This is different than p4 print file@50: if revision 1 of file file was submitted in changelist 20, and revision 2 of file file was submitted in changelist 60, then p4 print file@30,50 prints nothing, while p4 print file@50 prints revision 1 of file.

The commands p4 files, p4 print, and p4 sync all use revision ranges in this fashion.

Revision ranges can be very powerful. For example, the command p4 changes file#3,@labelname lists all changelists that submitted file file between its third revision and the revision stored in label labelname.

#### Limitations on characters in filenames and entities

To support internationalization, Perforce permits the use of "unprintable" (non-ASCII) characters in filenames, label names, client workspace names, and other identifiers.

The pathname component separator (/) and recursive subdirectory wildcards (. . .) are not permitted in file names, label names, or other identifiers.

| Character | Reason                                                                                                    |
|-----------|----------------------------------------------------------------------------------------------------|
|           | Perforce wildcard: matches anything, works at the current directory level<br>and includes files in all directory levels below the current level. |
| /         | Perforce separator for pathname components.                                                                                                    |

To refer to files containing the Perforce revision specifier wildcards (@ and #), file matching wildcard (\*), or positional substitution wildcard (%%) in either the file name or any directory component, use the ASCII expression of the character's hexadecimal value. ASCII expansion applies only to the following four characters:

| ASCII<br>expansion |
|--------------------|
| %40                |
| %23                |
| %2A                |
| %25                |
|                    |

To add a file such as status@june.txt, force a literal interpretation of special characters by using:

```
p4 add -f //depot/path/status@june.txt
```

When you submit the changelist, the characters are automatically expanded and appear in the change submission form as follows:

//depot/path/status%40june.txt

After submitting the changelist with the file's addition, you must use the ASCII expansion in order to sync it to your workspace or edit it within your workspace:

p4 sync //depot/path/status%40june.txt
p4 edit //depot/path/status%40june.txt

Most special characters tend to be difficult to use in filenames in cross-platform environments: UNIX separates path components with /, while many DOS commands interpret / as a command line switch. Most UNIX shells interpret # as the beginning of a comment. Both DOS and UNIX shells automatically expand \* to match multiple files, and the DOS command line uses % to refer to variables. Similarly, although non-ASCII characters are allowed in filenames and Perforce identifiers, entering these characters from the command line may require platform-specific solutions. Users of GUI-based file managers can manipulate such files with drag-and-drop operations.

# Views

# Synopsis

There are three types of views: client views, branch views, and label views.

- Client views map files in the depot to files in the client workspace
- Branch views map files in the depot to other parts of the depot
- Label views associate groups of files in the depot with a single label.

Each type of view consists of lines which map files from the depot into the appropriate namespace. For client and branch views, the mappings consist of two file specifications. The left side of the mapping always refers to the depot namespace, and the right side of the mapping refers to the client workspace or depot namespace. For label views, only the left side (the depot namespace) of the mapping need be provided - the files are automatically associated with the desired label.

All views construct a one-to-one mapping between files in the depot and the files in the client workspace, branch, or label. If more than one mapping line refers to the same file(s), the earlier mappings are overridden. Mappings beginning with a hyphen (-) specifically exclude any files that match that mapping. In client views, mappings beginning with a plus sign (+) overlay previous mappings. (Overlay mappings do not apply to branch or label views.)

*File specifications* within mappings are provided in the usual Perforce syntax, beginning with //, followed by the depot name or workspace name, and followed by the actual file name(s) within the depot or workspace.

# Usage Notes

Views are set up through the p4 client, p4 branch, or p4 label commands as part of the process of creating a client workspace, label view, or branch view respectively.

The order of mappings in a client or branch view is important. For instance, in the view defined by the following two mappings:

```
//depot/... //cws/...
//depot/dir1/... //cws/dir2/...
```

the entire depot is mapped to the client workspace, but the file //depot/dir1/file.c is mapped to //cws/dir2/file.c. If the order of the lines in the view is reversed, however:

```
//depot/dir1/... //cws/dir2/...
//depot/... //cws/...
```

then the file //depot/dir1/file.c is mapped to //cws/dir1/file.c, as the first mapping (mapping the file into //cws/dir2) is overridden by the second mapping

(which maps the entire depot onto the client workspace). A later mapping in a view always overrides an earlier mapping.

If a path listed in a client view contains spaces, make sure to quote the path: //depot/dir1/... "//cws/dir one/..."

To map file and directory names that contain the characters @, #, \*, or %, (that is, to interpret such characters as components of path and filenames, and *not* as Perforce wildcards), expand the characters to their ASCII equivalents as follows:

| Character | ASCII<br>expansion |
|-----------|--------------------|
| @         | 840                |
| #         | %23                |
| *         | %2a                |
| 00        | %25                |
|           |                    |

## **Client Views**

Client views are used to map files in the depot to files in client workspaces, and vice versa. A client workspace is an area in which users perform their work; files are checked out to a client workspace, opened for editing, edited, and checked back into the depot.

When files are checked out, they are copied from the depot to the locations in the client workspace to which they were mapped. Likewise, when files are submitted back into the depot, the mapping is reversed and the files are copied from the client workspace back to their proper locations in the depot.

The following table lists some examples of client views:

| Client View                                                                          | Sample Mapping                                                   |
|--------------------------------------------------------------------------------------|------------------------------------------------------------------|
| Full client workspace mapped to entire depot                                         | //depot/ //cws/                                                  |
| Full client workspace mapped to part of depot                                        | //depot/dir1/ //cws/                                             |
| Some files in the depot are<br>mapped to a different part of the<br>client workspace | <pre>//depot/ //cws/ //depot/rel1/ //cws/release1/</pre>         |
| Some files in the depot are<br>excluded from the client<br>workspace                 | <pre>//depot/dir1/ //cws///depot/dir1/exclude/ //cws/dir1/</pre> |

| Client View                                                                                                    | Sample Mapping                                                    |
|----------------------------------------------------------------------------------------------------|-------------------------------------------------------------------|
| Files in the client workspace are<br>mapped to different names than<br>their depot names.                                      | <pre>//depot/dir1/old.* //cws/renamed/new.*</pre>                 |
| Portions of filenames in the depot are rearranged in the client workspace                                                      | //depot/dir1/%%1.%%2 //cws/dir1/%%2.%%1                           |
| The files do not map the same<br>way in each direction. The<br>second line takes precedence,<br>and the first line is ignored. | <pre>//depot/dir1/ //cws/build/ //depot/dir2/ //cws/build/</pre>  |
| An overlay mapping is used to<br>map files from more than one<br>client directory into the same<br>place in the workspace.     | <pre>//depot/dir1/ //cws/build/ +//depot/dir2/ //cws/build/</pre> |

To create a client view, use p4 client to bring up a screen where you can specify how files in the depot are mapped to the files in your client workspace.

#### **Branch Views**

Branching of the source tree allows multiple sets of files to evolve along different paths. The creation of a branch view allows Perforce to automatically manage the file copying and edit propagation tasks associated with branching.

Branch views map existing areas of the depot (the source files) onto new areas of the depot (the target files). They are defined in a manner similar to that used for defining client views, but rather than mapping files directly into a client workspace, they merely set up mappings within the depot.

| Branch View                                   | Sample Mapping   |                                                                       |
|-----------------------------------------------|------------------|-----------------------------------------------------------------------|
| New code branching off from the main codeline | //depot/main/    | //depot/1.1dev/                                                       |
| Rearranging directories in the new release    | //depot/main/*.c | //depot/1.1dev/<br>//depot/1.1dev/src/*.c<br>//depot/1.1dev/doc/*.txt |

To create a branch view, use p4 branch *newbranch*. This will bring up a screen (similar to the one associated with p4 client) and allow you to map the donor files from the main source tree onto the target files of the new branch.

No files are copied when a branch view is first created. To copy the files, you must ensure that the newly-created files are included in any client workspace view intending to use those files. This may be done by adding the newly-mapped branch of the depot to your current client workspace view and performing a p4 sync command.

#### Label Views

Label views assign a label to a set of files in the depot. Unlike client views and branch views, a label view doesn't copy any files; label views are used to limit the set of files that may be tagged by a label.

| Label View                          | Sample Mapping                                                                |
|-------------------------------------|-------------------------------------------------------------------------------|
| A new release                       | //depot/1.1final/                                                             |
| The source code for the new release | //depot/1.1final/src/                                                         |
| A distribution suitable for clients | //depot/1.1final/bin/<br>//depot/1.1final/doc/<br>//depot/1.1final/readme.txt |

To create a label, use p4 label labelname, and enter the depot side of the view. Because a label is merely a list of files and revision levels, only the depot side (the left side) of the view needs to be specified.

# **File Types**

# Synopsis

Perforce supports six base file types:

- text files,
- compressed binary files,
- native apple files on the Macintosh,
- Mac resource forks,
- symbolic links (symlinks), and
- unicode files.

File type modifiers are then applied to the base types allowing for support of RCS keyword expansion, file compression on the server, and more.

When a file is opened for add, Perforce attempts to determine the type of the file automatically. If the file is a regular file or a symbolic link, its type is set accordingly. Perforce then examines the first 1024 bytes of the file to determine whether it is text or binary. If any non-text characters are found, the file is assumed to be binary; otherwise, the file is assumed to be text.

Perforce administrators can use the type mapping feature (p4 typemap) to override Perforce's default file type detection mechanism. This feature is useful for binary file formats (such as Adobe PDF, or Rich Text Format) where files can start with 1024 or more characters of ASCII text, and might otherwise be mistaken for text files.

# Base filetypes

The base Perforce file types are:

| Keyword | Description   | Comments                                                                                                    | Server Storage           |
|---------|---------------|----------------------------------------------------------------------------------------------------|--------------------------|
| text    | Text file     | Treated as text on the client. Line-ending<br>translations are performed automatically<br>on Windows and Macintosh clients. | deltas in RCS<br>format  |
| binary  | Non-text file | Accessed as binary files on the client.<br>Stored compressed within the depot.                                              | full file,<br>compressed |
| symlink | Symbolic link | UNIX clients (and the BeOS client) access<br>these as symbolic links. Non-UNIX<br>clients treat them as (small) text files. | deltas in RCS<br>format  |

| File 7 | Гуреs |
|--------|-------|
|--------|-------|

| Keyword  | Description                    | Comments                                                                                                    | Server Storage                                      |
|----------|--------------------------------|----------------------------------------------------------------------------------------------------|-----------------------------------------------------|
| 11       | Multi-forked<br>Macintosh file | AppleSingle storage of Mac data fork, resource fork, file type and file creator.                                                                    | full file,<br>compressed,<br>AppleSingle<br>format. |
|          |                                |                                                                                                    |                                                     |
| resource | Macintosh<br>resource fork     | The only file type for Mac resource forks<br>in Perforce 99.1 and before. Still<br>supported, but the apple file type is<br>preferred.              | full file,<br>compressed                            |
|          |                                | For full details, please see the Mac client release notes.                                                                                          |                                                     |
| unicode  | Unicode file                   | Perforce servers operating in<br>internationalized mode support a<br>Unicode file type. These files are<br>translated into the local character set. | deltas in RCS<br>format, stored<br>as UTF-8         |
|          |                                | For details, see the <i>System Administrator's Guide</i> .                                                                                          |                                                     |

# File type modifiers

The file type modifiers are:

| Modifier | Description                       | Comments                                                                                                    |
|----------|-----------------------------------|----------------------------------------------------------------------------------------------------|
| +w       | File is always writable on client |                                                                                                    |
| +x       | Execute bit set on client         | Used for executable files.                                                                                                    |
| +ko      | Old-style keyword expansion       | Expands only the \$Id\$ and \$Header\$<br>keywords:                                                                                                    |
|          |                                   | This pair of modifiers exists primarily for<br>backwards compatibility with versions of<br>Perforce prior to 2000.1, and corresponds<br>to the $+k$ (ktext) modifier in earlier<br>versions of Perforce. |

| Modifier | Description                                                           | Comments                                                                                                    |
|----------|-----------------------------------------------------------------------|----------------------------------------------------------------------------------------------------|
| +k       | RCS keyword expansion                                                 | Expands RCS (Revision Control System)<br>keywords.                                                                                                    |
|          |                                                                       | RCS keywords are case-sensitive.                                                                                                    |
|          |                                                                       | When using keywords in files, a colon after<br>the keyword (for instance, \$Id:\$) is<br>optional.                                                              |
|          |                                                                       | Supported keywords are:                                                                                                    |
|          |                                                                       | <pre>\$Id\$ \$Header\$ \$Date\$ \$DateTime\$ \$Change\$ \$File\$ \$Revision\$ \$Author\$</pre>                                                                  |
| +1       | Exclusive open (locking)                                              | If set, only one user at a time will be able to open a file for editing.                                                                                        |
|          |                                                                       | Useful for binary file types (such as graphics) where merging of changes from multiple authors is meaningless.                                                  |
| +C       | Server stores the full<br>compressed version of each<br>file revision | Default server storage mechanism for binary files.                                                                                                    |
| +D       | Server stores deltas in RCS<br>format                                 | Default server storage mechanism for text files.                                                                                                    |
| +F       | Server stores full file per revision, uncompressed                    | Useful for large binaries, or for long ASCII<br>files that aren't read by users as text, such<br>as PostScript files.                                           |
| +S       | Only the head revision is stored on the server                        | Older revisions are purged from the depot<br>upon submission of new revisions. Useful<br>for executable or .obj files.                                          |
| +m       | Preserve original modtime                                             | The file's timestamp on the local filesystem<br>is preserved upon submission and restored<br>upon sync. Useful for third-party DLLs in<br>Windows environments. |

A file's type is normally preserved between revisions, but can be overridden or changed with the -t flag during add, edit, or reopen operations:

- p4 add -t filetype filespec adds the files as the specified type.
- p4 edit -t filetype filespec opens the file for edit as the specified type. The file's type is changed to the specified filetype only after it is submitted to the depot.
- p4 reopen -t filetype filespec changes the type of a file already open for add or edit.

The filetype argument is specified as <code>[basetype]+modifiers</code>. For example, to change <code>script.sh's</code> type to executable text with RCS keyword expansion, use <code>p4 edit -t</code> text+kx <code>script.sh</code>.

Partial filetypes are also acceptable. For example, to change an existing text file to text+x, use p4 reopen -t +x script.sh. Most partial filetype modifiers are added to the filetype, but the storage modifiers (+C, +D, and +F) replace the file's storage method. To remove a modifier, you must specify the full filetype.

#### Perforce file types for common file extensions

| File Type | Perforce file type | Description                        |
|-----------|--------------------|------------------------------------|
| .asp      | text               | Active server page file            |
| .avi      | binary+F           | Video for Windows file             |
| .bmp      | binary             | Windows bitmap file                |
| .btr      | binary             | Btrieve database file              |
| .cnf      | text               | Conference link file               |
| .css      | text               | Cascading style sheet file         |
| .doc      | binary             | Microsoft Word document            |
| .dot      | binary             | Microsoft Word template            |
| .exp      | binary+w           | Export file (Microsoft Visual C++) |
| .gif      | binary+F           | GIF graphic file                   |
| .htm      | text               | HTML file                          |
| .html     | text               | HTML file                          |
| .ico      | binary             | Icon file                          |
| .inc      | text               | Active Server include file         |
| .ini      | text+w             | Initial application settings file  |
|           |                    |                                    |

The following table lists recommended Perforce file types and modifiers for common file extensions.

| File Type | Perforce file type | Description                                  |
|-----------|--------------------|----------------------------------------------|
| ·jpg      | binary             | JPEG graphic file                            |
| .js       | text               | JavaScript language source code file         |
| .lib      | binary+w           | Library file (several programming languages) |
| .log      | text+w             | Log file                                     |
| .mpg      | binary+F           | MPEG video file                              |
| .pdf      | binary             | Adobe PDF file                               |
| .pdm      | text+w             | Sybase Power Designer file                   |
| .ppt      | binary             | Microsoft Powerpoint file                    |
| .xls      | binary             | Microsoft Excel file                         |
| .zip      | binary+F           | ZIP compressed archive file                  |

For more about mapping file names to Perforce filetypes, see the p4 typemap command.

## **Keyword Expansion**

RCS keywords are expanded as follows:

| Keyword      | Expands To                                                                                    | Example                                         |
|--------------|-----------------------------------------------------------------------------------------------|-------------------------------------------------|
| \$Id\$       | File name and revision<br>number in depot syntax                                              | <pre>\$Id: //depot/path/file.txt#3 \$</pre>     |
| \$Header\$   | Synonymous with \$Id\$                                                                        | <pre>\$Header: //depot/path/file.txt#3 \$</pre> |
| \$Date\$     | Date of last submission in format YYYY/MM/DD                                                  | \$Date: 2000/08/18 \$                           |
| \$DateTime\$ | Date and time of last<br>submission in format<br>YYYY/MM/DD hh:mm:ss                          | \$DateTime: 2000/08/18 23:17:02 \$              |
|              | Date and time are as of the<br>local time on the Perforce<br>server at time of<br>submission. |                                                 |
| \$Change\$   | Perforce changelist<br>number under which file<br>was submitted                               | \$Change: 439 \$                                |
| \$File\$     | File name only, in depot<br>syntax (without revision<br>number)                               | <pre>\$File: //depot/path/file.txt \$</pre>     |
|              |                                                                                               |                                                 |

| Keyword      | Expands To                        | Example           |
|--------------|-----------------------------------|-------------------|
| \$Revision\$ | Perforce revision number          | \$Revision: #3 \$ |
| \$Author\$   | Perforce user submitting the file | \$Author: edk \$  |

## **Usage Notes**

- The type of an existing file can be determined with p4 opened or p4 files.
- *Delta storage* (the default mode with text files) is a method whereby only the differences (or *deltas*) between revisions of files are stored. *Full file* storage (the default mode with binary files) involves the storage of the entire file. The file's type determines whether full file or delta storage is used. Perforce uses RCS format for delta storage.
- Some of the file types are compressed to gzip format for storage in the depot. The compression occurs during the submission process, and decompression happens while syncing. The process is transparent to the user; the client workspace always contains the file as it was submitted.
- Symbolic links on non-UNIX clients appear as small text files containing a relative path to the linked file. Editing these files on a non-UNIX client should be done with caution, as submitting them to the depot may result in a symbolic link pointing to a nonexistent file on the UNIX client.
- Changing a file's type does not affect earlier revisions stored in the depot.

For instance, changing a file's type by adding the +s (temporary object) modifier tells Perforce to store only the head revision of the file in the depot. If you change an existing file into a temporary object, subsequent revisions will purge the one stored at the old head revision, but revisions to the file stored in the depot *before* the +s modifier was used will remain unaffected. (Syncing to a non-head revision submitted *after* the +smodifier was used will delete the file from your workspace. Such revisions are displayed as purge operations in the output of p4 filelog.)

• The modtime (+m) modifier is a special case: It is intended for use by developers who need to preserve a file's original timestamp. (Normally, Perforce updates the timestamp when a file is synced.) It allows a user to ensure that the timestamp of a file in a client workspace after a p4 sync will be the original timestamp existing *on the file* at the time of submission (that is, *not* the time at the Perforce server at time of submission, and *not* the time on the client at the time of sync).

The most common case where this is useful is development involving the third-party DLLs often encountered in Windows environments. Because the timestamps on such files are often used as proxies for versioning information (both within the development environment and also by the operating system), it is sometimes necessary to preserve the files' original timestamps regardless of a Perforce user's client settings.

The +m modifier on a file allows this to happen; if set, Perforce will ignore the modtime ("file's timestamp at time of submission") or nomodtime ("date and time on the client at time of sync") option setting of the client workspace when syncing the file, and always restore the file's original timestamp at the time of submit.

Versions of Perforce prior to 99.1 used a set of keywords to specify file types. The following table lists the older keywords and their current base file types and modifiers:
 Old Keyword Description Base Filetype Modifiers

| Old Keyword | Description                                     | Base Filetype | Modifiers |
|-------------|-------------------------------------------------|---------------|-----------|
| text        | Text file                                       | text          | none      |
| xtext       | Executable text file                            | text          | +x        |
| ktext       | Text file with RCS keyword expansion            | text          | +k        |
| kxtext      | Executable text file with RCS keyword expansion | text          | +kx       |
| binary      | Non-text file                                   | binary        | none      |
| xbinary     | Executable binary file                          | binary        | +x        |
| ctext       | Compressed text file                            | text          | +C        |
| cxtext      | Compressed executable text file                 | text          | +Cx       |
| symlink     | Symbolic link                                   | symlink       | none      |
| resource    | Macintosh resource fork                         | resource      | none      |
| uresource   | Uncompressed Macintosh resource fork            | resource      | +F        |
| ltext       | Long text file                                  | text          | +F        |
| xltext      | Executable long text file                       | text          | +Fx       |
| ubinary     | Uncompressed binary file                        | binary        | +F        |
| uxbinary    | Uncompressed executable binary file             | binary        | +Fx       |
| tempobj     | Temporary object                                | ubinary       | +FSw      |
| ctempobj    | Temporary object (compressed)                   | cbinary       | +Sw       |
| xtempobj    | Temporary executable object                     | ubinary       | +FSwx     |
| xunicode    | Executable unicode                              | unicode       | +x        |
|             |                                                 |               |           |

# Index

#### Symbols

```
#
    as comment character 105
    as revision specifier 226
    in filenames 9, 76, 84, 188, 228
    in views 232
    not allowed in passwords 182
°
    in filenames 9, 76, 84, 188, 228
    in views 232
%%n
    as wildcard 225
&
    as boolean AND 99
*
    as wildcard 225
    as wildcard in job searches 99
    as wildcard, in p4 users 184
    as wildcard, in protections table 132
    in filenames 9, 76, 84, 188, 228
    in views 232
    masks out password in p4 user form 182
+m
    modification time preservation 176
. . .
    as wildcard 225
    wildcard, required with p4 depot 43
    wildcard, restrictions with p4 add 10
/
    as path component separator 225
    as values separator in job templates 104
/tmp
    and TEMP 217
=, >, , >=,
    as comparison operators 99
@
    as revision specifier 226
    in filenames 9, 76, 84, 188, 228
    in views 232
```

as boolean NOT 100 as boolean OR 99 Α access admin 132 levels 131 limiting by IP address 131 superuser 132 access level and commands, listing of 134 access levels and p4 group 78 adding files specifying default file types 9, 175, 235 admin access level 132 administering Perforce 12 administration resetting passwords 127 allwrite 32API Perforce and p4 fstat 73 .asp files 238 atomic changes 158 avi files 238. В base file types 235 batch file and P4MERGE 205 BeOS and symbolic links 235 binary files 235 comparing 54 .bmp files 238 boolean operators and jobviews 99 branch specifications

creating and editing 16 listing 19 branch view 233 and p4 branch 16 and p4 diff2 18 and p4 integrate 89 and p4 sync 234 codeline example 18 defined 231 branches comparing files across 53 branching 16 .btr files 238 С carriage return 32 change review daemon 132, 136, 151, 153, 182 changelist numbers highest possible 38 pending vs. submitted changelists 38 changelist submission triggers 170 changelists and jobs 21, 65 creating or editing 20, 25 default, and p4 submit 158 defined 20 deleting 21 details, describing 47 full descriptions, displaying 26 jobviews and users 100 listing 24, 26 listing associated files with p4 opened 22 listing associated jobs with p4 fixes 22 listing jobs linked to 68 listing with p4 review 151 meaning of 22 moving files between 139 moving files between with p4 reopen 22 numbered 158 numbered, changing description of 160 numbering of 20 pending vs. submitted 158 pending, listing files in 124 purpose of 160

removing files from with p4 revert 22 specifying when adding files 9 specifying when deleting files 40 specifying when editing files 57 specifying when resubmitting 158 submitting 158 changes atomic 158 conflicting, resolving 141 changing file type with -t 238 characters allowable in file names 228 checkpoint 12 client syntax 225 and p4 files 63 translating 187 client view 232 and p4 client 29 and p4 print 129 and p4 sync 162 defined 231 client workspace alternate roots 30 automatically changing settings for 196 comparing files with depot 49 creating and editing 29, 189 defined 29 deleting 31 files in, vs. p4 have 83 listing all 36, 190 name of 195 options 32 populating with depot files 162 root 30 synchronizing labels with 110 using file types to set permissions of files in 236 client workspace templates 31 clients and labels 110 and temporary files 217 clobber 32.163

closing jobs with p4 submit 159 .cnf files 238 codelines and branch views 18 comparing files across 53 command-line options globally-available 221 commands controlling access to 131 help on 85 listed by access level 134 comments in job templates, and P4Win 105 comparing binary files 54 files 49.52 comparison operators and jobviews 99 compress 32 compression of files. automatic 240 COMPUTERNAME default client workspace on Windows 195 counter limits 38 counters and p4 review 151 and review access 135 listing 39 setting 37 CR/LF translation 32 and LineEnd setting 34 creating branch views 16 depot specifications 42 creating users 180 crlf 32 cross-platform development line endings 34 .css files 238 current directory 216

and temporary files on non-UNIX clients 217

# D

-d flag deleting changelists with 21 daemons and review access 135 change review 132, 136, 151, 153, 182 changelist numbers 38 tips for creating 172 default changelist listing open files in 124 default changelists and p4 submit 158 deleting files 40 deleting passwords 127 deleting users 181 delta storage defined 240 depot and server root 44 comparing files with client workspace 49 comparing two revisions of files in 52 files, getting from 162 how files are stored in 240 listing files in 63 submitting changes to 158 verifying integrity of 185 depot syntax 225 and have list 83 and p4 branch 16 and p4 print 129 and protections table 132 translating 187 depots creating or editing 42 deleting 44 empty 10 listing 46 populating 10 remote 42, 44 remote, and protections 136 diff chunks

and file conflicts 144 diff program and p4 describe 47 and p4 diff 49 and p4 diff2 52 Perforce internal routine 199 third-party, specifying 199 diffing files 49, 52 directories and spaces 32 directories, empty removing on sync 33 directory current 216 discarding changes 149 disk space reclaiming 122 DNS and P4PORT 211 .doc files 238 dot files 238 Е editing branch views 16 depot specifications 42 files 57 user specifications 180 editor form, commands which use 200 form, specifying with P4EDITOR 200 EDITOR SIGNATURE and P4EDITOR on Macintosh 200 empty depots populating 10 environment variables and Windows registry 155 how to set 191 overriding with global options 221 P4CHARSET 193 P4CLIENT 195 P4CONFIG 196 P4DEBUG 198 P4DIFF 199

P4EDITOR 200 P4HOST 201 P4 TOURNAL 202 P4LANGUAGE 203 P41.0G 204 P4MERGE 205 P4PAGER 206 P4PASSWD 207 P4PCACHE 208 P4PFSIZE 209 P4POPTIONS 210 P4 PORT 211 P4ROOT 212 P4TARGET 213 P4TICKETS 214 P4USER 215 PWD 216 setting for a Windows service 191 setting with P4CONFIG 196 TMP. TEMP 217 example branching and codelines 18 changing file types 140 comparing files across a branch 54 creating a job 97 deleting a user 183 editing a job 97 editing user information 183 effects of protections 136 generating output for scripts 77 getting files from depot 163 integrating files 92 listing jobs by various criteria 101 listing opened files 125 moving files between changelists 140 p4 typemap 177 pending changelist, listing files in 125 pipes and -x51pre-submit triggers, use of 173 propagating changes 92 protections table 136 **RCS keyword expansion 239** renaming files 138

reverting files to pre-opened states 150 scheduling a resolve 92 submitting files in changelists 160 syncing a client workspace 163 viewing user information 183 working as another user 183 exclusionary mappings 231 and p4 protect 132 and triggers 170 .exp files 238 F -f flag editing previously-submitted changelists 21 editing read-only job fields with 96 forcing label deletion with 108 overriding client workspace settings 31 fields null, in jobs 101 file names valid characters for 228 with spaces, in views 232 with spaces, on command line 227 file specifications and p4 revert 150 and p4 submit 160 help on 85 interpreted by local shell 227 file types 235, 238 and p4 add 10 and p4 edit 57 and permissions in client workspace 236 and storage in depot 240 apple 236 base 235 binary 235 changing 139 determined by Perforce 235 help on 85 keywords 241 listed 241 mapping to filenames 175 modifiers 236

partial 238 resource 236 showing 240 specifying 236 specifying with -t 238 svmlink 235 text 235 filenames and spaces 32 mapping to file types 175 special characters 9, 76, 84, 188, 228, 232 files adding to depot 9 adding to label 110 adding, specifying default type 9, 175, 235 .asp 238 .avi 238 binary, comparing 54 .bmp 238 .btr 238 changing type 139 changing type with -t 238 checkpoints and journals 12 .cnf 238 comparing 49, 52 comparing between codelines 53 conflicts between, resolving 141 controlling access 131 copying from depot 162 .css 238 deleting from depot 40 deleting from label 110, 166 deleting permanently 121 delta and full-file storage 240 displaying info for scripts 73 displaying revision histories 60 .doc 238 .dot 238 editing 57 editing older revisions 58 .exp 238 getting from depot 162 getting latest revision 226

Perforce 2005.1 Command Reference

.gif 238 .htm 238 .html 238 .ico 238 in a label, listing 109 in changelists, detailed information 47 inc 238 including in labels 107 .ini 238 integrated, listing 93 integrating changes between 141 .jpg 239 .js 239 .lib 239 linked to changelist, listing 22 listing 63 listing contents of, by revision 129 listing open files 124 locating 187 locked 125 locking 112 .log 239 mapping Perforce file types to filenames 175 modification time, preserving 176 moving between changelists 22, 139 .mpg 239 multi-forked 236 obliterating 121 on other depots, accessing 42 open, discarding changes 149 open, listing 124 open, submitting 158 opening for add 9 opening for branch with p4 integrate 88 opening for delete 40 opening for delete with p4 integrate 88 opening for edit 57 opening for integrate 88 .pdf 239 .pdm 239

permanent removal of 121 .ppt 239 preventing other users from editing 112 removing from changelists 22, 149 removing with #none 226 renaming 138 reopening 22 resolving conflicts between 141 reverting 22 reverting to pre-edit state 149 saving changes to depot 158 scheduled for resolve, listing 147 scheduling for resolve 146 specifying 225 specifying by change number 226 specifying by date and time 226 specifying by revision 226 specifying type of 236 stored compressed 240 submitting 158 syncing 162 tagging 166 types of 235 unlocking 179 unresolved, listing 147 verifying integrity of 185 xls 239. yours, theirs, base, merge, meaning when resolving 142 .zip 239 fixes deleting fix records with p4 fix -d65 listing 68 to jobs over multiple changelists 65 forms commands which use 200 specifying editor with P4EDITOR 200 full file storage defined 240 -G option 221 getcwd() in lieu of PWD 216

G

getting files from depot 162 .gif files 238 global options 221 help on 85 groups and subgroups 79 controlling access 131 creating 78 deleting 78 listing users in 82 gzip 240 н have list and p4 delete 40 defined 83 listing with p4 have 83 vs. files in workspace 83 have revision 83, 226 head revision and p4 delete 40 and p4 edit 57 specifying 226 help use p4 help 85 history of changes to forms 42 hosts file and P4PORT 211 hosts, impersonating impersonating hosts 201 .htm files 238 .html files 238 L -i flag changelists and integrated files 27 .ico files 238 .inc files 238 ini files 238. integrate files, opening for 88 integration listing 93 scheduling 141 **IP** addresses

controlling access by 131 J -J option and p4d 202 job specification displaying 100 job table reindexing 99 job templates comments in, and P4Win 105 job views help on 85 jobs \* wildcard 99 and changelists 21 changing status of 66 closing with p4 submit 159 creating and editing 95 defined 95 excluding from query 101 fixing over multiple changelists 65 linked to changelist, showing 22 linked to changelists, listing 68 linking to changelists with p4 fix 65 listing 98 null fields 101 wildcards 101 jobs template modifying 103 JobView field and p4 user form 100 use of 100 Jobview field and changelists 21 and p4 user 182 jobviews and comparison operators 100 and field types 100 limitations 101 searching jobs 98 journal 12 journal file specifying with P4JOURNAL 202

Perforce 2005.1 Command Reference

.jpg files 239 js files 239 Κ keywords RCS, examples 239 RCS, expanding 237 specifying Perforce file types 241 L -L flag and long change descriptions 27, 61 -1 flag and long change descriptions 26, 27, 61 and long job descriptions 98 -L option and p4d 204 label 166 adding files to 110 deleting files from 110, 166 listing files in 109 unlocking 108 label view 234 defined 231 labels and clients 110 listing 109 owner of, changing 107, 110 synchronizing with clients 110 labelsync ownership required 107, 110 latest revision specifying 226 lib files 239 licence and pre-submit triggers 173 license and remote virtual user 44 limitations and jobviews 101 line endings 34 LineEnd 34 **CR/LF 31** linefeed convention 32 list access level 131

listing branches 19 changelists 24, 26 client workspaces 36, 190 counters 39 depots 46 file contents by revision 129 file integrations 93 files in a label 109 files in depot 63 files scheduled for resolve 147 fixes 68 groups 82 iobs 98 jobs linked to changelists 68 labels 109 open files 124 listing subdirectories 55 listing users 184 local syntax 225 and have list 83 translating 187 locked 32 locked files finding 125 locking files 112 .log files 239 М Macintosh and file types 236 and linefeed convention 32 changing default form editor 200 line-ending convention 34 resource fork file type 236 mappings and p4 client 29 and protections table 132 directories with spaces 32 exclusionary 231 exclusionary, and protections table 132 exclusionary, and triggers 170 in branch views 16, 233

in client views 232 in label views 108. 234 integration, and p4 branch 89 local and remote depots 43 overlay 231 mappings, order of and triggers 170 in protections 132 in views 231 maxresults and p4 filelog 61 and p4 files 64 and p4 print 130 commands affected by 80 setting with p4 group 78 maxscanrows commands affected by 80 setting with p4 group 78 MD5 and p4 verify 185 and passwords 126, 207 MERGE environment variable and P4MERGE 205 merge programs third-party, specifying 205 modifier file type, +m 176 modtime 33 changes as of 2000.1 33 .mpg files 239 multi-forked file 236 Ν network data compression 32 noallwrite 32 noclobber 32, 163 nocompress 32 nocrlf 32 nomodtime 33changes as of 2000.1 33 nonexistent revision specifying 226 normdir 33

numbered changelists 158 O obliterating files 121 online help use p4 help 85 open access level 131 open files changing type with p4 reopen 139 opening files for add 9 for delete 40 for edit 57 operators boolean, and jobviews 99 comparison, and jobviews 99 options for client workspaces 32 global 221 output formatting for scripts with -s 221 overlay mappings 231 overriding registry variable settings 156 owner of label, changing 107, 110 Ρ p4 version of 221 p4 add 9p4 admin 12 p4 branch 16 and p4 integrate 89 p4 branches 19 p4 change 20 p4 changelist 25 p4 changelists 24 p4 changes 26 p4 client 29 options, and p4 sync 163 p4 clients 36 p4 counter 37 p4 counters 39 p4 delete 40

Perforce 2005.1 Command Reference

vs.p4 obliterate 121 p4 depot 42 p4 depots 46 p4 describe 47 p4 diff 49 and P4DIFF 199 p4 diff2 52 and branch views 18 p4 dirs 55 p4 edit 57 p4 executable version of 87 p4 filelog 60 p4 files 63 p4 fix 65 p4 fixes and changelists 22 p4 flush70 p4 fstat 73 p4 group 78 p4 groups 82 p4 have 83 vs. files in workspace 83 p4 help85 p4 info 87 p4 inteq abbreviation for p4 integrate 91 p4 integrate 88 p4 integrated 93 p4 job 95 p4 jobs 98 p4 jobspec 103 and P4Win 105 p4 labels 109 p4 labelsync 110 and p4 label 107 p4 lock 112 p4 logger 113 p4 login 114 p4 logout 116 p4 monitor 118 p4 obliterate 121 and deleting depots 44

p4 opened 124 and changelists 22 p4 passwd 126 and P4PASSWD 207 setting passwords with 207 p4 print 129 p4 protect 131 and Protections field 132 required after server installation 135 required when creating new depots 44 p4 rename 138 p4 reopen 139 and changelists 22 p4 resolve 141 and P4DIFF 199 and P4MERGE 205 and P4PAGER 206 p4 resolved 147 p4 revert 149 and changelists 22 and p4 resolve -at 143 p4 review 151 p4 reviews 153 p4 set 155 p4 submit 158 p4 sync 162 and branch view 234 p4 tag166 p4 tickets 168 p4 triggers 169 p4 typemap 175, 235 and p4 add 9 p4 unlock 179 p4 user 180 and JobView field 100 and Reviews field 153 jobviews, and p4 submit 159 setting passwords with 207 specifying username with 215 p4 users 184 p4 verify 185 p4 where 187

p4 open 58

p4 workspace 189 p4 workspaces 190 P4CHARSET 193 P4CLIENT 195 P4CONFTG 196 p4d logging errors to a file 204 specifying journal file 202 P4DEBUG 198 P4DIFF 199 and p4 diff 49 not used in p4 describe 47 not used in p4 diff2 52 P4EDITOR 200 commands affected by 200 P4HOST 201 P4 TOURNAL 202 P4LANGUAGE 203 P4LOG 204 P4MERGE 143. 205 batch file required on Windows 205 P4PAGER 206 P4PASSWD 207 and p4 passwd 207 P4PCACHE 208 P4PFSIZE 209 P4POPTIONS 210 P4PORT 211 P4ROOT 212 and depot files 44 and temporary files on Windows servers 217 P4TARGET 213 P4TTCKETS 214 P4USER 215 and pre-submit triggers on Windows 173 P4Win and comments in job templates 105 tooltips and jobspecs 105 PAGER environment variable and P4PAGER 206 password maximum length of 127

passwords and P4PASSWD 207 and users 182, 215 deleting 127 resetting 127 setting 126 special characters in 182 specifying on command line 126, 215 .pdf files 239 .pdm files 239 pending changelists 158 editing description of 20 listing 24, 26 listing files in 124 Perforce API and p4 fstat 73 Perforce client and P4PORT 211 and temporary files 217 Perforce client and server obtaining version of 87 Perforce file types 238 Perforce Proxy and P4PCACHE 208 and P4PESIZE 209 and P4POPTIONS 210 and P4PORT 211 and P4TARGET 213 Perforce server administering 12 and P4PORT 211 and P4ROOT 212 and temporary files 217 and triggers 171 checkpoints and journals 12 installing securely 135 stopping 12 verifying integrity of 185 Perforce syntax 225 Perforce usernames and passwords 215 permissions files, and p4 edit 57

granting and denying 131 required before accessing new depot 44 setting in client workspace via file type 236 populating depots 10 port number setting, on clients and servers 211 positional specifiers 225 POSIX\$SHELL and P4EDITOR on VMS 200 .ppt files 239 preserving modification times 176 pre-submit triggers 169 tips for creating scripts 172 protections and IP addresses 131 granting and denying 131 Protections field 132 protections table 131 example 136 proxy and P4PCACHE 208 and P4PESIZHE 209 and P4POPTIONS 210 and P4PORT 211 and P4TARGET 213 PWD 216 Python 221 R **RCS file format 240** RCS keyword expansion 237 examples 239 read access level 131 registry never stores plaintext passwords 126, 207 setting variables in 155 registry variables overriding settings of 156 remote depots 42, 44 and protections 136 removing files permanently 121 renaming files 138

resetting passwords 127 resolve scheduling files for 146 resolving files 141 resource fork 236 reverting changes 22, 149 review access level 132 Reviews field and p4 user 153 use of 182 revision latest, specifying 226 of file on current client 226 of file, displaying 129 specifying 226 revision history displaying 60 obliterating 121 revision ranges and p4 changes 26 and p4 files 64 and p4 fixes 68 and p4 integrate 88 and p4 print 129, 130 and p4 resolved 147 and p4 sync 162 specifying 227 revision specifiers 226 and labels 110 and p4 changes 26 and p4 sync 162 help on 85 rmdir 33 S -s option and p4 fstat 76 formatting output for scripting 221 scripting and p4 dirs 55 and p4 fstat 73 and -s option 221 and triggers 169 and -x option 221

-s and p4 fstat 76 triggers, tips for creating scripts 172 with Python 221 -x option, example 51 searching for null job fields 101 jobs, with jobviews 98 security and p4 protect 135 security level 182 server administering 12 and P4PORT 211 and temporary files 217 and triggers 171 checkpoints and journals 12 installation, and p4 protect 135 reclaiming disk space 122 specifying error log file 204 specifying journal file 202 stopping 12 upgrading 99 verifying integrity of 185 server root 212 and depots 44 and temporary files on Windows servers 217 server variables listing 39 setting 37 setting environment variables 191 for Windows services 155 on Windows services 191 shell interpreting file specifications 184, 227 SHELL environment variable and P4DIFF on Windows 199 and P4EDITOR on Windows 200 spaces within filenames 32 spaces and client workspaces translated to underscores 32 spaces in file names

quotes around 227 spaces in filenames quotes around, in views 232 spaces in passwords quotes around 127 spec depot 42 specification job, displaying 100 specification triggers 170 specifiers positional 225 revision 226 specifying default editor with P4EDITOR 200 file types 236 files for integration 88 files, by change number 226 files, by date and time 226 files, by revision 226 files, for integration 88 files. latest version of 226 program to display p4 resolve output 206 revision ranges 227 third-party diff programs 199 third-party merge programs 205 username with -u and P4USER 215 standard input reading from 221 standard output and p4 print 129 status of jobs, changing 66 Status field and p4 submit 158 storage of files in depot 240 subdirectories listing 55 subgroups and groups 79 submitted changelists 158 listing 24, 26

viewing 20 submitting changelists 158 submitting files 158 super access level 132 superuser 132 and creating users 180 and new server 135 symbolic links 235 on non-UNIX systems 235, 240 sync 162 syntax forms local, client, depot 225 translating between with p4 where 187 т -t flag and client workspace templates 31 and file type 238 tag 166 target server and Perforce Proxy 213 template jobs, modifying 103 templates client workspace 31 temporary files where stored 217 text files 235 ticket file location 214 timestamps on DLLs, preserving 34, 240 TMP, TEMP 217 tooltips 105 translation **CR/LF 32** triggers 169 and Windows services 173 naming 170 passing arguments to 172 script, specifying arguments to 171 types of 170 troubleshooting local shell and file specifications 227

type mapping 175 typemap 9 types of files, changing 139 U -u flag impersonating users with 215 undoing file edits 149 unicode 193, 236 UNIX and linefeed convention 32 line-ending convention 34 unlocked 32 unlocking files 179 unresolved files listing 147 upgrading from 98.2 or earlier 99 USER and P4USER 215 user preferences setting 180 USERNAME and P4USER on Windows 215 users and files, unlocking 179 and forgotten passwords 127 and groups 78 and P4PASSWD 207 and passwords 126, 182, 215 changing with P4CONFIG and P4USER 180 controlling access 131 creating and editing 180 deleting 181 groups of, listing 82 groups, granting access to 131 listing 184 listing with p4 reviews 153 preventing others from editing files 112 running commands as 182, 215 virtual, remote 44, 136

v

environment, how to set 191 overriding with global options 221 registry 155 server, listing 39 server, setting 37 verifying file integrity 185 version of p4 221 of Perforce client and server programs 87 versioned specifications 42 view branch 233 branch, and p4 diff2 18 branch, and p4 integrate 89 branch, and p4 sync 234 branch, creating or editing 16 client 232 client, and p4 sync 162 help on 85 introduced 231 label 234 VMS changing default form editor 200 w warnings about counters and p4 review 152 about p4 counters 37 about p4 flush 70 about p4 jobspec 96 about p4 obliterate 121 about p4 revert 150 about pre-submit triggers 169 superuser access and p4 protect 135 wildcards and p4 add 10 and p4 integrate 88 in jobviews 99 listing users with 184 specifying files with 225 Windows and linefeed convention 32 batch file required for P4MERGE 205 COMPUTERNAME as default client work-

space 195 default client workspace name 195 default forms editor 200 line-ending convention 34 overriding registry variables 156 registry variables 155 services, and triggers 173 setting passwords on 207 setting variables for Windows services 191 third-party DLLs 34, 240 workspace client, alternate roots 30 client, creating and editing 29, 189 client, listing 36, 190 files in. vs. have list 83 write access level 131 Х -x option example with p4 diff 51 reading from standard input 221 .xls files 239 Ζ .zip files 239

#### Perforce 2005.1 Command Reference